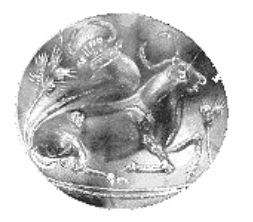

 **ΤΕΙ ΚΡΗΤΗΣ – ΠΑΡΑΡΤΗΜΑ ΧΑΝΙΩΝ ΤΜΗΜΑ ΗΛΕΚΤΡΟΝΙΚΗΣ** 

# **Σχεδίαση και κατασκευή συστήµατος επιτήρησης και ελέγχου βιοµηχανικού εξοπλισµού µέσω Η/Υ.**

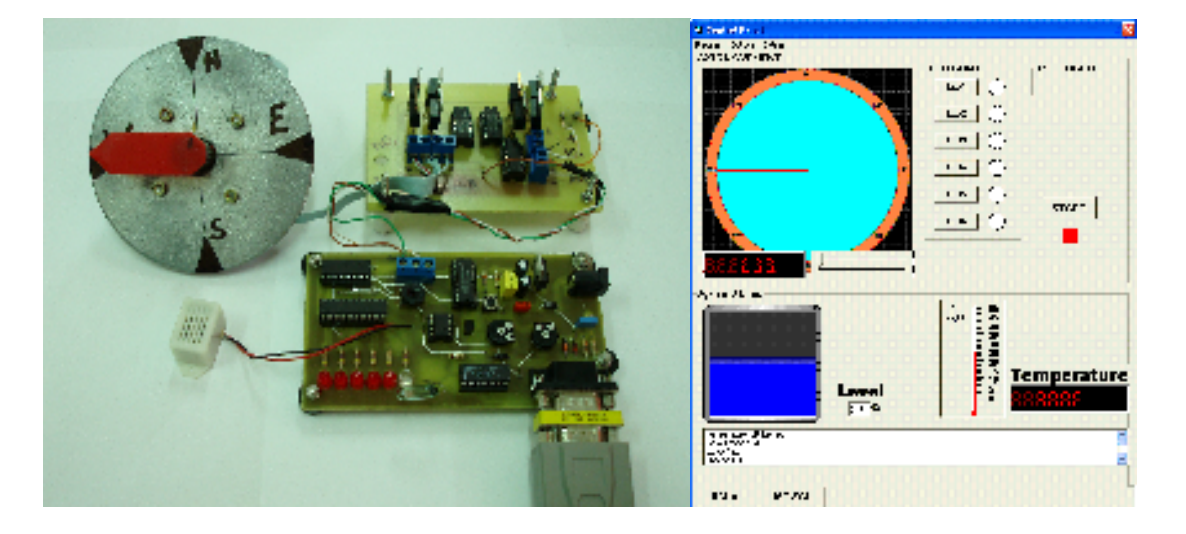

**ΠΤΥΧΙΑΚΗ ΕΡΓΑΣΙΑ** 

**Κασιµάτη Κωνσταντίνου** 

**Επιβλέπων : ∆ρ. Μηχ. Νικόλαος Σ. Πετράκης Καθηγητής Εφαρµογών** 

**Χανιά, Σεπτέµβρης 2008** 

## **Περίληψη**

Ο στόχος της παρούσας πτυχιακής εργασίας ήταν η µελέτη συστηµάτων επιτήρησης και ελέγχου µε την χρήση Η/Υ. Για τον λόγο αυτό σχεδιάστηκαν και κατασκευάστηκαν δύο κυκλώµατα. Το πρώτο κοµµάτι της κατασκευής είναι µια λειτουργική κάρτα η οποία θα δέχεται και θα στέλνει δεδοµένα από και προς τον ηλεκτρονικό υπολογιστή. Η κατασκευή αποτελείται από καταχωρητές, αισθητήρα θερµοκρασίας, αναλογικό σε ψηφιακό µετατροπέα (A/D converter) καθώς και διάφορα άλλα ψηφιακά κυκλώµατα µε λογικές πύλες. Η δεύτερη κατασκευή είναι ένα κύκλωµα οδήγησης βηµατικού κινητήρα πάλι µε ολοκληρωµένα κυκλώµατα λογικών πυλών. Το κύκλωµα αυτό συνδέεται µε τη λειτουργική κάρτα και δέχεται σήµατα από αυτήν και έτσι θα µπορεί να ελέγχεται ο βηµατικός κινητήρας ως προς τη ταχύτητα του, τη θέση του και τη φορά περιστροφής του. Άρα λοιπόν θα ελέγχεται µέσω του ηλεκτρονικού υπολογιστή. Η σύνδεση της λειτουργικής κάρτας θα γίνεται µέσω της σειριακής θύρας του υπολογιστή. Φυσικά για να υπάρξει επικοινωνία της κατασκευής µας µε τον ηλεκτρονικό υπολογιστή θα πρέπει να υπάρξει και το κατάλληλο λογισµικό. Μια φόρµα η οποία θα είναι εύκολη στη χρήση και µέσω αυτής θα µπορούµε να ελέγξουµε τις συσκευές οι οποίες θα είναι συνδεδεµένες πάνω στη λειτουργική κάρτα. Εκτός από ενεργοποίηση των συσκευών που θα γίνεται µέσω ηλεκτρονικού υπολογιστή θα έχουµε και άλλες ενέργειες όπως µέτρηση θερµοκρασίας και έλεγχος φωτεινότητας ενός χώρου µε τη βοήθεια φωτοκύτταρου. Όλα αυτά θα απεικονίζονται στη φόρµα και ο χρήστης θα τα επεξεργάζεται µέσω του ηλεκτρονικού υπολογιστή. Το λογισµικό λοιπόν αυτό κατασκευάστηκε µε τη βοήθεια της γλώσσας Visual Basic. Μια γλώσσα η οποία είναι εύκολη στη δηµιουργία φόρµας µε πολλά και διαφορετικά εργαλεία. Πίσω απ΄ όλα αυτά τρέχει ο απαραίτητος κώδικας.

## **Abstract**

This dissertation focuses on the study and the construction of the digital circuits. The first part of the construction is a development board witch will receive and send data from and to the computer. The construction consists of registers, temperature sensor, A/D converter and as well as various other digital circuits with logic gates. The second construction is a stepper motor driving circuit, also with integrated circuits with logic gates. This circuit connects with the development board and receives signals from it, so in this way stepper motor will be controlled as far as its speed, position and rotation. Consequently it will be controlled through the computer. The connection of the development board will be occurred through the serial port. In order to take place a communication between our construction and the computer an appropriate software is required. A form, witch will be easy to use and though it will be able to control the devises witch will be connected to the development board. Except for the activation of the devises, witch will be occur through the computer, we will have other activities such as the calculation of the temperature and the control of the brightness of a place with the help of a photocell. All these will be shown on the form and the user will work on them through the computer. This software was created with the help of the Visual Basic language. A Language witch is easy for the creation of a form with various different tools. Behind all these, the necessary code is running.

## **1. Εισαγωγή**

Η παρούσα πτυχιακή εργασία η οποία εκπονήθηκε για την ολοκλήρωση των σπουδών µου στο Τµήµα Ηλεκτρονικής του Τ.Ε.Ι. Κρήτης συνίσταται από δύο διακριτά τµήµατα, τόσο σχεδίαση και κατασκευή κυκλωµάτων, όσο και ανάπτυξη προγράµµατος σε γλώσσα υψηλού επιπέδου προγραµµατισµού. Το πρώτο της τµήµα ήταν κατασκευή πλακέτας µε διάφορους τύπους ολοκληρωµένων κυκλωµάτων που θα αναλυθούν κατά τη διάρκεια της πτυχιακής εργασίας λεπτοµερώς. Το δεύτερο κοµµάτι της εργασίας είναι προγραµµατισµός µε χρήση της γλώσσας προγραµµατισµού Visual Basic (από το πακέτο Visual Studio V6.0). Αυτό το κοµµάτι είναι απαραίτητο για την επικοινωνία της πλακέτας µε τον ηλεκτρονικό υπολογιστή. Άλλωστε το νόηµα της πτυχιακής εργασίας είναι η µεταφορά δεδοµένων από τον ηλεκτρονικό υπολογιστή προς τη λειτουργική κάρτα όπως την ονοµάζουµε και αντίστροφα. Θύρα επικοινωνίας του υπολογιστή επιλέχτηκε η σειριακή θύρα.

Σαν σύνολο της υλικού (hardware) και του λογισµικού (software) έχουµε µια κατασκευή η οποία µπορεί να επικοινωνεί µε τον ηλεκτρονικό υπολογιστή όπως είπαµε προηγουµένως µε τη χρήση της σειριακής θύρας. Έχοντας σε εκτέλεση τη διεπαφή (interface) και συνδεδεµένη τη κατασκευή στη σειριακή θύρα (µαζί µε τη τάση τροφοδοσίας των πλακετών) του υπολογιστή τότε µπορούµε να ελέγξουµε κάποια bit εισόδου και κάποια bit εξόδου. Σαν εισόδους έχουµε ένα bit για την εισαγωγή σειριακά της θερµοκρασίας και άλλο ένα bit για εισαγωγή της καταστάσεως του φωτοκύτταρου. Ως εξόδους έχουµε έξι bit για έλεγχο των έξι led και δυο bit εξόδου για των έλεγχο των βηµάτων και της κατεύθυνσης του βηµατικού κινητήρα αντίστοιχα. Άλλο ένα τελευταίο bit εξόδου χρησιµοποιείται για την ενεργοποίηση ενός βοµβητή (buzzer). Αντί για led στη θέση τους θα µπορούµε να έχουµε τοποθετήσει κάποια ρελέ και µε αυτά να γίνεται ενεργοποίηση φωτισµού ή και ακόµη µιας ολόκληρης µονάδας σε ένα βιοµηχανικό χώρο. Ένα τελευταίο bit εξόδου (το οποίο ελέγχεται και αυτό από τη διεπαφή) χρησιµοποιείται για το χρονισµό των ψηφιακών κυκλωµάτων (σήµα ρολογιού). Αυτή είναι σε γενικές γραµµές η ιδιότητα της κατασκευής της πτυχιακής εργασίας. Παρακάτω ακολουθεί µια µικρή περιγραφή του τι περιέχει κάθε κεφάλαιο. Η πτυχιακή εργασία αποτελείται από άλλα πέντε βασικά κεφάλαιο. Κάθε κεφάλαιο έχει γραφτεί για διαφορετικό κομμάτι της εργασίας.

 Στο επόµενο (αριθµηµένο ως δεύτερο) κεφάλαιο έχουµε τη περιγραφή της λειτουργικής κάρτας. Συνοδεύεται µε αναλυτική περιγραφή κάθε εξαρτήµατος µαζί µε τις ιδιότητές του και τα τεχνικά χαρακτηριστικά του. Η λειτουργική κάρτ α αποτελείται από διαφόρων τύπων καταχωρητές, καθώς και διάφορες συσκευές που επικοινωνούν µε τη λειτουργική κάρτα όπως αισθητήρα θερµοκρασίας για ψηφιακή µέτρηση της θερµοκρασίας, καθώς και διάφορα άλλα ψηφιακά κυκλώµατα µε διάφορους τύπους πυλών ούτως ώστε να κάνουµε τις επιθυµητές εργασίες π.χ. χρονισµό των υπόλοιπων κυκλωµάτων. Ανεξάρτητη µονάδα είναι και η κατασκευή φωτοκύτταρου για έλεγχο της φωτεινότητας ενός χώρου. Αυτά είναι τα βασικά τµήµατα της λειτουργικής κάρτας. Επίσης υπάρχουν και άλλα συνηθισµένα εξαρτήµατα όπως πυκνωτές για διάφορες εργασίες όπως εξοµάλυνση του συνεχούς ρεύµατος κ.α. Ακόµη δίοδοι Zener για προστασία σε ανάστροφες τάσεις.

 Το τρίτο κεφάλαιο ξεκινά µε µια θεωρητική αναφορά πάνω στους βηµατικούς κινητήρες. Γίνεται αναλυτική επεξήγηση πάνω στο τρόπο λειτουργίας τους καθώς και µελέτη των διαφόρων τύπων βηµατικών κινητήρων. Κάθε τύπος βηµατικού κινητήρα χρειάζεται διαφορετικό κύκλωµα οδήγησης όπως θα δούµε. Το κεφάλαιο τελειώνει µε τη περιγραφή κατασκευής κυκλώµατος οδήγησης βηµατικού κινητήρα. Ο βηµατικός κινητήρας που επιλέχτηκε ήταν διπολικός και φτιάχτηκε κύκλωµα οδήγησης για αυτόν. Το κύκλωµα αυτό φυσικά σχεδιάστηκε για να µπορεί να συνδεθεί µε τη λειτουργική κάρτα και δέχεται τον

έλεγχο µέσω του ηλεκτρονικού υπολογιστή. Το κύκλωµα όπως θα δούµε αποτελείται κατά βάση από ψηφιακά κυκλώµατα που έχουν διάφορες πύλες στο εσωτερικό τους και η οδήγηση του βηµατικού κινητήρα γίνεται µε χρήση των MOSFET.

 Το τέταρτο κεφάλαιο γράφτηκε για τη περιγραφή του κοµµατιού του προγραµµατισµού. Με τη γλώσσα Visual Basic σχεδιάσαµε την απαραίτητη διεπαφή (interface) η οποία έχει κάποια κουµπιά ελέγχου. Με όλα αυτά τα κουµπιά µπορούµε να ελέγχουµε κάθε τι πάνω στη λειτουργική κάρτα. Οτιδήποτε δεδοµένο εισόδου – εξόδου θα µπορεί να ελέγχεται από τη διεπαφή. Για κάθε κουµπί ελέγχου υπάρχει ο κώδικας ο οποίος εκτελείται και µε αυτόν θα γίνεται µεταφορά δεδοµένων από τον ηλεκτρονικό υπολογιστή προς τη λειτουργική κάρτα και το αντίστροφο. Στο κεφάλαιο αυτό γίνεται αναλυτική περιγραφή του κώδικα. ∆ηλαδή κάθε γραµµή κώδικα γίνεται επεξήγηση του τι γίνεται κατά την εκτέλεσή της. Έτσι κάποιος ο οποίος δε γνωρίζει καθόλου από τη γλώσσα προγραµµατισµού Visual Basic θα µπορέσει να καταλάβει ακριβώς το τι κάνει το πρόγραµµα και µε ποια λογική επιλέχθηκαν οι εντολές. Τέλος η φόρµα που φτιάχτηκε είναι απλή και εύκολη στη χρήση για οποιονδήποτε.

 Το πέµπτο κεφάλαιο γράφτηκε για τη χρήση της κατασκευής αυτής. ∆ηλαδή όλα τα βήµατα που πρέπει να κάνει κάποιος ο οποίος δεν έχει γνώση για τη συγκεκριµένη κατασκευή ούτως ώστε να µπορεί να θέσει σε λειτουργία τη κατασκευή σε οποιονδήποτε υπολογιστή. Εργασίες όπως εγκατάσταση του απαραίτητου λογισµικού στον ηλεκτρονικό υπολογιστή κ.α. Με αυτά τελειώνει ο κορµός της πτυχιακής εργασίας αφήνοντας και δυνατότητες εξέλιξης της κατασκευής για περισσότερες λειτουργίες ελέγχου. Επιπρόσθετες λειτουργίες όπως εισαγωγή στο υπολογιστή περισσότερων δεδοµένων. Για παράδειγµα όπως παρακάτω θα δούµε τον τρόπο µε το οποίο γίνεται η µέτρηση της θερµοκρασίας µε χρήση µεταβαλλόµενης τάσης έτσι αναλόγως θα µπορούσαµε να µετρήσουµε και τη στάθµη υγρών µιας δεξαµενής.

Στο έκτο και τελευταίο κεφάλαιο έγουμε τη συγκέντρωση όλων των συμπερασμάτων. ∆ηλαδή συµπεράσµατα που βγήκαν κατά τη διάρκεια της εκτέλεσης της πτυχιακής εργασίας. Κάθε πείραµα µέχρι τελικής κατασκευής της λειτουργικής κάρτας είχε ως αποτέλεσµα τη συγκέντρωση συµπερασµάτων για τη συµπεριφορά τόσο των ψηφιακών κυκλωµάτων όσο και των αναλογικών κυκλωµάτων. Τα συµπεράσµατα λοιπόν είναι το σύνολο των γνώσεων που αποκοµίστηκαν κατά τη διάρκεια της πτυχιακής εργασίας.

 Στο τέλος όλου του εγγράφου της πτυχιακής εργασίας υπάρχει η αντίστοιχη βιβλιογραφία. Όλο το υλικό τόσο για το θεωρητικό κοµµάτι των βηµατικών κινητήρων όσο και για το πρακτικό κοµµάτι που ήταν η κατασκευή των πλακετών χρησιµοποιήθηκαν βιβλία και site από το ∆ιαδίκτυο. Από το διαδίκτυο έγινε εύρεση µέσω µηχανών αναζήτησης κοµµάτια θεωρίας που χρειάστηκαν καθώς ακόµη και οτιδήποτε στοιχεία (datasheet) πάνω σε ψηφιακά κυκλώµατα και διάφορα ηλεκτρονικά κυκλώµατα. Τέλος πληροφορίες για την εγγραφή του απαραίτητου κώδικα που συγκροτεί τη διεπαφή. Τα βιβλία ήταν χρήσιµα για θεωρία πάνω σε ψηφιακά κυκλώµατα, η οποία θεωρία ήταν απαραίτητη για τη σύνθεση των εξαρτηµάτων της λειτουργικής κάρτας. Τέλος ένα βιβλίο χρειάστηκε για την εκµάθηση της γλώσσας Visual Basic που χρησιµοποιήθηκε για τη κατασκευή της διεπαφής.

## **2. Σχεδίαση Κάρτας – Πλήρης ανάλυση κάθε βαθµίδας**

Η λειτουργική αυτή κάρτα κατασκευάστηκε για να ελέγχουμε τη λειτουργία συσκευών από µακριά και µε τη χρήση του ηλεκτρονικού υπολογιστή. Μέσω της διεπαφής που κατασκευάστηκε µπορούµε να στείλουµε και να λάβουµε δεδοµένα στη λειτουργική κάρτα. Όπως για παράδειγµα, θέλουµε να ενεργοποιήσουµε ένα φωτιστικό θα µπορούµε να το ανάψουµε µέσω ηλεκτρονικού υπολογιστή. Ακόµη θέλουµε να στρέφουµε µια κάµερα καταγραφής σε άλλη κατεύθυνση θα µπορούµε πάλι µέσω υπολογιστή. Τέτοιες αυτοµατοποιηµένες λειτουργίες και διάφορες άλλες τέτοιου τύπου θα µπορούν να γίνουν πράξη µέσω της λειτουργικής αυτής κάρτας.

## **2.1. Γενικά περί της κάρτας**

Η λειτουργική αυτή κάρτα αποτελείται από βαθµίδες από τις οποίες κάθε µια προορίζεται για διαφορετική λειτουργία. Το πρώτο κοµµάτι της κάρτας είναι το κοµµάτι το οποίο είναι υπεύθυνο για τη σταθεροποίηση της τάσης στα 5 Volt. Από την έξοδο αυτής της βαθµίδας τροφοδοτούµε όλες τις επιµέρους βαθµίδες µε σταθερή DC τάση στα 5 Volt. Το ολοκληρωµένο που χρησιµοποιούµε είναι το LM7805 το οποίο όπως είπαµε σταθεροποιεί τη τάση στα + 5 Volt.

Το επόµενο κοµµάτι της κάρτας είναι οι καταχωρητές που χρησιµοποιούνται για την αποθήκευση των δεδοµένων. Στη συγκεκριµένη κατασκευή χρησιµοποιούνται δυο ειδών καταχωρητές. Ένας είναι ο 8-bit σειριακής φόρτωσης δεδοµένων και παράλληλη έξοδο δεδοµένων (TC74HC4094) και ο άλλος είναι παράλληλης φόρτωσης και παράλληλης εξόδου δεδοµένων (MC74HC374A).

Μια άλλη βαθµίδα είναι το ολοκληρωµένο M54HC4022 το οποίο είναι ένας οκταδικός µετρητής. Το νόηµα αυτού του ολοκληρωµένου είναι να συγχρονίζει τη µεταφορά των δεδοµένων. ∆ηλαδή καθώς τα δεδοµένα γεµίσουν το καταχωρητή σειριακής φόρτωσης να εισέρχονται στο καταχωρητή παράλληλης φόρτωσης. Αναλυτικότερα τη λειτουργία του θα τη δούµε στη συνέχεια του κεφαλαίου.

Από την έξοδο του καταχωρητή παράλληλης φόρτωσης µπορούµε να ενεργοποιήσουµε 8 διαφορετικές συσκευές. Στη θέση αυτών εµείς έχουµε βάλει led. Αν θέλουμε να ενεργοποιήσουμε κάποια συσκευή (που απαιτεί μεγαλύτερη ποσότητα ρεύματος) τότε θα χρησιµοποιήσουµε κάποιο ρελέ και µε αυτό θα ενεργοποιείται η αντίστοιχη συσκευή. Μια συσκευή από αυτές θα µπορούσε να είναι και µια λάµπα φωτισµού. Όσον αφορά τη λάµπα φωτισµού πάνω στη κάρτα έχουµε µια ακόµη βαθµίδα η οποία είναι υπεύθυνη στο να ελέγχει το αν η λάµπα φωτισµού έχει ανάψει (φυσικά αντί για λάµπα έχουµε τοποθετήσει ένα led ισχύος λευκού φωτισµού). Αυτή η βαθµίδα αποτελείται από µια φωτοαντίσταση συνδεδεµένη σε ένα διαιρέτη τάσης. Ένα σήµα από τη φωτοαντίσταση οδηγείται διαδοχικά σε δυο πύλες NOT Schmitt Trigger (από το ολοκληρωµένο ΗΕF 40106) ούτως ώστε µε την ενεργοποίηση του φωτιστικού θα έχουµε µια µεταβολή από λογικό '0' σε λογικό '1' στην έξοδο της δεύτερης NOT και από λογικό '1' σε λογικό '0' σε αντίστροφη διαδικασία. Το σήµα αυτό θα εισέρχεται µέσω σειριακής στον υπολογιστή σαν είσοδος. Έτσι λοιπόν ο Ηλεκτρονικός Υπολογιστής θα αναγνωρίζει ότι το φωτιστικό έχει ανάψει. Ο λόγος που γίνεται αυτός ο έλεγχος είναι ότι µπορεί ναι µεν το σήµα ενεργοποίησης του φωτιστικού να σταλεί µέσω σειριακής αλλά η λάµπα να είναι εκτός λειτουργίας και εάν το φωτιστικό βρίσκεται µακριά από τον ηλεκτρονικό Υπολογιστή πρέπει µε κάποιο τρόπο να ελεγχθεί η ενεργοποίησή του.

Η επόµενη βαθµίδα είναι για τη µέτρηση της θερµοκρασίας του περιβάλλοντος και απεικόνιση της τιµής της στον υπολογιστή. ∆υο ολοκληρωµένα χρησιµοποιούνται. Το ένα είναι το LM 335 το οποίο είναι αισθητήρας θερµοκρασίας και ανάλογα τη µεταβολή της έχουν και αντίστοιχη τάση στην έξοδο του ολοκληρωµένου. Το δεύτερο ολοκληρωµένο είναι το TLC549IP οποίο είναι µετατροπέας αναλογικού σήµατος σε ψηφιακό (analog to digital converter). Λαμβάνει την αντίστοιχη τάση από την έξοδο του LM 335 και την κάνει μια συστοιχία ψηφιακών δεδοµένων. Το ψηφιακά δεδοµένα από το TLC549IP εισέρχονται σαν είσοδος στον υπολογιστή και επεξεργάζονται από το πρόγραµµα. Κάθε βαθµός Κελσίου αντιστοιχεί σε διαφορετική τάση και εποµένως σε αντίστοιχη συστοιχία ψηφιακών δεδοµένων.

Τελευταία βαθµίδα η οποία θα αναλυθεί σε επόµενο κεφάλαιο είναι το κύκλωµα οδήγησης βηµατικού κινητήρα το οποίο συνδέεται µε αυτή τη κάρτα και µπορεί να δηµιουργεί διαφορετικές λειτουργίες στο βηµατικό κινητήρα. Φυσικά δε θα µπορούσε να παραληφθεί και η βαθµίδα σταθεροποίησης της τάσης τροφοδοσίας η οποία τροφοδοτεί όλα τα ολοκληρωµένα κυκλώµατα της κάρτας µας.

## **2.2. Σταθεροποιητής τάσεως µε χρήση του ολοκληρωµένου LM7805**

 Βασικό στο κύκλωµά µας είναι η σταθεροποίηση της τάσης προς αποφυγήν καταστροφής των ολοκληρωµένων κυκλωµάτων της κάρτας. Επίσης µη σταθεροποιηµένη τάση θα µπορούσε να δηµιουργήσει και λανθασµένα δεδοµένα στην επικοινωνία της κάρτας µε τον ηλεκτρονικό υπολογιστή. Έτσι λοιπόν το ολοκληρωµένο LM7805 λαµβάνει σαν είσοδο τη τάση από το τροφοδοτικό (στη συγκεκριµένη κάρτα 12 Volt DC) και τη σταθεροποιεί στα + 5 Volt. Οι πυκνωτές που φαίνονται στην εικόνα 2.1 είναι για πλήρη εξοµάλυνση της τάσης µην αφήνοντας κάποια συνιστώσα εναλλασσόµενη (AC) να εμφανιστεί στην έξοδο. Όπως ξέρουμε και θεωρητικά το εναλλασσόμενο ρεύμα προτιμά τη διέλευσή του μέσω του πυκνωτή. Άρα στην έξοδο του σταθεροποιητή θα έχουμε καθαρή συνεχής τάση.

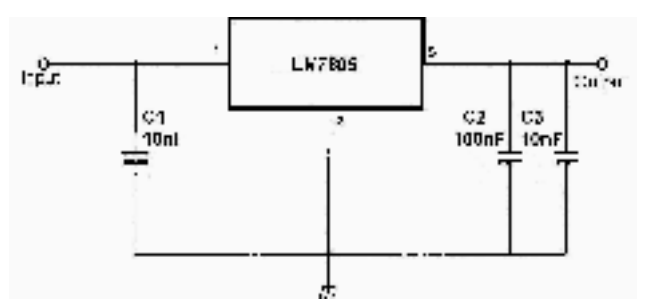

*Εικόνα 2.1: Σταθεροποίηση τάσης µε ολοκληρωµένο LM7805* 

 Στην εικόνα 2.2 βλέπουµε τις φυσικές διαστάσεις του ολοκληρωµένου καθώς και η αρίθµηση των ακίδων (pins) και η αντιστοιχία τους στη κάθε λειτουργία

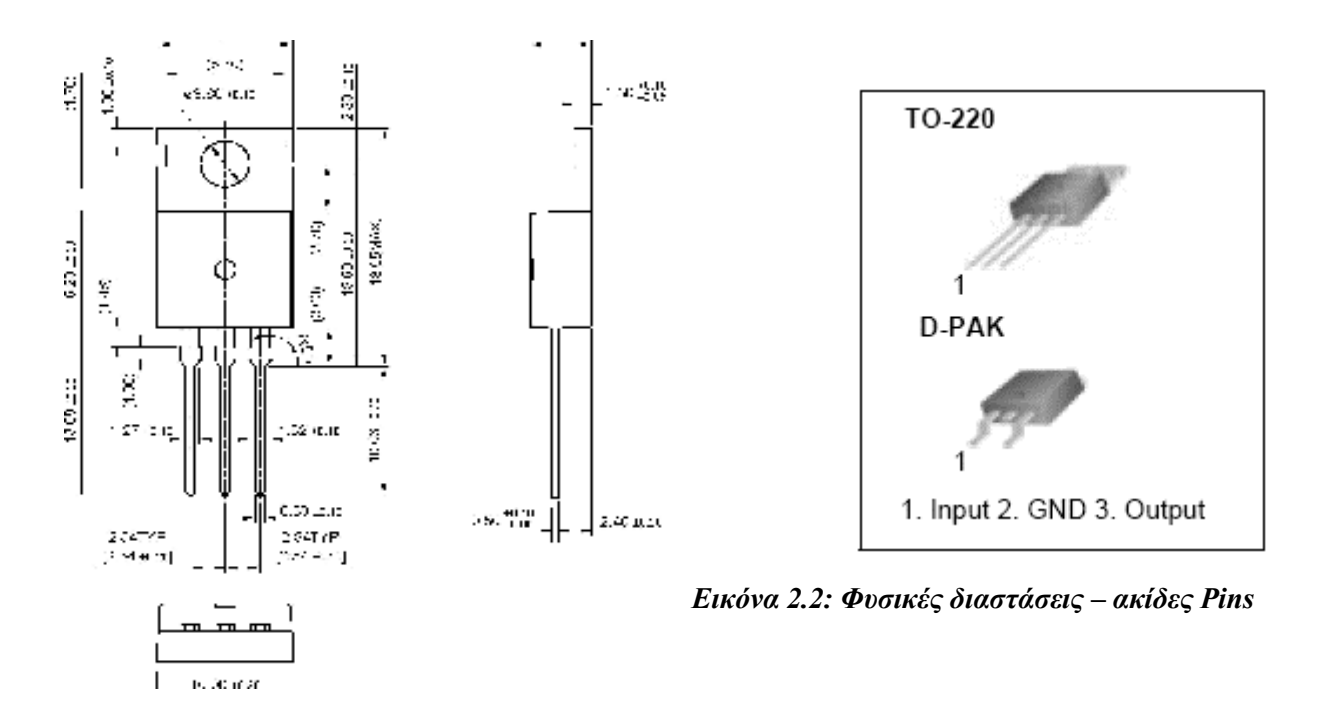

Το ολοκληρωµένο LM7805 έχει τα ακόλουθα χαρακτηριστικά:

- Ρεύµα εξόδου έως και 1Α
- Τάση εξόδου +5Volt
- Θερμική προστασία υπερφόρτωσης ρεύματος (θερμοκρασία λειτουργίας -65...150<sup>o</sup>C)
- Προστασία για βραχυκυκλώµατα
- Τάση εισόδου για σωστή λειτουργία του σταθεροποιητή από 5 Volt έως 20 Volt

## **2.3. Καταχωρητές για την αποθήκευση των δεδοµένων**

 Στη συγκεκριµένη κατασκευή χρησιµοποιήσαµε δυο τύπους καταχωρητών. Ο πρώτος τύπος είναι το ολοκληρωµένο κύκλωµα TC74HC4094. Ο καταχωρητής αυτός λαµβάνει τα δεδοµένα σειριακά και τα εµφανίζει στην έξοδο παράλληλα. Ο δεύτερος τύπος είναι το ολοκληρωµένο κύκλωµα MC74HC374A το οποίο λαµβάνει τα δεδοµένα παράλληλα και τα εµφανίζει στην έξοδο επίσης παράλληλα. Αναλυτικότερα θα τα δούµε παρακάτω:

### **2.3.1. Ολοκληρωµένο κύκλωµα TC74HC4094 καταχωρητής ολίσθησης (Shift register)**

 Το συγκεκριµένο ολοκληρωµένο κύκλωµα το χρησιµοποιήσαµε για να µεταφέρει τα δεδοµένα από τον υπολογιστή στη λειτουργική κάρτα µέσω της σειριακής θύρας. Μια συστοιχία από 8 bits θέλουµε να µεταφερθεί από τον υπολογιστή στις εξόδους του καταχωρητή. Και τα 8 bits µεταφέρονται µέσω του ενός καλωδίου τις σειριακής σειριακά (το ένα µετά το άλλο) και εισέρχονται διαδοχικά στην είσοδο του ολοκληρωµένου. Μετά από οκτώ διαδοχικές ολισθήσεις τα δεδοµένα βγαίνουν στις οκτώ δυαδικές εξόδους (bits) του καταχωρητή. Όπως όλα τα σύγχρονα ακολουθιακά κυκλώµατα και το συγκεκριµένο ολοκληρωµένο χρειάζεται χρονισµό για τη µεταφορά των δεδοµένων. Έτσι λοιπόν στη Τρίτη ακίδα (pin) συνδέουµε το ρολόι το οποίο είναι κοινό και για τα υπόλοιπα ολοκληρωµένα

κυκλώµατα. Τα δεδοµένα εισέρχονται στο δεύτερο pin. Στην εικόνα 2.3 βλέπουµε την εικονική περιγραφή της θήκης του ολοκληρωµένου και την επεξήγηση των ακίδων (Pins).

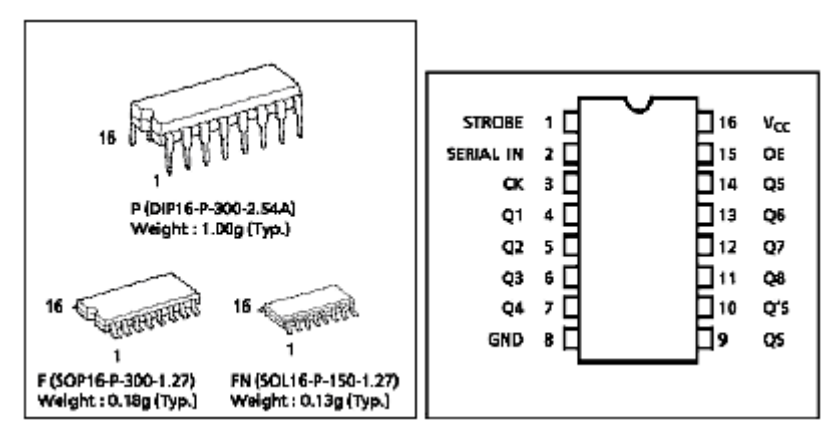

*Εικόνα 2.3: θήκη και ακίδες Pins του ολοκληρωµένου 4094 shift register* 

 Κάθε λοιπόν bit των εξόδων του ολοκληρωµένου δέχεται δεδοµένα διαδοχικά το ένα µετά το άλλο. Άρα λοιπόν για να στείλουµε µια ολόκληρη οκτάδα δεδοµένων στο ολοκληρωµένο θα πρέπει να ενεργήσουν οκτώ παλµοί. Οι ακόλουθη εικόνα δείχνει το διάγραµµα καταστάσεων σε κάθε ακίδα ξεχωριστά

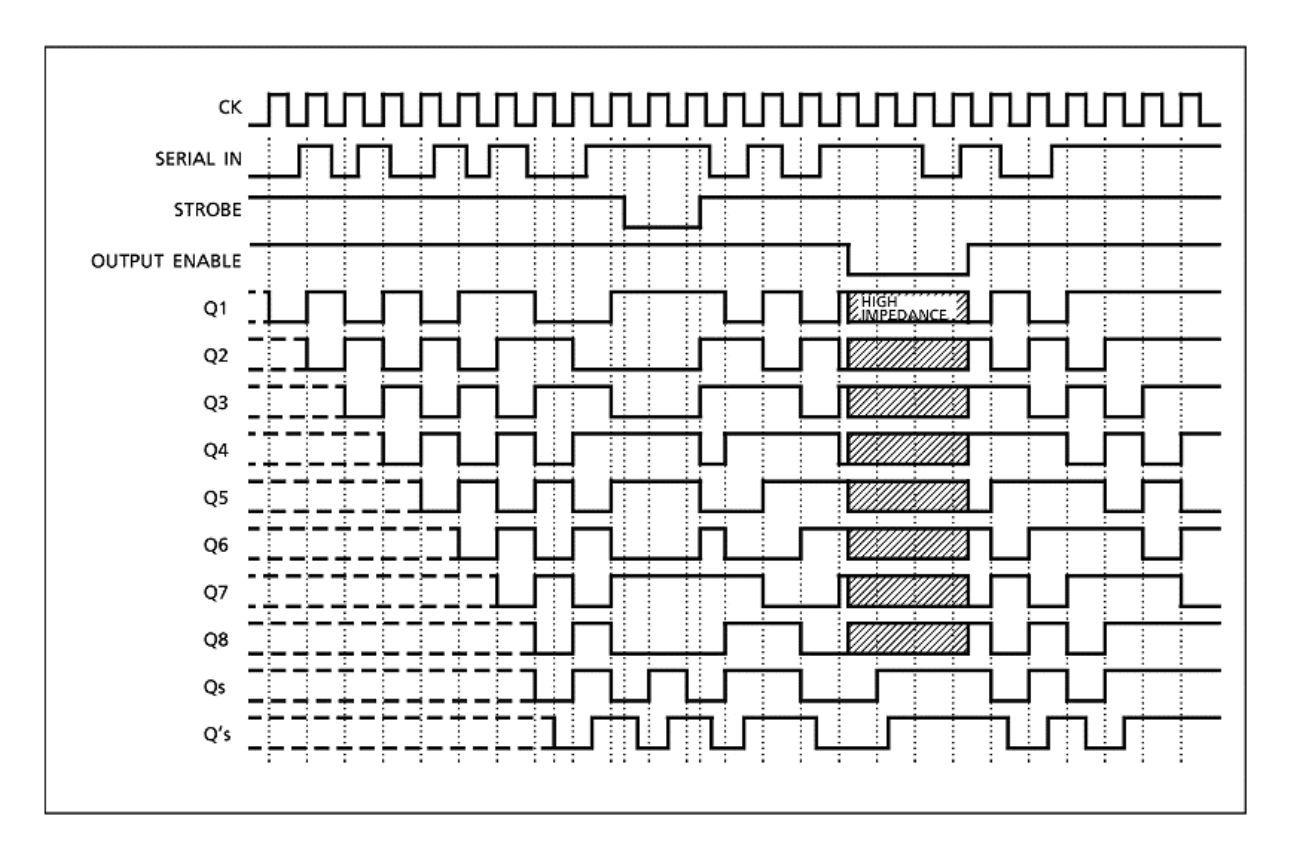

*Εικόνα 2.4: διάγραµµα καταστάσεων* 

 Όπως βλέπουµε τα δεδοµένα εισέρχονται σειριακά στο ολοκληρωµένο. Στο πρώτο παλµό του ρολογιού ένα bit δεδοµένων από τον υπολογιστή εµφανίζεται στη έξοδο Q1 του ολοκληρωµένου. Στον επόµενο παλµό η κατάσταση του Q1 µεταφέρεται στο Q2 (ολίσθηση) και το επόµενο bit δεδοµένων του υπολογιστή εµφανίζεται πάλι στο Q1. Με αυτό τον τρόπο µε το πέρας των 8 παλµών του ρολογιού οι έξοδοι Q1-Q8 θα έχουν λάβει τα δεδοµένα από τον υπολογιστή και θα έχουν εµφανιστεί στις εξόδους του ολοκληρωµένου.

Tροφοδοσία στο ολοκληρωμένο έχουμε +5 Volt στο 16<sup>°</sup> pin και γείωση στο 8<sup>°</sup> pin. Το σήµα output enable του 15ου pin είναι τοποθετηµένο σε υψηλό δυναµικό, δηλαδή ενεργό στο "1". Όπως επίσης και το σήμα strobe του 1<sup>ου</sup> pin.

 Όπως τα περισσότερα ολοκληρωµένα κυκλώµατα έτσι και το 4094 εσωτερικά αποτελείται από ένα σύνολο πυλών. Στην εικόνα 2.5 βλέπουµε αναλυτικά το εσωτερικό του.

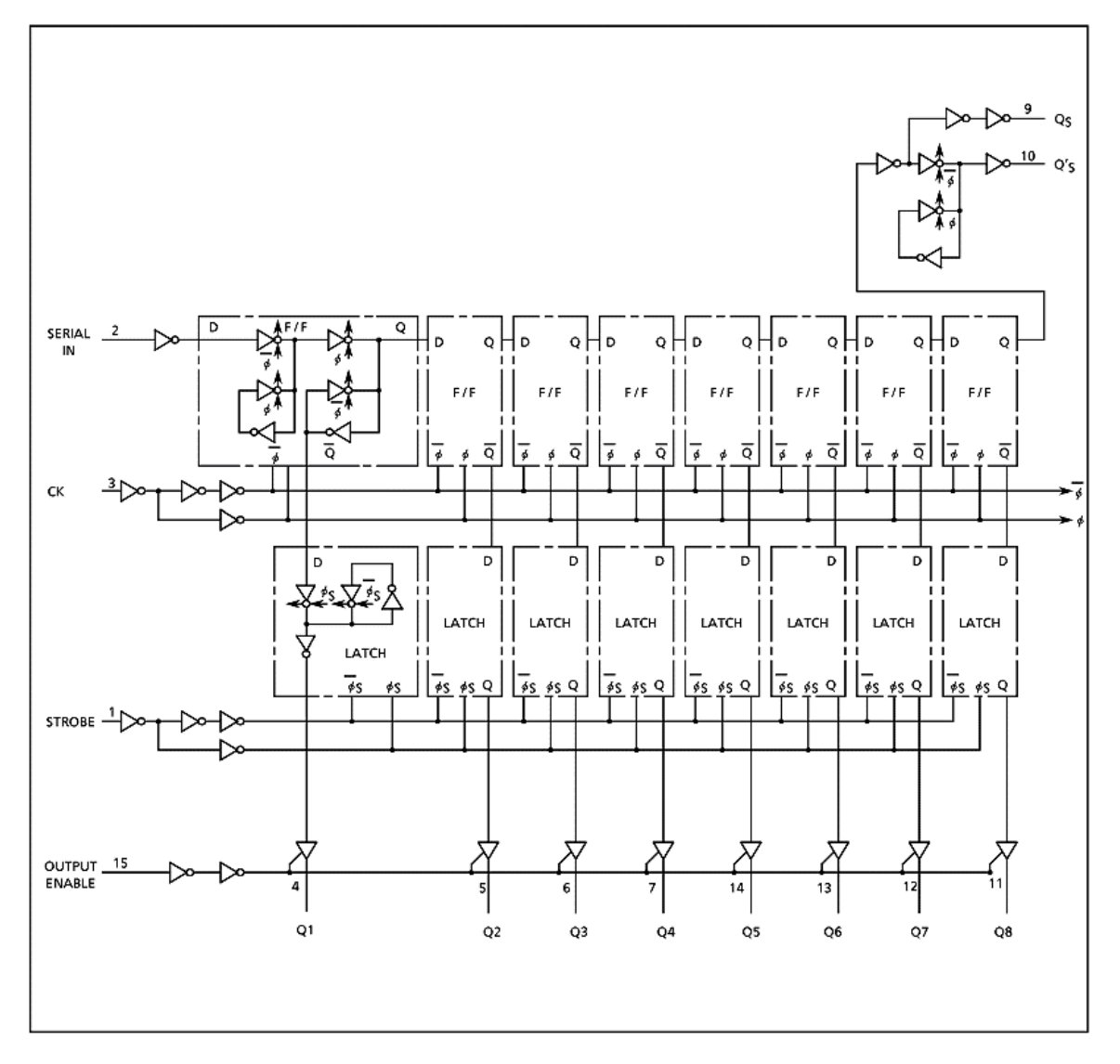

#### *Εικόνα 2.5: ∆ιάγραµµα πυλών εσωτερικού ολοκληρωµένου 4094*

Το ολοκληρωµένο 4094 έχει τα ακόλουθα χαρακτηριστικά:

- Τάση σωστής λειτουργίας από 2 Volt έως περίπου 6 Volt
- $\bullet$  Tάση εισόδων από -0.5 Volt έως Vcc+0.5Volt
- $\bullet$  Τάση εξόδων από -0.5 Volt έως Vcc+0.5 Volt
- Θερμοκρασία στο εσωτερικό του για σωστή λειτουργία -65 έως 150<sup>o</sup>C
- Ρεύµα εξόδου 20 mA
- Απώλεια ισχύος 500 mW (για θήκη PDIP) και 180 mW (για θήκη SOP)

Στο σχήµα που ακολουθεί βλέπουµε τις φυσικές διαστάσεις του ολοκληρωµένου 4094. Ο τύπος της θήκης την οποία είχε το ολοκληρωµένο που χρησιµοποιήσαµε είναι PDIP.

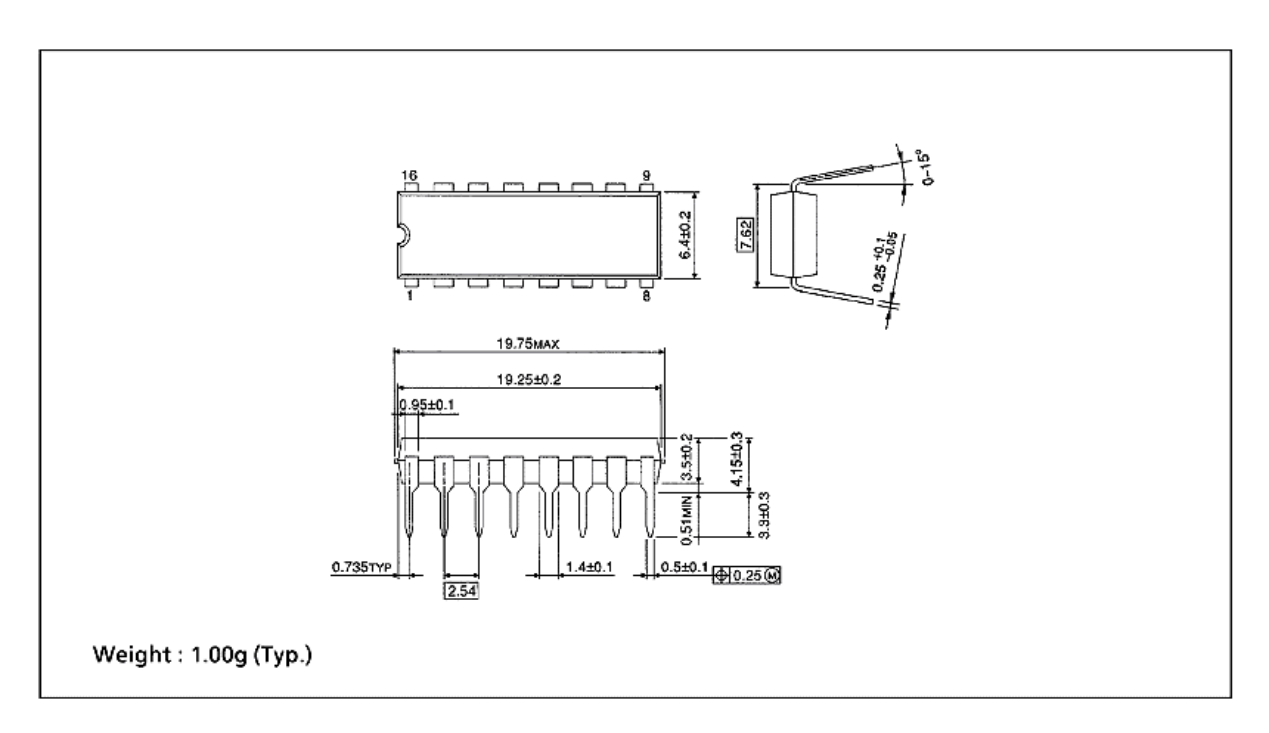

*Εικόνα 2.6: Φυσικές διαστάσεις ολοκληρωµένου 4094* 

### **2.3.2. Ολοκληρωµένο κύκλωµα MC74HC374A**

Το συγκεκριµένο ολοκληρωµένο κύκλωµα έχει χρησιµοποιηθεί σαν τελικό στάδιο των δεδοµένων µας. Λαµβάνει τα δεδοµένα παράλληλα από τον καταχωρητή που µελετήσαµε προηγουµένως και τα βγάζει στην έξοδο παράλληλα σε µορφή µιας ψηφιακής λέξης των 8 bits. Ο λόγος που χρησιµοποιήθηκε ήταν για να µένουν τα δεδοµένα ανεπηρέαστα στις εξόδους. Αιτία είναι ο καταχωρητής που περιγράψαµε προηγουµένως. Καθώς κάνει ολίσθηση δεδοµένων η κάθε έξοδος Q1-Q8 αλλάζει τιµή µέχρι η οκταδική λέξη να τοποθετηθεί στο καταχωρητή. Αν εµείς λοιπόν θέλουµε να ενεργοποιήσουµε µόνο ένα φωτισµό για ελάχιστο χρόνο η τιµή που θέλουµε να δώσουµε στην αντίστοιχη έξοδο θα περάσει και από άλλες συσκευές. Έτσι λοιπόν µόλις τα δεδοµένα φορτωθούν στο καταχωρητή 4094 δίνεται εντολή να µεταφερθούν παράλληλα στο καταχωρητή MC74HC374A. Και έτσι οι συσκευές όπως κάποιος φωτισµός συνδέεται στις εξόδους του καταχωρητή MC74HC374A και έτσι η κατάσταση τους µένει ανεπηρέαστη από αλλαγή κατάστασης σε διπλανή έξοδο.

 Παρακάτω θα δούµε κάποιες εικονικές σχεδιάσεις του ολοκληρωµένου. Αποτελείται από 20 ακίδες (pins), δηλαδή 8 ακίδες εισόδων και 8 εξόδων, µια ακίδα τροφοδοσίας ένα για τη γείωση, µια ακίδα γενικής ενεργοποίησης καθώς και µια ακίδα για το σήµα του ρολογιού (clock).

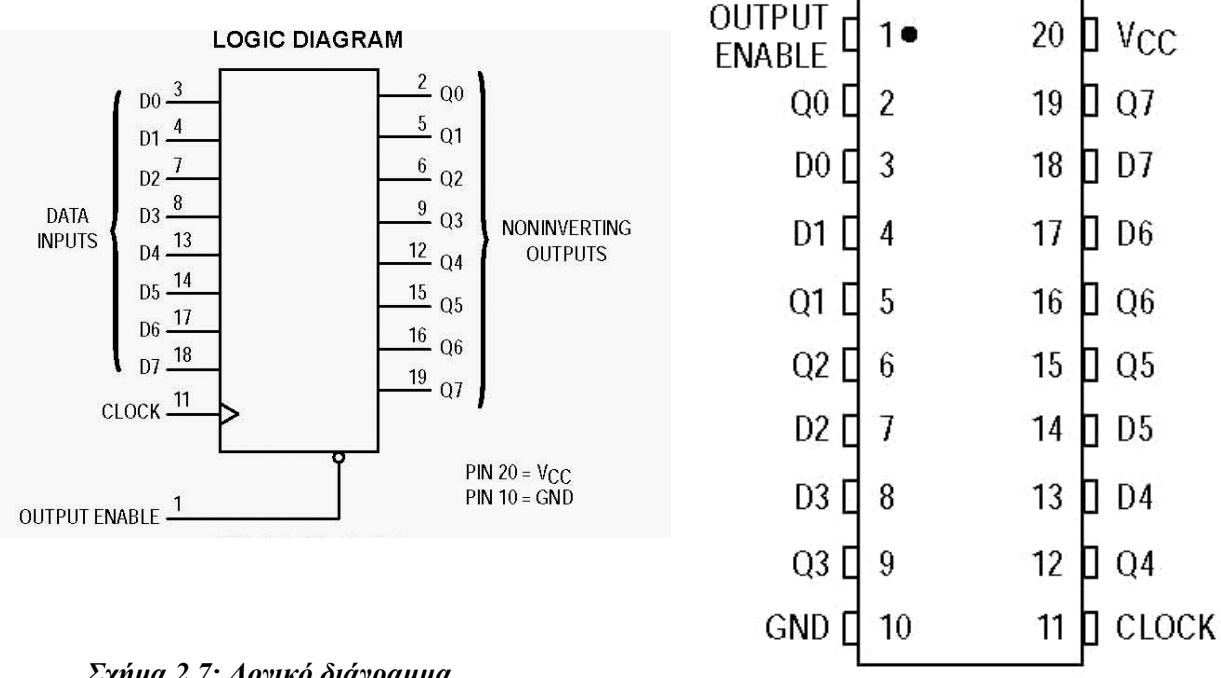

*Σχήµα 2.7: Λογικό διάγραµµα* 

*Σχήµα 2.8: Προσδιορισµός των ακίδων* 

Ο παρακάτω πίνακας που ακολουθεί µας δίνει το πίνακα αληθείας των εξόδων συναρτήσει των εισόδων, output enable και clock.

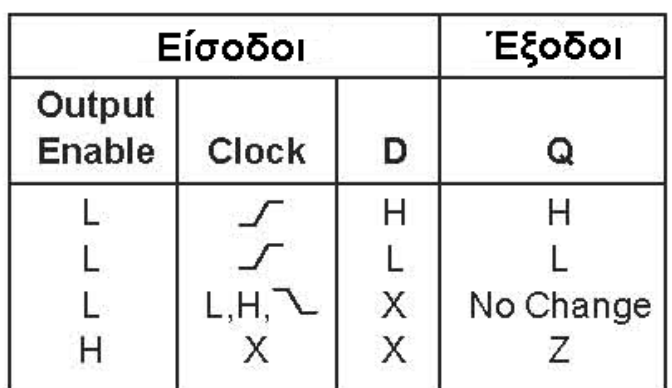

 $X =$  Αδιάφορος όρος

Ζ = Υψηλή σύνθετη αντίσταση

*Πίνακας 2.1: πίνακας αληθείας* 

Παρακάτω στον επόµενο πίνακα έχουν συγκεντρωθεί όλα τα απαραίτητα στοιχεία για τη µελέτη του συγκεκριµένου καταχωρητή.

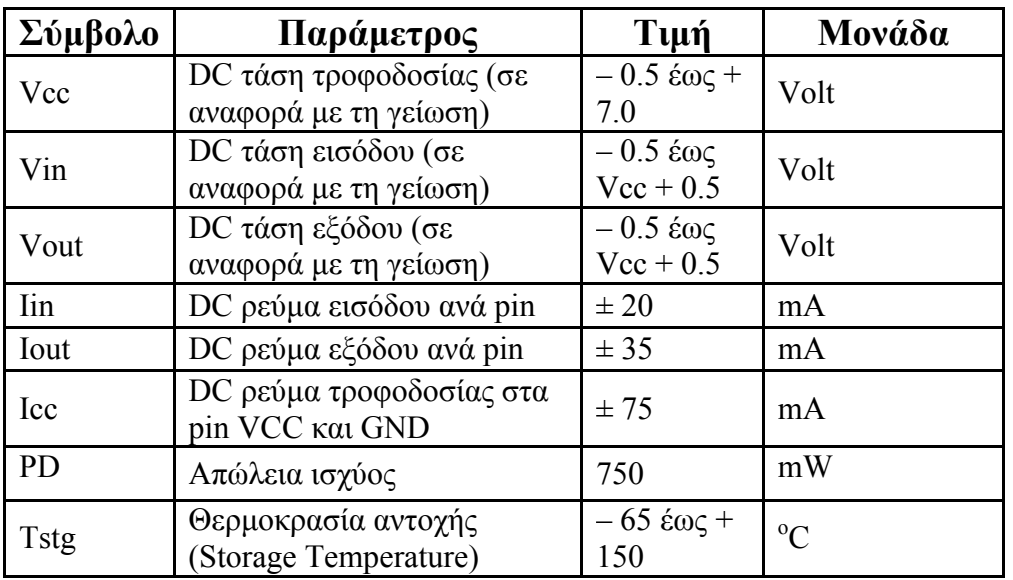

*Πίνακας 2.2: Χαρακτηριστικά στοιχεία καταχωρητή* 

**Σηµείωση:** Το συγκεκριµένο κύκλωµα προστατεύεται από το στατικό ηλεκτρισµό καθώς και από επιδράσεις εξωτερικών ηλεκτρικών πεδίων.

Στο επόµενο σχήµα βλέπουµε το λογικό διάγραµµα του εσωτερικού του ολοκληρωµένου κυκλώµατος MC74HC374A. Όπως θα παρατηρήσουµε κάθε flip-flop είναι ανεξάρτητο από τα υπόλοιπα. Οπότε εµείς θα µπορέσουµε να χρησιµοποιήσουµε όσα από αυτά θέλουµε. ∆ηλαδή δεν είναι απαραίτητο να χρησιµοποιηθούν όλα τα flip-flops.

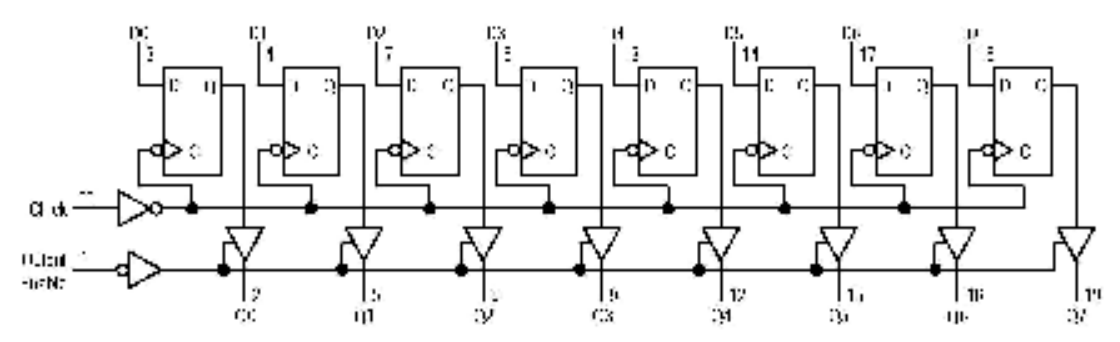

*Σχήµα 2.9: Λογικό διάγραµµα* 

 Οι ακίδες (pins) του καταχωρητή έχουν ως εξής: στο pin 10 & 20 συνδέουµε τη γείωση και τη τάση τροφοδοσίας αντίστοιχα. Το output enable (pin 1) το συνδέουµε στη γείωση διότι το ολοκληρωµένο είναι ενεργό όταν το output enable είναι στο µηδέν δηλαδή σε χαµηλό δυναµικό (βλ. πίνακας 2.1). Το σήµα του ρολογιού για την ακίδα 11 θα το πάρουµε από εξωτερικό χρονισµό λόγω του ότι δεν είναι κοινό µε το ρολόι των άλλων ολοκληρωµένων.

Τελειώνοντας µε αυτό το κύκλωµα θα δώσουµε παρακάτω το σχέδιο της θήκης του ολοκληρωµένου κυκλώµατος µε τις φυσικές διαστάσεις του.

|     |             | <b>INCHES</b> | <b>MILLIMETERS</b> |                 |  |
|-----|-------------|---------------|--------------------|-----------------|--|
| DIM | MIN         | <b>MAX</b>    | MIN                | <b>MAX</b>      |  |
| A   | 1.010       | 1.070         | 25.66              | 27.17           |  |
| в   | 0.240       | 0.260         | 6.10               | 6.60            |  |
| с   | 0.150       | 0.180         | 3.81               | 4.57            |  |
| D   | 0.015       | 0.022         | 0.39               | 0.55            |  |
| E   | 0.050 BSC   |               | 1.27<br><b>BSC</b> |                 |  |
| F   | 0.050       | 0.070         | 1.27               | 1.77            |  |
| G   | 0.100 BSC   |               | 2.54 BSC           |                 |  |
| J   | 0.008       | 0.015         | 0.21               | 0.38            |  |
| ĸ   | 0.110       | 0.140         | 2.80               | 3.55            |  |
| L   | 0.300 BSC   |               | 7.62 BSC           |                 |  |
| M   | $0^{\circ}$ | 159           | $0^{\circ}$        | 15 <sup>o</sup> |  |
| N   | 0.020       | 0.040         | 0.51               | 1.01            |  |

*Πίνακας 2.3: Οι τιµές των διαστάσεων του Σχ. 2.10* 

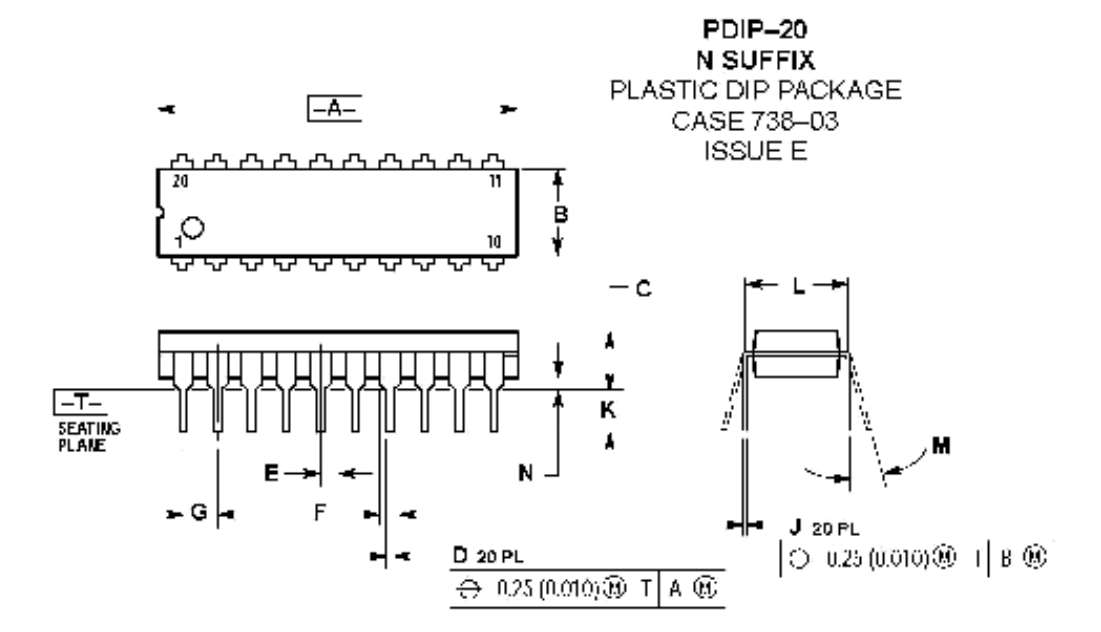

*Σχήµα 2.10: Φυσικές διαστάσεις του MC74HC374A* 

## **2.4. Ολοκληρωµένο κύκλωµα 4022 για χρονισµό του καταχωρητή MC74HC374A**

 Όπως είπαµε ο προηγούµενος καταχωρητής παράλληλης φόρτωσης MC74HC374A δέχεται σήµα ρολογιού από εξωτερικό ολοκληρωµένο κύκλωµα. Αυτό είναι ο οκταδικός µετρητής 4022. Ο λόγος είναι διότι το ρολόι του πρέπει να είναι διαφορετικό από τα υπόλοιπα κυκλώµατα. Μόλις η οκτάδα bits εισαχθούν στο καταχωρητή σειριακής φόρτωσης τότε πρέπει να δοθεί παλµός στο καταχωρητή παράλληλης φόρτωσης να βγάλει τα δεδοµένα στις εξόδους του. Άρα λοιπόν στο ολοκληρωµένο 4022 συνδέουµε σήµα ρολογιού αυτό που έχουν και τα υπόλοιπα ολοκληρωµένα κυκλώµατα. Το 4022 έχει 8 εξόδους. Μια µόνο από αυτές µεταβαίνει σε υψηλό δυναµικό σε κάθε παλµό του ρολογιού. Άρα αν συνδέσουµε µια έξοδο στο ρολόι του 4022 του καταχωρητή παράλληλης φόρτωσης τότε θα παίρνει παλµό

µετά από την εισαγωγή και το 8 bits από τον υπολογιστή στο καταχωρητή σειριακής φόρτωσης. Έτσι λοιπόν ο µετρητής 4022 µετράει 8 παλµούς και µετά δίνει ένα παλµό στο καταχωρητή παράλληλης φόρτωσης

 Στην εικόνα 2.11 βλέπουµε τη θήκη του ολοκληρωµένου κυκλώµατος 4022. Στα pin 8 & 16 έχουµε τη σύνδεση της γείωσης και της τάσης τροφοδοσίας αντίστοιχα. Τα pin 2 έχουµε την έξοδο Q2 του 4022 και τη συνδέουµε ως ρολόι στο καταχωρητή παράλληλης φόρτωσης. Χρησιµοποιήσαµε την έξοδο 2 διότι αυτή µας έδινε υψηλό δυναµικό µετά από 8 παλµούς ρολογιού. Οι υπόλοιπες έξοδοι µεταβαίνουν σε υψηλό δυναµικό διαδοχικά σε επόµενους παλµούς. Οι υπόλοιποι έξοδοι δε συνδέθηκαν καθόλου. Επίσης το pin 13 (clock enable) το συνδέουµε στη γείωση. Τέλος το Pin 15 είναι αναγκαίο για σήµα Reset του ολοκληρωµένου. To συνδέσαµε στη γείωση µέσω µιας αντίστασης 100Κ και µε ειδικό κουµπί (button) η ακίδα (pin) 15 µεταβαίνει είτε στη γείωση είτε σε υψηλό δυναµικό. Άρα όταν µεταβαίνει σε υψηλό δυναµικό έχουµε reset στο ολοκληρωµένο.

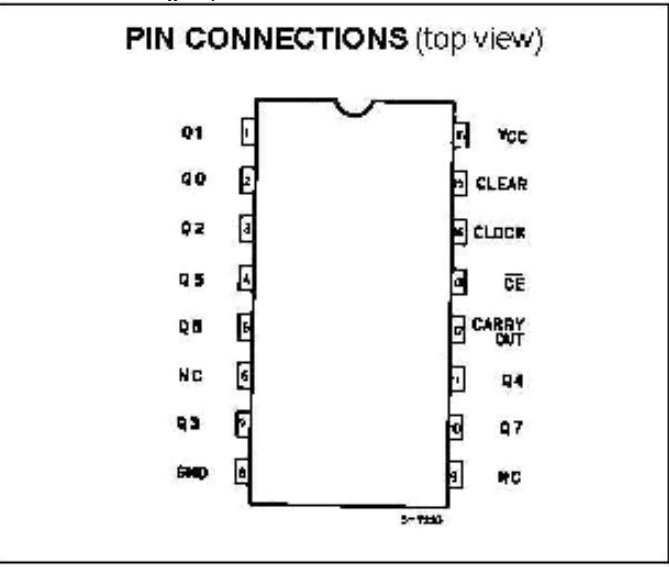

*Εικόνα 2.11: Επεξήγηση ακίδων ολοκληρωµένου 4022* 

 Στην εικόνα 2.12 βλέπουµε το διάγραµµα καταστάσεων των εξόδων σε σχέση µε το σήµα του ρολογιού και του σήµατος clock enable και clear.

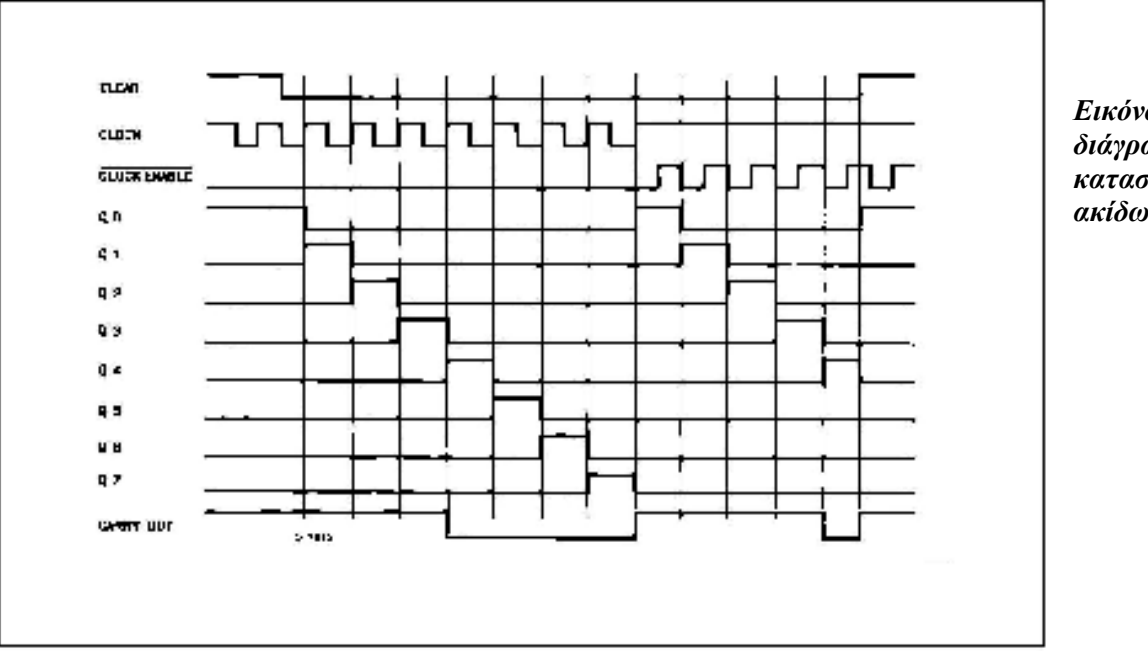

*Εικόνα 2.12: διάγραµµα καταστάσεων ακίδων* 

- Το ολοκληρωµένο 4022 έχει τα ακόλουθα χαρακτηριστικά:
- Τάση σωστής λειτουργίας από 2 Volt έως περίπου 6 Volt
- Τάση εισόδου από 0 Volt έως Vcc
- Τάση εξόδων από 0 Volt έως Vcc
- Θερμοκρασία στο εσωτερικό του για σωστή λειτουργία -55 έως 125<sup>o</sup>C
- Ρεύµα εξόδου 25 mA

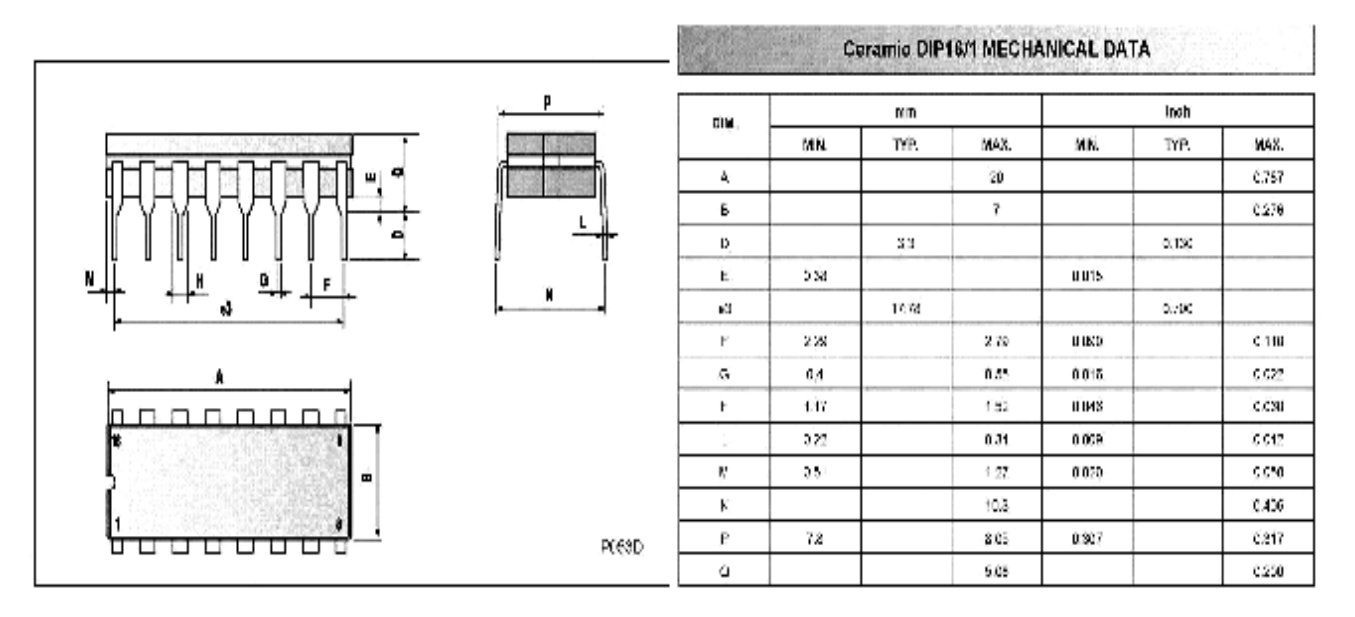

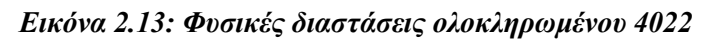

Τέλος στην εικόνα 2.13 βλέπουµε το σχέδιο της θήκης του ολοκληρωµένου κυκλώµατος 4022 και οι φυσικές του διαστάσεις σε χιλιοστά και ίντσες (mm και inch)

## **2.5. Ψηφιακό θερµόµετρο µε τη χρήση ολοκληρωµένου LM335**

Αυτή η βαθµίδα της λειτουργικής κάρτας είναι υπεύθυνη για την µέτρηση της θερµοκρασίας και απεικόνιση αυτής στη διεπαφή (interface) του ηλεκτρονικού υπολογιστή. Η βαθµίδα αυτή αποτελείται από δυο ολοκληρωµένα κυκλώµατα. Το ένα είναι το LM335 το οποίο έχει αισθητήρα θερµοκρασίας και ανάλογα τη µεταβολή της θερµοκρασίας µεταβάλει και τη τάση στους ακροδέκτες στην έξοδό του. Το δεύτερο ολοκληρωµένο είναι το TLC549IP το οποίο λαµβάνει τη τάση από την έξοδο του LM335 και κάνει µετατροπή από αναλογικό σε ψηφιακό. ∆ηλαδή κάθε τάση αντιστοιχεί σε διαφορετική συστοιχία δυαδικών ψηφίων. Παρακάτω θα δούµε αναλυτικότερα και τα δυο ολοκληρωµένα.

### **2.5.1. Αισθητήρας θερµοκρασίας LM335**

 Όπως είπαµε προηγουµένως το LM335 αποδίδει τη θερµοκρασία του περιβάλλοντος σε µεταβαλλόµενη τάση στην έξοδο του. Η παρακάτω εικόνα µας δείχνει τη θήκη του και οι ακίδες (pins):

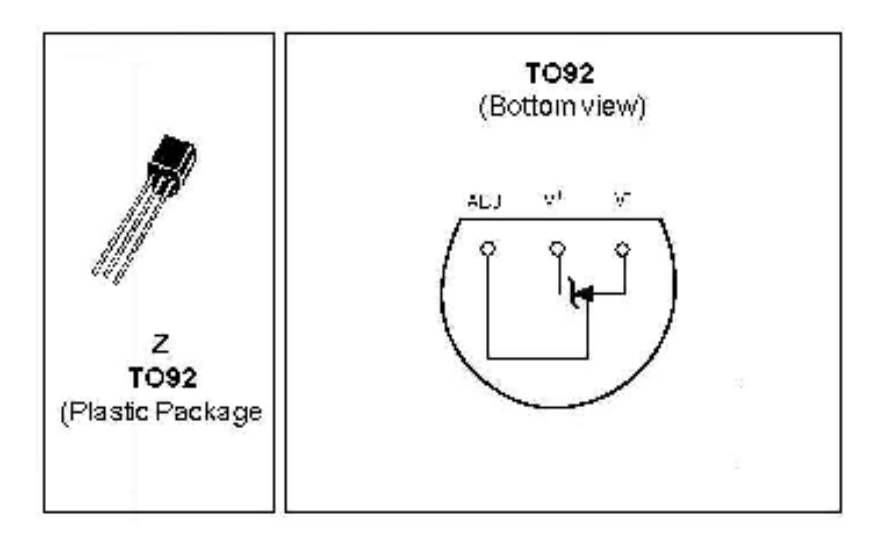

*Εικόνα 2.14: Θήκη και επεξήγηση των ακίδων (Pins)* 

Όπως βλέπουµε στη παραπάνω εικόνα έχουµε τρεις ακροδέκτες στο LM335. Ο πρώτος έχει ονοµασία adjust και τον συνδέουµε σε ένα ποτενσιόµετρο. Με το ποτενσιόµετρο αυτό µεταβάλλουµε τη τάση που πέφτει στον ακροδέκτη. Με τη µεταβολή της τάσης αυτής καλιµπράρουµε τον αισθητήρα θερµοκρασίας έτσι ώστε το θερµοκρασία που θα µετράει να είναι και η πραγµατική. . Από το δεύτερο ακροδέκτη λαµβάνουµε τη DC τάση και την οδηγούµε στον αναλογικό σε ψηφιακό µετατροπέα (A/D converter). Ο τρίτος ακροδέκτης οδηγείται στη γείωση ως σηµείο αναφοράς.

Στην εικόνα 2.15 βλέπουµε το σχηµατικό διάγραµµα του εσωτερικού του LM335.

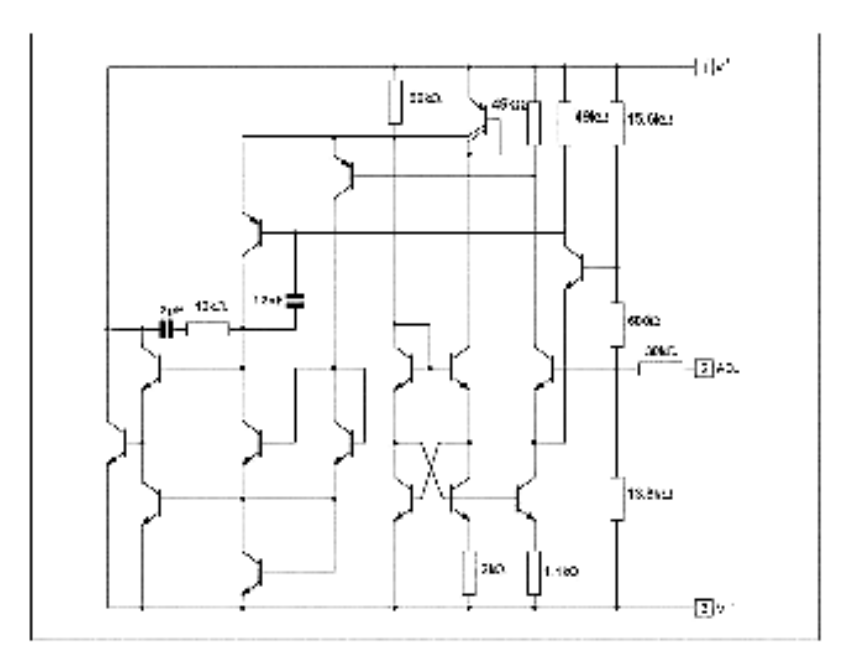

*Εικόνα 2.15: Σχηµατικό διάγραµµα LM335* 

Το ολοκληρωµένο LM335 έχει τα ακόλουθα χαρακτηριστικά:

- Μπορεί να ρυθμιστεί να καταμετρά και σε  $\mathrm{C}^{\circ}$  και σε  $\mathrm{C}^{\circ}$  K
- Ακρίβεια 1<sup>ο</sup>C
- Λειτουργεί από 450µΑ έως 5mA
- Λιγότερο από 1Ω σύνθετη αντίσταση
- Καταμέτρηση θερμοκρασίας από -40° C έως +100° C
- Θερμοκρασία λειτουργίας από -65<sup>°</sup> C έως +150<sup>°</sup> C

Στην τελευταία εικόνα που ακολουθεί βλέπουµε τις φυσικές διαστάσεις του ολοκληρωµένου LM 335 µετρούµενο σε mm.

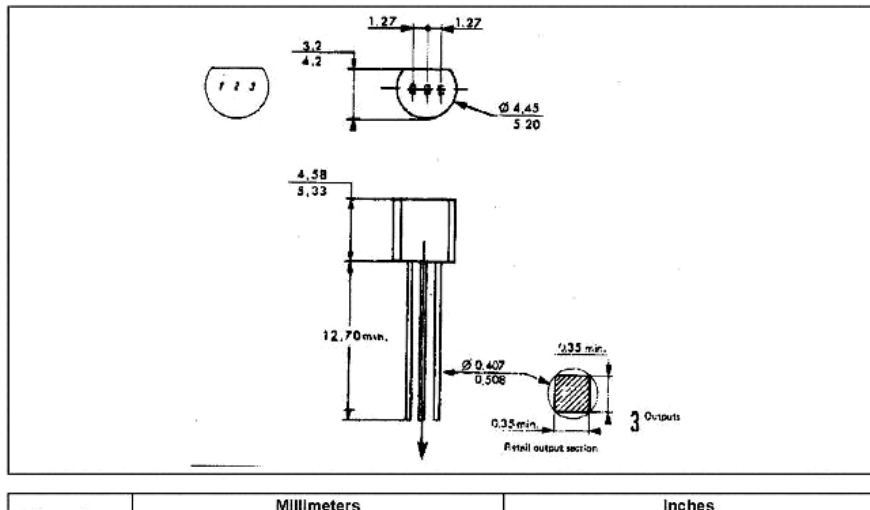

| <b>Dimensions</b> | <b>Millimeters</b> |      |       | Inches |        |        |  |
|-------------------|--------------------|------|-------|--------|--------|--------|--|
|                   | Min.               | Typ. | Max.  | Min.   | Typ.   | Max.   |  |
|                   |                    | 1.27 |       |        | 0.05   |        |  |
| в                 | 3.2                | 3.7  | 4.2   | 0.126  | 0.1457 | 0.1654 |  |
| O1                | 4.45               | 5.00 | 5.2   | 0.1752 | 0.1969 | 0.2047 |  |
| С                 | 4.58               | 5.03 | 5.33  | 0.1803 | 0.198  | 0.2098 |  |
|                   | 12.7               |      |       | 0.5    |        |        |  |
| O <sub>2</sub>    | 0.407              | 0.5  | 0.508 | 0.016  | 0.0197 | 0.02   |  |
| a                 | 0.35               |      |       | 0.0138 |        |        |  |

*Εικόνα 2.16: Φυσικές διαστάσεις LM335* 

### **2.5.2. Αναλογικός σε ψηφιακός µετατροπέας TLC549IP**

 Το συγκεκριµένο ολοκληρωµένο λαµβάνει την αναλογική τάση από την έξοδο του LM335 και τη μετατρέπει σε ψηφιακό σήμα. Το σήμα αυτό εισέρχεται στον υπολογιστή και αποκωδικοποιείται στη διεπαφή (interface) σε βαθµούς Κελσίου. Παρακάτω στην εικόνα 2.17 βλέπουµε την επεξήγηση των ακροδεκτών του.

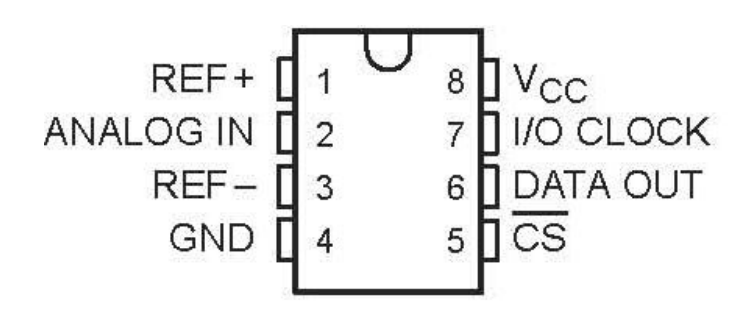

#### *Εικόνα 2.17: TLC549IP επεξήγηση ακροδεκτών*

Όπως βλέπουµε και στην εικόνα οι ακίδες 3 έως 5 τα συνδέσαµε στη γείωση. Η ακίδα 4 είναι η γείωση του ολοκληρωµένου, η ακίδα (pin) 3 µπαίνει σε δυναµικό µηδέν ως τάση αναφοράς και το pin 1 στη τάση τροφοδοσίας. Επίσης το σήµα CS του pin 5 η κατάσταση του µας εξυπηρετεί να βρίσκεται στη γείωση. Στο Pin 7 συνδέουµε το σήµα του ρολογιού που όπως είπαµε είναι κοινό και για τα υπόλοιπα κυκλώµατα. Το pin 6 το συνδέουµε µε έναν ακροδέκτη εισόδου δεδοµένων της σειριακής θύρας. Τέλος ο ακροδέκτης 2 είναι η είσοδος στο ολοκληρωµένο της αναλογικής τάσης από το LM335.

Μερικές ιδιότητες του ολοκληρωµένου TLC549IP:

- 8-bit analog to digital converter
- Τάση λειτουργίας από 3 έως 6 Volt
- Χρόνος μετατροπής 17μS maximum
- Απώλεια ισχύος 15mW
- CMOS τεχνολογία
- 4 MHz εσωτερικό ταλαντωτή

## **2.6. Ανίχνευση φωτεινότητας**

Ένα κοµµάτι της εργασίας όπως έχουµε αναφέρει και σε προηγούµενα κεφάλαια είναι η ενεργοποίηση ενός φωτιστικού και κατόπιν η ανίχνευση αυτού ότι όντως έχει ενεργοποιηθεί. (και αυτό γιατί ας υποθέσουµε ότι φώτα βρίσκονται µακριά και θέλουµε να βεβαιωθούµε ότι ενεργοποιήθηκαν). Ο φωτισµός θα ενεργοποιείται από τον καταχωρητή MC74HC374A που περιγράψαμε σε προηγούμενο υποκεφάλαιο. Δηλαδή ενεργοποιείται με µια ακίδα εξόδου του καταχωρητή. Θα χρειαστεί φυσικά και ένα ρελέ.

Για να γίνει λοιπόν η ανίχνευση του φωτισµού θα βάλουµε κοντά στο led της πλακέτας (το οποίο led θα µπορούσε να αναπαριστά και ένα φωτιστικό κύκλωµα ενός κτιρίου) µια φωτοαντίσταση

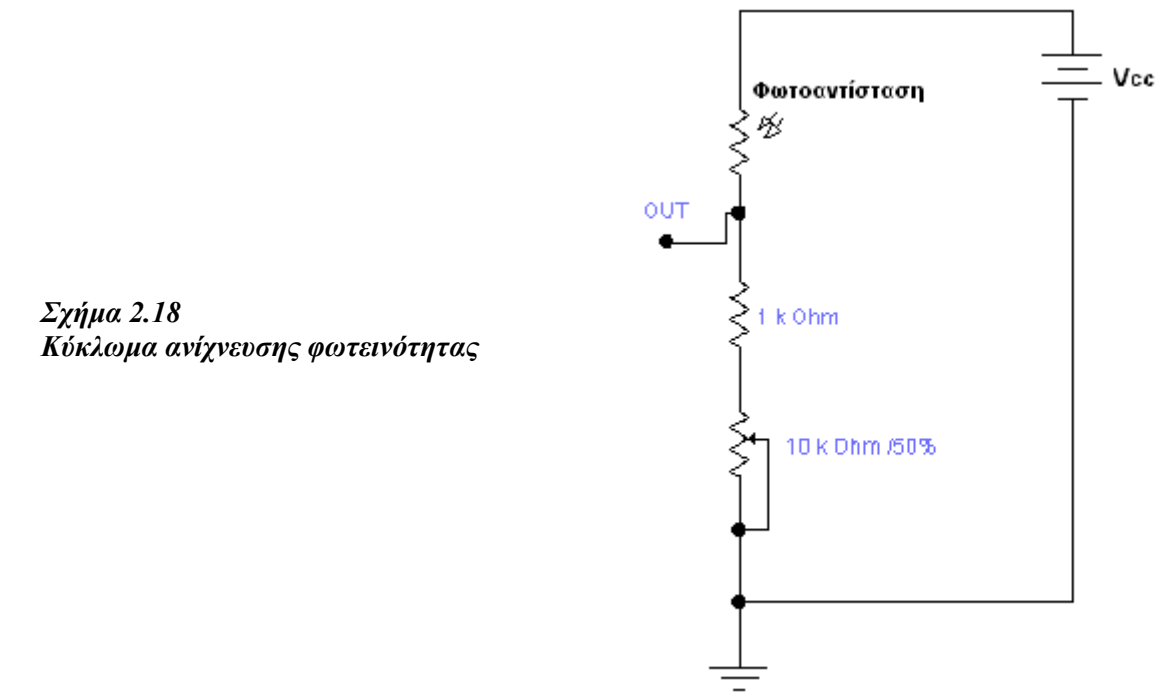

 Στα άκρα λοιπόν της φωτοαντίστασης µε τη µεταβολή της φωτεινότητας θα έχουµε και µεταβολή της τάσης. Με τη βοήθεια του ποτενσιόµετρου (το οποίο είναι σε σειρά σε ένα διαιρέτη τάσης) µεταβάλουµε τη τάση στο σηµείο OUT του σχήµατος 2.18. Οπότε το ιδανικό που θέλουµε είναι ένα υψηλό δυναµικό στο σηµείο OUT όταν ανάβει το led και ένα χαµηλό δυναµικό όταν δεν ανάβει το led στα άκρα της φωτοαντίστασης. Όµως πρακτικά αυτό δεν γινόταν διότι τα πειράµατα γίνονταν και στο φως της ηµέρας οπότε οι µεταβολές στη τάση ήταν ελάχιστες. Οπότε χρειαζόταν κάποιο ακόµη κύκλωµα που θα ήταν ευαίσθητο στις ελάχιστες µεταβολές της τάσης. Και έτσι λοιπόν επιλέχθηκε το ολοκληρωµένο κύκλωµα HEF 40106 (Hex Inverting Schmitt trigger). Έτσι λοιπόν στην έξοδο των πυλών αυτών έχουµε το επιθυµητό αποτέλεσµα. Τέλος όπως είπαµε προηγουµένως γυρίζουµε το ποτενσιόµετρο του σχήµατος 2.18 και έτσι εκτός τη τάση µεταβάλουµε και την ευαισθησία του φωτοκύτταρου. Σε κάποια τιµή της αντίστασης του ποτενσιόµετρου το φωτοκύτταρο λειτουργεί ιδανικά.

## **2.7. HEF40106 Πύλες NOT – Hex Inverting Schmitt trigger**

Το ολοκληρωµένο HEF40106 αποτελείται από έξι πύλες Not Schmitt trigger ανεξάρτητες µεταξύ τους. Τα παρακάτω δυο σχήµατα κάνουν περιγραφή των ακίδων (pins) καθώς και του εσωτερικού του ολοκληρωµένου.

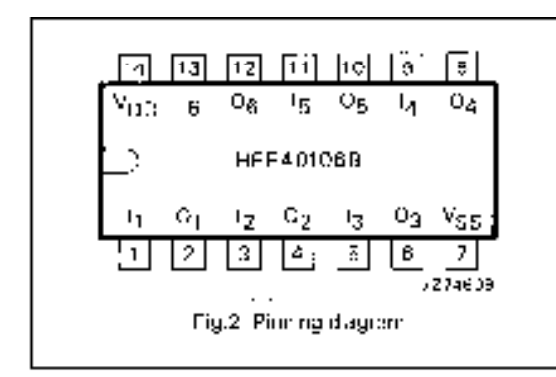

*Σχήµα 2.19: Προσδιορισµός των ακίδων* 

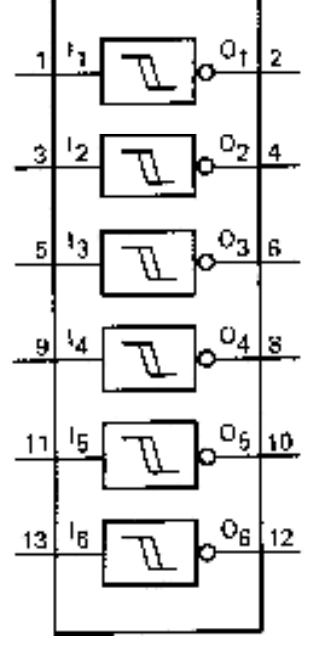

 *Σχήµα 2.20: Εσωτερικό ολοκληρωµένου*

Ο παρακάτω πίνακας κάποια χαρακτηριστικά της κάθε πύλης ανάλογα µε τη τάση τροφοδοσίας:

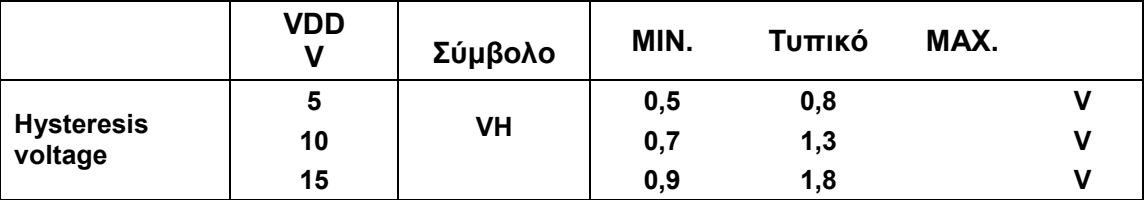

| Switching                                 | 5  |           |     | 3,0  | 3,5  |  |
|-------------------------------------------|----|-----------|-----|------|------|--|
| levels<br>positive-going<br>input voltage | 10 | <b>VP</b> | 3,7 | 5,8  |      |  |
|                                           | 15 |           | 4,9 | 8,3  |      |  |
| negative-going<br>input voltage           | 5  |           | 1,5 | 2,2  |      |  |
|                                           | 10 | VN        |     | 4,5  | 6,3  |  |
|                                           | 15 |           |     | 6, 5 | 10,1 |  |

*Πίνακας 2.4: Χαρακτηριστικά των πυλών* 

Τα σύµβολα του παραπάνω πίνακα φαίνονται στο σχήµα 2.21

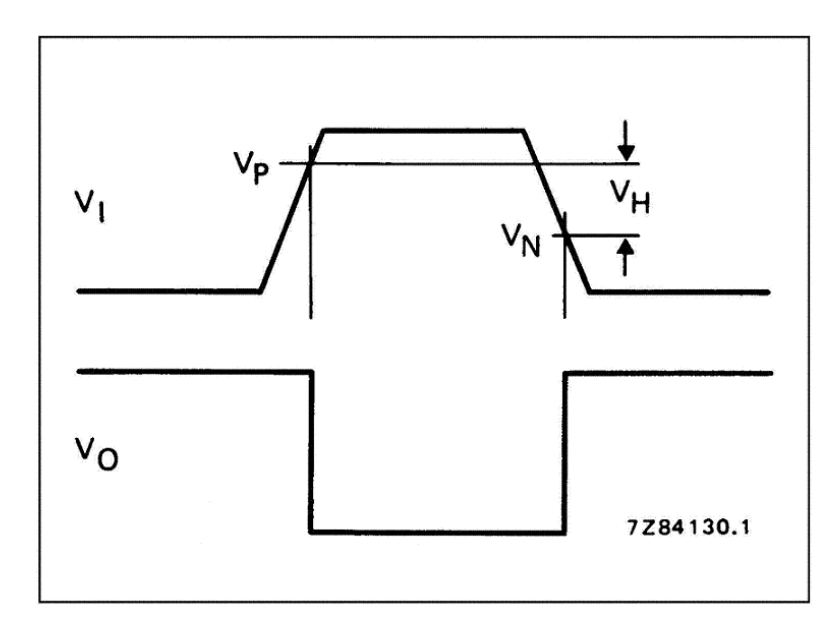

*Σχήµα 2.21: Τάση εισόδου – Τάση εξόδου* 

Σύµφωνα µε τη µελέτη αυτή αυτό το ολοκληρωµένο φάνηκε χρήσιµο στην εφαρµογή διότι µε ελάχιστη µεταβολή στη φωτεινότητα η έξοδος της πύλης µετέβαινε από υψηλό δυναµικο΄΄1΄΄ σε χαµηλό δυναµικό ΄΄0΄΄ και το αντίθετο. Άρα είχαµε φτιάξει το επιθυµητό. Συνεπώς συνδέσαµε την µια άκρη της φωτοαντίστασης (δηλαδή το άκρο OUT του σχήµατος 2.18) µε την είσοδο µιας πύλης. Όµως τα αποτελέσµατα που παίρνουµε είναι ακριβώς αντίθετα γιατί η πύλη είναι ταυτόχρονα και αντιστροφέας. Οπότε την έξοδο της πύλης τη συνδέσαµε σε άλλη µια ίδια πύλη και από την έξοδο της δεύτερης λαµβάνουµε τα αποτελέσµατα που θέλουµε. ∆ηλαδή είτε σε σκοτεινό χώρο είτε σε φωτεινότητα δωµατίου και µε το led απενεργοποιηµένο στην έξοδο της δεύτερης πύλης θα έχουµε χαµηλό δυναµικό ΄΄΄0΄΄ . Επίσης στους ίδιες περιπτώσεις αλλά µε αναµµένο led θα έχουµε υψηλό δυναµικό ΄΄1΄΄ Για να γίνεται αυτό όµως πετυχηµένα πρέπει να πειραµατιστούµε µέχρι να ρυθµίσουµε στη σωστή αντίσταση το ποτενσιόµετρο του σχήµατος 2.18.

## **2.8. Συγκέντρωση όλων των βαθµίδων σε µια τελική κατασκευή**

 Μέχρι εδώ έχουµε δει όλες τις βαθµίδες της λειτουργικής κάρτας µια µια αναλυτικά. Τώρα το µόνο που µένει είναι να δούµε όλες τις βαθµίδες µαζί συγκροτώντας τη λειτουργική κάρτα. Θα δούµε πρώτα το ηλεκτρονικό σχέδιο και κατόπιν το τυπωµένο κύκλωµα µαζί µε τα εξαρτήµατα που ήταν και το τελικό στάδιο της κατασκευής.

Στον επόµενο πίνακα βλέπουµε αναλυτικά όλα τα εξαρτήµατα που χρησιµοποιήθηκαν για τη κατασκευή της λειτουργικής κάρτας.

| Ovoµa                         | Τύπος                            | Τιμή           | Ποσότητα       |  |
|-------------------------------|----------------------------------|----------------|----------------|--|
| 4022                          | Μετρητής - Octal counter         |                | 1              |  |
| TC74HC4094                    | καταχωρητής                      |                | 1              |  |
| MC74HC374A                    | καταχωρητής                      | $\overline{a}$ |                |  |
| LM335                         | Αισθητήρας θερμοκρασίας          |                | 1              |  |
| TLC549IP                      | Analog to digital converter      |                |                |  |
| <b>HEF40106</b>               | <b>Inverting Schmitt Trigger</b> |                |                |  |
| LM7805                        | Σταθεροποιητής Τάσης             |                |                |  |
| R1                            | Αντίσταση                        | $1K\Omega$     |                |  |
| $R2-R4$                       | Αντίσταση                        | $10K\Omega$    | 3              |  |
| R5-R10                        | Αντίσταση                        | $470\Omega$    | 6              |  |
| R11                           | Αντίσταση                        | $10K\Omega$    |                |  |
| C <sub>1</sub>                | Πυκνωτής                         | 100nF          | 1              |  |
| $\overline{C2}$               | Πυκνωτής                         | $10\mu F$      |                |  |
| C <sub>3</sub>                | Πυκνωτής                         | $10\mu F$      |                |  |
| C <sub>4</sub>                | Πυκνωτής                         | $47 \mu F$     | 1              |  |
| $\overline{\text{C5}}$        | Πυκνωτής                         | $1 \mu F$      | $\mathbf{1}$   |  |
| <b>LED</b>                    | Led Ισχύος                       |                | 1              |  |
| <b>LED</b>                    | κόκκινα                          |                | 5              |  |
| Φωτοαντίσταση                 |                                  |                | 1              |  |
| $P1-P2$                       | $10K\Omega$                      |                | $\overline{2}$ |  |
| $\overline{P}$                | $100K\Omega$                     |                | 1              |  |
| $D1-D2$                       | Δίοδοι 1Ν4001                    |                | $\overline{2}$ |  |
| $D3-D4$                       | Δίοδοι Zener 4,7 Volt            |                | $\overline{2}$ |  |
| Serial Connector<br>(Θηλυκός) |                                  |                | $\mathbf{1}$   |  |
| Connector<br>τροφοδοσίας      | διπολικός                        |                | 1              |  |
| Connector                     | Με τρεις υποδοχές                |                | 1              |  |
| <b>Button</b>                 |                                  |                | 1              |  |
| <b>Buzzer</b>                 |                                  |                | 1              |  |

*Πίνακας 2.5: Κατάλογος εξαρτηµάτων* 

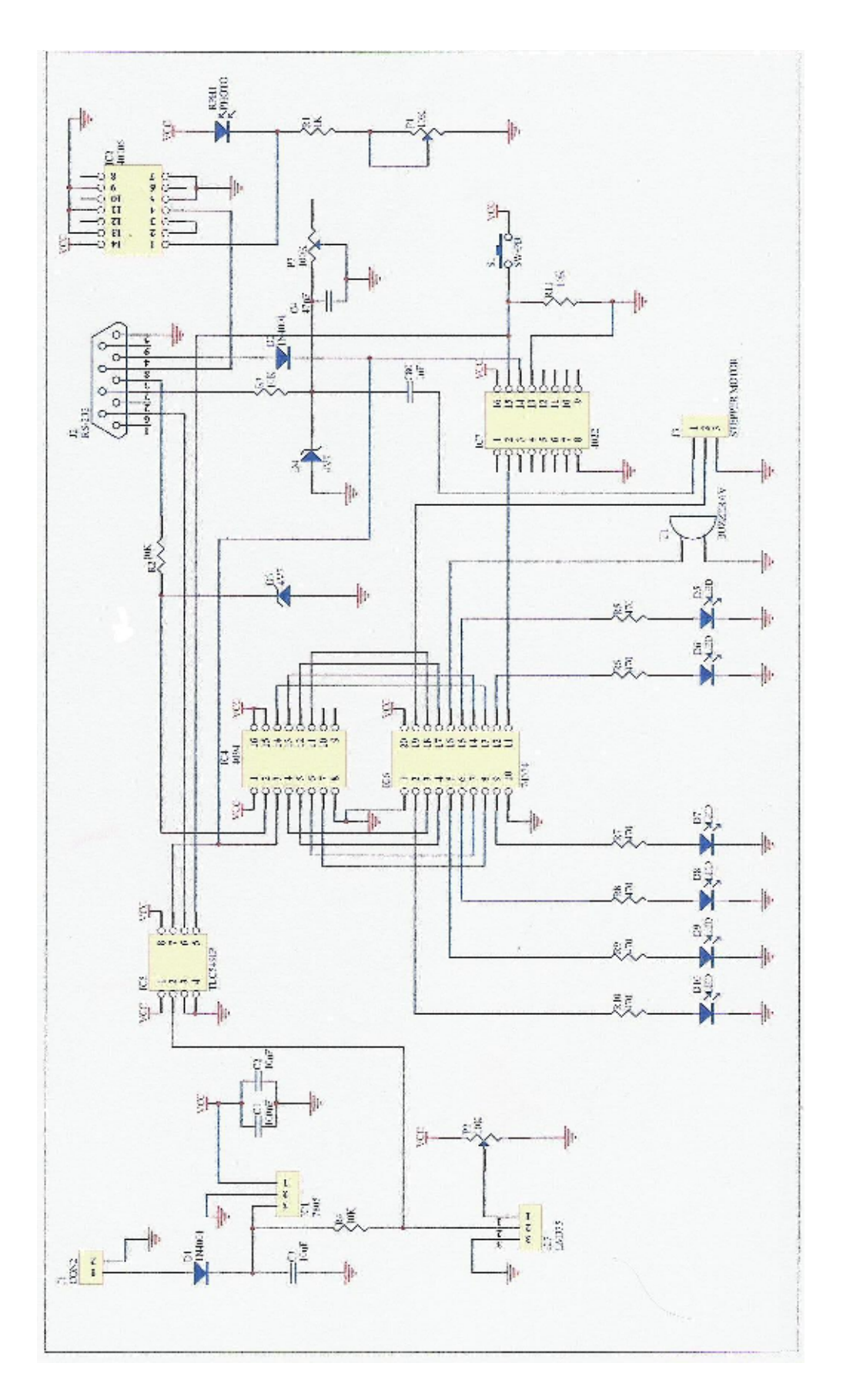

*Σχήµα 2.22: Ηλεκτρονικό Σχέδιο Λειτουργικής Κάρτας*

Στην παραπάνω εικόνα ακολουθεί το ηλεκτρονικό σχέδιο της λειτουργικής κάρτας συγκροτηµένο µε όλες τις βαθµίδες που περιγράψαµε σε όλο το δεύτερο κεφάλαιο. Κατόπιν στην εικόνα 2.23 έχουµε µια φωτογραφία της λειτουργικής κάρτας µαζί µε όλα τα εξαρτήµατά της.

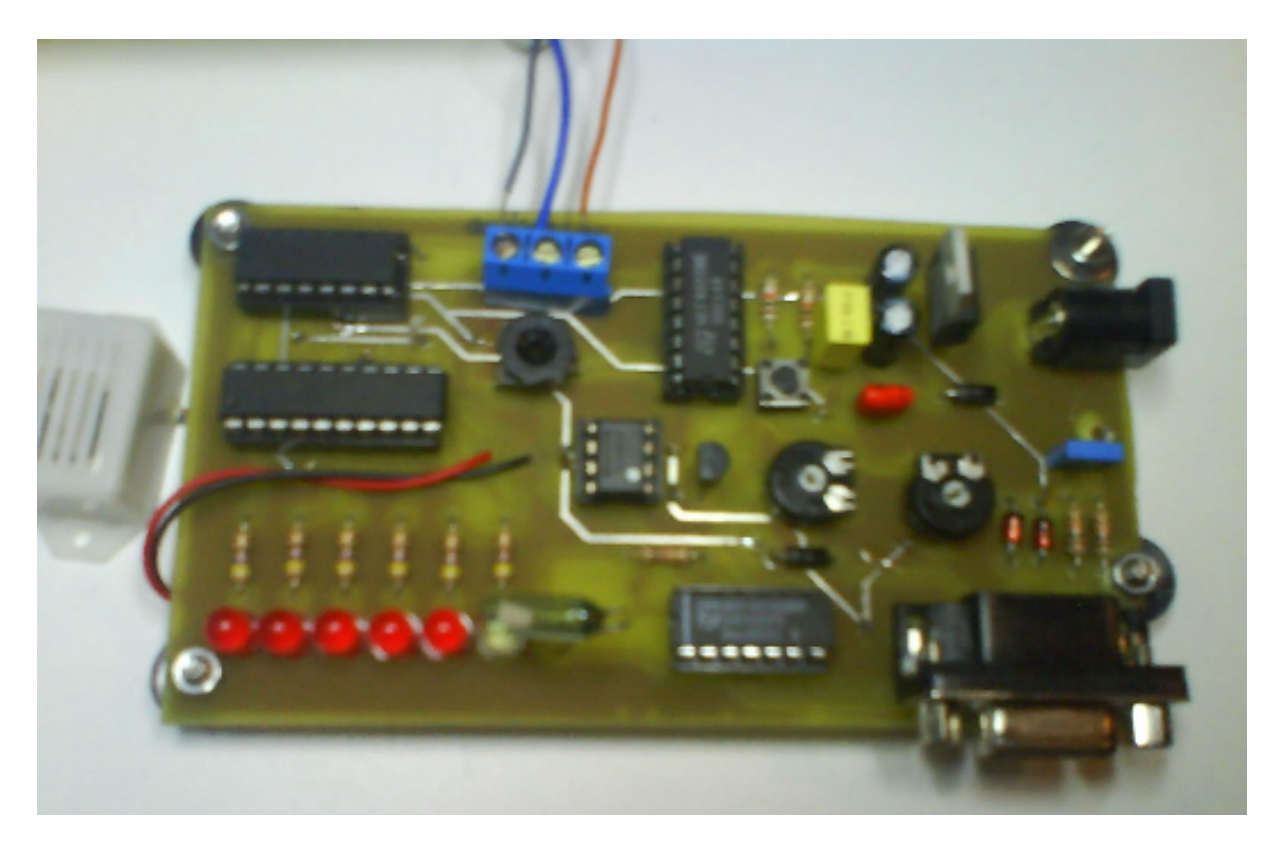

*Σχήµα 2.23: Λειτουργική Κάρτα µαζί µε τα εξαρτήµατα*

## **3. Βηµατικοί κινητήρες και κυκλώµατα οδήγησης**

Σε αυτό το κεφάλαιο εξετάζονται τα βασικά στοιχεία κυκλωµάτων για να οδηγηθούν τα διάφορα είδη των βηµατικών µοτέρ. Αυτά τα στοιχεία κυκλωµάτων έχουν την ίδια ιδιότητα, δηλαδή να αναστρέφουν τη φορά του ρεύµατος σε κάθε περιέλιξη µεταβάλλοντας τη τάση µεταξύ µιας άνω στάθµης και µηδενικής. Επίσης τα κυκλώµατα αυτά να µπορούν ελέγχουν την κατεύθυνση περιστροφής του. Οι περιελίξεις των βηµατικών κινητήρων ελέγχονται από ένα ψηφιακό κύκλωµα που καθορίζει µέσω διακοπτών ροή ρεύµατος ή µη.

Το κεφάλαιο αυτό καλύπτει όλους τους τύπους βηµατικών κινητήρων, από τα στοιχειώδη στοιχεία κυκλώµατος που απαιτούνται για να δηµιουργήσουν ένα µεταβλητό µηχανισµό τάσεων, έως το τύπων των γεφυρών - Η που απαιτούνται για να ελέγξουν ένα διπολικό βηµατικό κινητήρα µόνιµου µαγνήτη. Κάθε κατηγορία κυκλώµατος είναι απεικονισµένη µε τα πρακτικά παραδείγµατα. Αυτά όµως τα παραδείγµατα δεν περιέχουν όλο το κατάλογο των εµπορικά διαθέσιµων κυκλωµάτων ελέγχου βηµατικών κινητήρων. Με κάποιες µικρές αλλαγές στο κύκλωµά τους µπορούν να προσαρµοστούν σε οποιοδήποτε τύπο βηµατικών κινητήρων που υπάρχουν στην αγορά. Αυτό το κεφάλαιο καλύπτει µόνο τα πιο στοιχειώδη στοιχεία κυκλώµατος ελέγχου για κάθε κατηγορία κινητήρων. Όλα αυτά τα κυκλώµατα ρυθµίζουν την παρεχόµενη ηλεκτρική ισχύ ούτως ώστε η τάση στις περιελίξεις του κινητήρα να µην υπερβαίνει τη τιµή οπού έχει οριστεί από τον κατασκευαστή. Και από την άλλη φυσικά η τάση στις περιελίξεις να µη πέφτει σε χαµηλά επίπεδα και χάνεται έτσι η απόδοση του κινητήρα.

## **3.1. Βασικά κυκλώµατα ελέγχου βηµατικών κινητήρων**

### **3.1.1. Βηµατικοί κινητήρες µεταβλητής αντίδρασης**

Στο σχήµα 3.1, τα κουτιά χρησιµοποιούνται για να αντιπροσωπεύσουν τις µονάδες ελέγχου όπου είναι αρµόδιες για την παροχή των σηµάτων ούτως ώστε να ανοίξουν και να κλείσουν οι διακόπτες στις κατάλληλες χρονικές στιγµές προκειµένου να περιστρέφουν τους κινητήρες. Σε πολλές περιπτώσεις, η µονάδα ελέγχου θα είναι ένας υπολογιστής ή προγραµµατισµένος ελεγκτής επαφών, µε το λογισµικό του οποίου παράγει άµεσα τα αποτελέσµατα που απαιτούνται για να ελέγξουν τους διακόπτες.

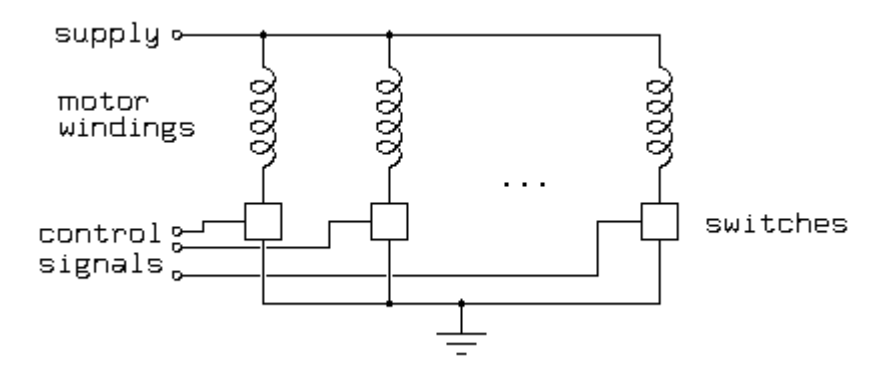

### *Σχήµα 3.1: Κύκλωµα ελέγχου των σηµάτων*

Οι περιελίξεις κινητήρων, τα σωληνοειδή και οι παρόµοιες συσκευές είναι όλα επαγωγικά φορτία. Υπό αυτήν τη µορφή, το ρεύµα µέσω της περιελίξεως κινητήρων δεν

µπορεί να µεταβεί από την κατάσταση λειτουργίας (ΟΝ) στη κατάσταση αποκοπής (OFF) στιγµιαία χωρίς εφαρµογή άπειρων τάσεων. Όταν ο διακόπτης που ελέγχει τη περιέλιξη κλείσει, επιτρέπει τη ροή ρεύµατος, και ως αποτέλεσµα αυτό είναι µια αργή άνοδος στη τιµή του ρεύµατος. Όταν ο διακόπτης ανοίξει, το αποτέλεσµα αυτού είναι ένα ηλεκτρικό τόξο τάσης που µπορεί να καταστρέψει το διακόπτη εκτός αν έχουν ληφθεί µέτρα για την αποφυγή αυτού του αποτελέσµατος.

Υπάρχουν δύο βασικοί τρόποι για την αποφυγή του ηλεκτρικού τόξου. Ο πρώτος είναι να τοποθετηθεί παράλληλα στη περιέλιξη µε µια δίοδος πολωµένη ανάστροφα. Ο δεύτερος τρόπος είναι αντί για µια δίοδο να τοποθετήσουµε ένα πυκνωτή. Το σχήµα 3.2 απεικονίζει και τις δύο περιπτώσεις:

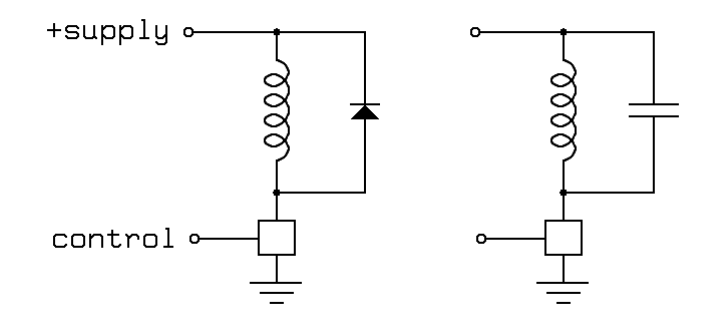

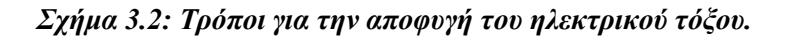

Η δίοδος που παρουσιάζεται στο σχήµα 3.2 πρέπει να είναι σε θέση να µην άγει όταν το ρεύµα άγει πλήρως διαµέσου των περιελίξεων, αλλά µόνο εν συντοµία κάθε φορά που κλείνει ο διακόπτης, καθώς το ρεύµα µέσω της περιελίξεως µειώνεται σταδιακά. Εάν τοποθετηθεί µια σχετικά αργή στη µετάβαση δίοδος όπως η κοινή οικογένεια 1N400X τότε, µπορεί να είναι απαραίτητο να προστεθεί ένας µικρός πυκνωτής παράλληλα µε τη δίοδο.

Ο πυκνωτής που παρουσιάζεται στο σχήµα 3.2 έχει την εξής ιδιότητα. Όταν ο διακόπτης κλείσει, ο πυκνωτής θα εκφορτίσει µέσω του διακόπτη προς τη γη, και ο διακόπτης πρέπει να είναι σε θέση να χειριστεί αυτήν την σύντοµη και απότοµη αύξηση του ρεύµατος εκφόρτισης. Μια αντίσταση σε σειρά µε τον πυκνωτή ή σε σειρά µε την τάση τροφοδοσίας θα περιορίσει αυτό το ρεύµα. Όταν ο διακόπτης ανοίξει, η αποθηκευµένη ενέργεια στις περιελίξεις θα φορτίσουν τον πυκνωτή µε µια τάση σηµαντικά µεγαλύτερη από την τάση τροφοδοσίας, και ο διακόπτης πρέπει να είναι σε θέση να αντέξει αυτήν την τάση. Για να προσδιοριστεί το µέγεθος του πυκνωτή, εξισώνουµε τους δύο τύπους για την αποθηκευµένη ενέργεια σε ένα συντονισµένο κύκλωµα:

$$
\begin{array}{l} \text{P=CV}^2/2 \\ \text{P=LI}^2/2 \\ \text{P=LI}^2/2 \\ \text{P-Anodykeyyévp evépyeia} \\ \text{C- Xωρητικότητα} \\ \text{V- Tάση στο πυκνωτή} \\ \text{L- AUTεπαγωγή των περιελίξεων σε Henrys} \\ \text{I- Pεύμα που διαρρέει τις περιελίξεις} \end{array}
$$

Η επίλυση για την ελάχιστη χωρητικότητα του πυκνωτή που απαιτείται για να αποτρέψει την υπέρταση στο διακόπτη είναι:

 $C > L I<sup>2</sup> / (V<sub>b</sub> - V<sub>s</sub>)<sup>2</sup>$ Όπου:

*V*b—Η τάση κατωφλίου του διακόπτη *V*s – Η τάση τροφοδοσίας

Αυτού του τύπου κινητήρες έχουν µεταβλητή αυτεπαγωγή που εξαρτάται από τη γωνία που σχηµατίζει ο άξονάς τους. Εποµένως να επιλεχθεί η κατάλληλη χωρητικότητα πυκνωτή. Ο πυκνωτής και οι περιελίξεις, σε συνδυασµό, διαµορφώνουν ένα συντονισµένο κύκλωµα. Εάν το σύστηµα ελέγχου οδηγεί το κινητήρα στις συχνότητες κοντά στη συχνότητα συντονισµού του κυκλώµατος, το ρεύµα των περιελίξεων του κινητήρα, ώστε η ροπή που ασκείται από το κινητήρα, θα είναι διαφορετική από τη ροπή ονοµαστικής τάσης λειτουργίας. Η συχνότητα συντονισµού είναι:

 $f = 1 / (2 \pi (L C)^{0.5})$ 

Η ηλεκτρική συχνότητα συντονισµού για ένα κινητήρα αυτού του είδους θα εξαρτηθεί από τη γωνία του άξονα του κινητήρα. Όταν οι κινητήρες χρησιµοποιούνται µε παλµούς, το µεταβαλλόµενο ρεύµα στη περιέλιξη των κινητήρων θα δηµιουργήσει ένα µαγνητικό πεδίο που θα µηδενίζεται δύο φορές κατά την συχνότητα συντονισµού, και αυτό µπορεί να µειώσει σοβαρά τη διαθέσιµη ροπή.

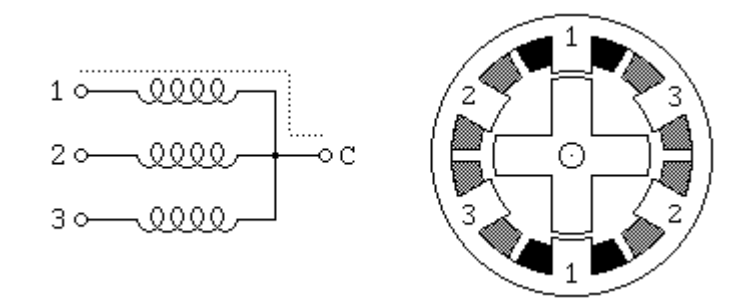

*Σχήµα 3.3: Κινητήρας µε τρεις περιελίξεις συνδεδεµένες µε κοινό κόµβο.* 

Εάν ο κινητήρας έχει τρεις περιελίξεις, συνδεµένες όπως φαίνεται στο σχηµατικό διάγραµµα στο σχήµα 3.3, µε έναν τελικό κοινό κόµβο για όλες τις περιελίξεις, τότε σε λειτουργία, το κοινό καλώδιο µεταβαίνει σε θετικό δυναµικό και η κάθε περιέλιξη ενεργοποιείται διαδοχικά. Για να περιστρέφουµε αυτόν τον κινητήρα συνεχώς, εφαρµόζουµε τάση διαδοχικά στις τρεις περιελίξεις. Υποθέτοντας λογικό '1', όπου '1' σηµαίνει ότι το ρεύµα ρέει µέσω µιας περιέλιξης του κινητήρα, η ακόλουθη ακολουθία ελέγχου που φαίνεται παρακάτω θα περιστρέψει το κινητήρα που απεικονίζεται στο σχήµα 3.3 δεξιόστροφα κατά 24 βήµατα ή 2 περιστροφές:

 Περιέλιξη 1.1001001001001001001001001 Περιέλιξη 2.0100100100100100100100100 Περιέλιξη 3.0010010010010010010010010 χρόνος >

Υπάρχουν επίσης κυκλώµατα οδήγησης αυτού του τύπου µε 4 και 5 περιελίξεις, που απαιτεί 5 ή 6 καλώδια. Η αρχή για αυτές τις µηχανές είναι η ίδια µε την προηγούµενη, αλλά είναι σηµαντικό να επιλυθεί η σωστή δυαδική ακολουθία για να ενεργοποιηθούν σωστά τις περιελίξεις και να δίνουν το βήµα περιστροφής. Η γεωµετρία κινητήρων του παραπάνω

σχήµατος δίνει 30 µοίρες ανά βήµα. Ανάλογα µε τον αριθµό των δοντιών του ρότορα και τον αριθµό των πόλων του στάτη τότε έτσι δηµιουργούνται τα ανάλογα βήµατα σε µοίρες. Περισσότερα δόντια και πόλοι τότε µικρότερο βήµα έως και λίγες µοίρες.

#### **3.1.2. Μονοπολικοί µόνιµου µαγνητικού πεδίου και Υβριδικοί βηµατικοί κινητήρες**

Τα κυκλώµατα οδήγησης για µονοπολικούς κινητήρες είναι παρόµοια µε αυτό που παρουσιάζεται στο σχήµα 3.4:

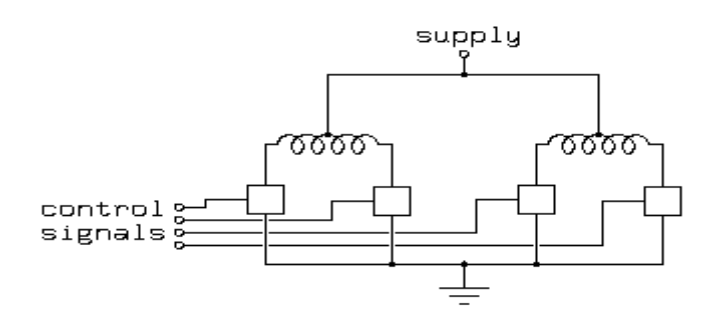

*Σχήµα 3.4: κύκλωµα οδήγησης µονοπολικών κινητήρων.* 

Στο σχήµα 3.4, όπως στο σχήµα 3.1, τα κουτιά χρησιµοποιούνται για να αντιπροσωπεύσουν τους διακόπτες. Μια µονάδα ελέγχου, που δεν παρουσιάζεται, είναι αρµόδια για την παροχή των σηµάτων ελέγχου για να ανοίγει και να κλείνει τους διακόπτες στις κατάλληλες χρονικές στιγµές προκειµένου να περιστραφούν οι κινητήρες.

Όπως µε τα στοιχεία κυκλώµατος στο προηγούµενο είδος κυκλωµάτων οδήγησης, πρέπει να εξετάσουµε την επαγωγική δύναµη που παράγεται όταν κλείνει κάθε ένας από αυτούς τους διακόπτες. Παροµοίως, τοποθετώντας 4 διόδους φαίνεται στο σχήµα 3.5:

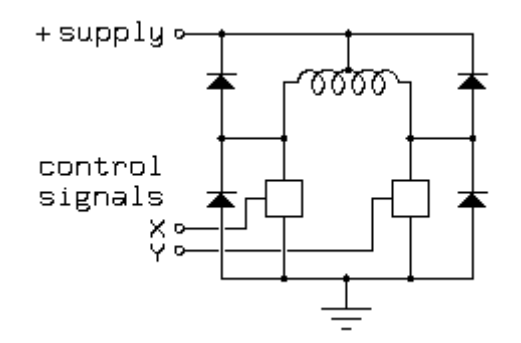

#### *Σχήµα 3.5: κύκλωµα ελέγχου µονοπολικών κινητήρων µε προσθήκη διόδων*

Οι πρόσθετες δίοδοι απαιτούνται επειδή η περιέλιξη των κινητήρων δεν είναι δύο ανεξάρτητες περιελίξεις, είναι µια ενιαία περιέλιξη µε ένα κόµβο στο κέντρο της περιελίξεως µε το κεντρικό κόµβο σε µια σταθερή τάση. Αυτό ενεργεί ως αυτό µετασχηµατιστής. Όταν το ένα άκρο της περιελίξεως καταβάλλεται, το άλλο άκρο θα βρίσκεται στον αέρα. Όταν ένας διακόπτης ανοίγει, η επαγωγική αντίδραση θα οδηγήσει εκείνο το άκρο της περιελίξεως στη θετική τάσης τροφοδοσίας, όπου συνδέεται µε τη δίοδο.

Ένας πυκνωτής µπορεί επίσης να χρησιµοποιηθεί για να περιορίσει την τάση αντίδρασης, όπως φαίνεται στο σχήµα 3.6:

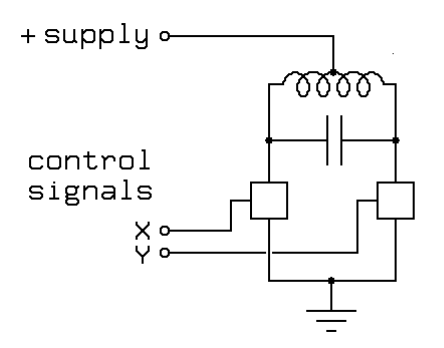

#### *Σχήµα 3.6: Προσθήκη πυκνωτή για το περιορισµό της τάσης*

Οι ιδιότητες του πυκνωτή που παρουσιάζεται στο σχήµα 3.6 είναι οι ίδιες µε τις ιδιότητες για τον πυκνωτή που παρουσιάζεται στο σχήµα 3.2, αλλά η επίδραση του συντονισµού είναι αρκετά διαφορετική. Με ένα κινητήρα µόνιµων µαγνητών, εάν ο πυκνωτής οδηγείται σε ή κοντά στη συχνότητα συντονισµού, η ροπή θα αυξηθεί σε τόσο βαθµό όσο κατά δύο φορές τη ροπή σε λίγες στροφές περιστροφής. Η προκύπτουσα ροπή σε σχέση µε τη καµπύλη ταχύτητας µπορεί να είναι αρκετά σύνθετη, όπως απεικονίζεται στο σχήµα 3.7:

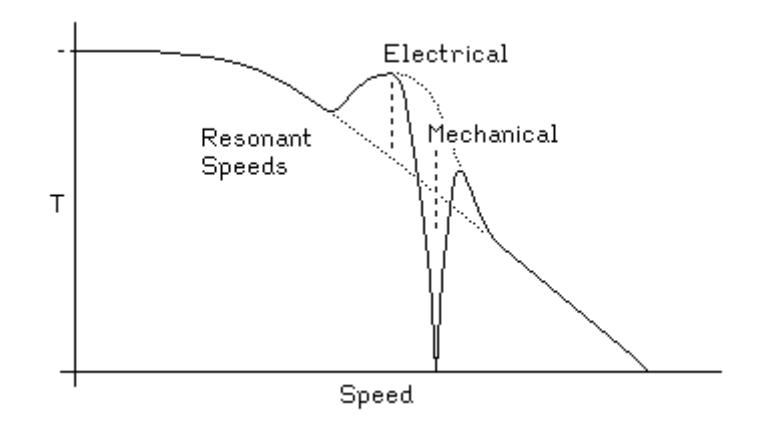

#### *Σχήµα 3.7: ∆ιάγραµµα ταχύτητας – Ροπής*

Το σχήµα 3.7 παρουσιάζει µια αιχµή στη καµπύλη της ροπής στην ηλεκτρική συχνότητα συντονισµού, και ένα αυλάκι στη µηχανική συχνότητα συντονισµού. Εάν η ηλεκτρική συχνότητα συντονισµού τοποθετείται κατάλληλα, η ταχύτητα αποκοπής των διακοπών για το κινητήρα που χρησιµοποιεί οδηγούς διόδων, η επίδραση µπορεί να είναι µια ιδιαίτερη αύξηση στην αποτελεσµατική ταχύτητα αποκοπών. Η µηχανική συχνότητα συντονισµού εξαρτάται από τη ροπή, έτσι εάν η µηχανική συχνότητα συντονισµού είναι οπουδήποτε κοντά στην ηλεκτρική, θα µετατοπιστεί από την ηλεκτρικό συντονισµό. Επιπλέον, το πλάτος της µηχανικής αντίδρασης εξαρτάται από την κλίση της ροπής σε σύγκριση µε της καµπύλης ταχύτητας εάν η ροπή µειώνεται γρήγορα, τότε η µηχανική αντίδραση θα είναι αιχµηρότερη, ενώ εάν η ροπή αυξάνεται µε την ταχύτητα, θα είναι ευρύτερη ή ακόµα και χωρισµένη στις πολλαπλάσιες συχνότητες συντονισµού.

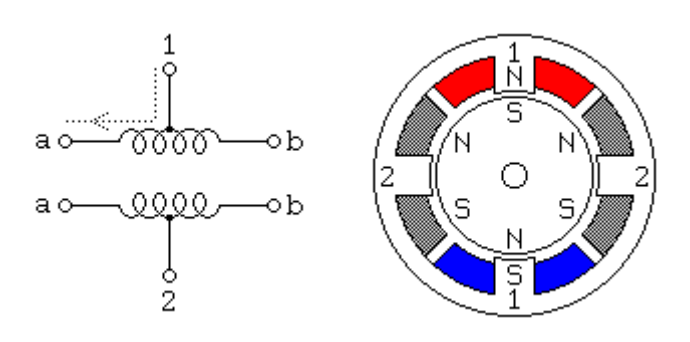

*Σχήµα 3.8: Συνδεσµολογία περιελίξεων ενός µονοπολικού κινητήρα* 

Οι µονοπολικοί βηµατικοί κινητήρες, όπως και µε µόνιµους µαγνήτες συνδέονται µε καλώδιο συνήθως όπως φαίνεται στη σχηµατική αναπαράσταση στο σχήµα 3.8, µε µόνη διαφορά έχουν ένα κοινό κόµβο µε ένα ακροδέκτη σε κάθε περιέλιξη του κινητήρα. Σε χρήση, οι ακροδέκτες των κόµβων κάθε περιέλιξης συνδέονται µε κοινό καλώδιο στο θετικό της τάσης τροφοδοσίας και οι δύο άκρες κάθε περιέλιξης γειώνονται εναλλάξ για να αντιστρέψουν την κατεύθυνση του µαγνητικού πεδίου το οποίο δηµιουργείται από κάθε περιέλιξη.

Όπως φαίνεται στο σχήµα, το ρεύµα ρέει από το κεντρικό κόµβο της περιελίξεως 1 στον ακροδέκτη α και προκαλεί τον άνω πόλο του στάτη να είναι βόρειος πόλος ενώ ο κάτω πόλος του στάτη να είναι νότιος πόλος. Αυτό έχει σαν αποτέλεσµα ο ρότορας θα γυρίσει 30 µοίρες, ή ένα βήµα.

Για να περιστρέφουµε τη µηχανή συνεχώς, εφαρµόζουµε ακριβώς την ίδια τάση στις περιελίξεις εναλλάξ. Υποθέτοντας ότι έχουµε θετικό δυναµικό ή λογικό '1' σηµαίνει ότι το ρεύµα ρέει µέσω µιας περιελίξεως του κινητήρα, οι παρακάτω δύο ακολουθίες ελέγχου θα περιστρέψει το κινητήρα που απεικονίζεται στο σχήµα 3.8 δεξιόστροφα 24 βήµατα ή 4 περιστροφές:

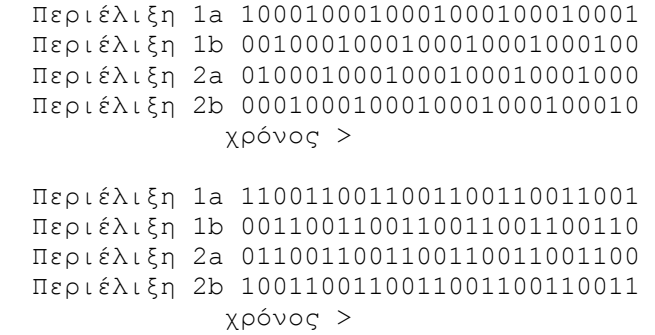

Σηµειώνουµε ότι τα δύο µισά κάθε περιέλιξης δεν ενεργοποιούνται ποτέ συγχρόνως. Και οι δύο ακολουθίες που παρουσιάζονται παραπάνω θα περιστραφούν έναν µόνιµο µαγνήτη ένα βήµα µε κάθε χρονική στιγµή.

#### **3.1.3. ∆ιπολικοί βηµατικοί κινητήρες και Γέφυρες-H**

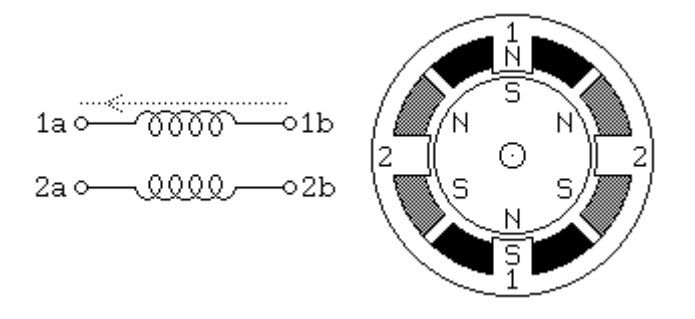

*Σχήµα 3.9: Συνδεσµολογία περιελίξεων ενός διπολικού βηµατικού κινητήρα* 

Οι διπολικοί βηµατικοί κινητήρες η µόνη διαφορά που έχουν από τους µονοπολικούς είναι ότι δεν έχουν ένα παραπάνω ακροδέκτη στο µέσω ακριβώς κάθε περιελίξεως. Όσον αφορά το κύκλωµα οδήγησης τους είναι πιο σύνθετο από των µονοπολικών. Η σχηµατική αναπαράσταση του σχήµατος 3.9 επιδεικνύει πώς µια τέτοια µηχανή συνδέεται, ενώ το διαγώνιο τµήµα µηχανών που παρουσιάζεται εδώ δηλαδή η γεωµετρία των πόλων είναι ακριβώς το ίδιο µε το διαγώνιο τµήµα που παρουσιάζεται στο σχήµα 3.8.

Τα στοιχεία κυκλώµατος οδήγησης για ένα τέτοιο κινητήρα απαιτούν ένα κύκλωµα γέφυρας - Η για κάθε περιέλιξη. Εν συντομία, μια γέφυρα - Η επιτρέπει την πολικότητα της τάσης που εφαρµόζεται σε κάθε ακροδέκτη κάθε µιας περιελίξεως για να µπορεί να ελεγχθεί ανεξάρτητα. Οι ακολουθίες ελέγχου για ένα απλό κύκλωµα οδήγησης µοτέρ, χρησιµοποιώντας σύµβολα + και - για να δείξουν την πολικότητα της τάσης που εφαρµόζεται σε κάθε ακροδέκτη των περιελίξεων του κινητήρα:

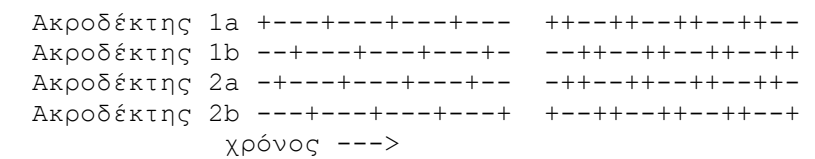

Σηµειώστε ότι αυτές οι ακολουθίες είναι ίδιες µε εκείνους για ένα µονοπολικούς, σε περιληπτικό επίπεδο, άρα τα συστήµατα ελέγχου για τους δύο τύπους κινητήρων µπορούν να είναι παρόµοια.

Τα πράγµατα είναι πιο σύνθετα για τους διπολικούς κινητήρες µόνιµου µαγνητικού πεδίου επειδή δεν έχουν κάποιο κεντρικό κόµβο στις περιελίξεις τους. Εποµένως, για να αντιστρέψουµε την κατεύθυνση του µαγνητικού πεδίου που παράγεται από µια περιέλιξη, πρέπει να αντιστρέψουµε το ρεύµα που ρέει διαµέσου της περιελίξεως.

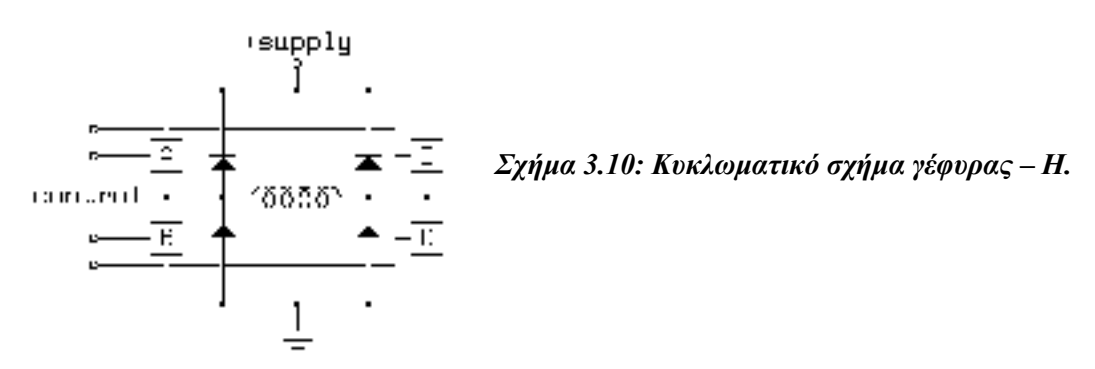

Θα µπορούσαµε να χρησιµοποιήσουµε ένα διπολικό διακόπτη ο οποίος θα αλλάζει τη πολικότητα ηλεκτροµηχανικά. Το στοιχείο αυτό καλείται γέφυρα – Η και περιγράφεται στο σχήµα 3.10:

Όπως µε τα µονοπολικά κυκλώµατα οδήγησης (unipolar) που αναφέρθηκαν προηγουµένως, οι διακόπτες Mosfet που χρησιµοποιούνται στη γέφυρα - Η πρέπει να προστατευθούν από τα ηλεκτρικά τόξα που προκαλούνται µε τις αυξοµειώσεις του ρεύµατος του κάθε περιελίξεως. Αυτό γίνεται συνήθως µε τις διόδους, όπως φαίνεται στο σχήµα 3.10. Αξίζει ότι οι γέφυρες - Η ισχύουν όχι µόνο στον έλεγχο των διπολικών κινητήρων, αλλά και στον έλεγχο των κινητήρων συνεχούς ρεύµατος (DC)και πολλών άλλων εφαρµογών. Με τέσσερις διακόπτες, η βασική γέφυρα-Η προσφέρει 16 πιθανούς τρόπους λειτουργίας, επτά των οποίων η παροχή ηλεκτρικού ρεύµατος µηδενίζεται. Οι ακόλουθοι λειτουργικοί τρόποι είναι ενδιαφέροντες:

*Forward Mode* οι διακόπτες Α και D κλειστοί. Reverse mode οι διακόπτες *B* και Γ κλειστοί.

Αυτοί είναι οι συνηθισμένοι τρόποι λειτουργίας, που επιτρέπουν στο ρεύμα να ρέει από την τάση τροφοδοσίας, µέσω της περιελίξεως του κινητήρα προς τη γείωση. Το σχήµα 3.11 επεξηγεί τον forward mode

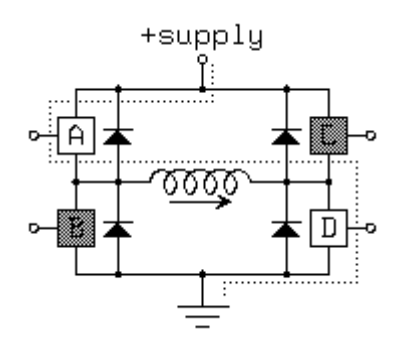

#### *Σχήµα 3.11: Λειτουργία του forward mode.*

Fast decay mode or coasting mode: όλοι οι διακόπτες είναι ανοιχτοί. Οποιαδήποτε ροή ρεύµατος των περιελίξεων θα λειτουργεί ενάντια στην τάση τροφοδοσίας, συν δύο πτώσεις τάσεων των διόδων, έτσι το ρεύµα θα µειωθεί γρήγορα. Αυτός ο τρόπος παρέχει ελάχιστη ή καµία δυναµική επίδραση φρεναρίσµατος στο ρότορα των κινητήρων, έτσι ο ρότορας θα στρέφεται ελεύθερα εάν όλες οι περιελίξεις τροφοδοτούνται µε αυτόν τον τρόπο. Το σχήµα 3.12 επεξηγεί την ροή ρεύµατος αµέσως µετά από τη µετατροπή από τον forward mode στον fast decay mode.

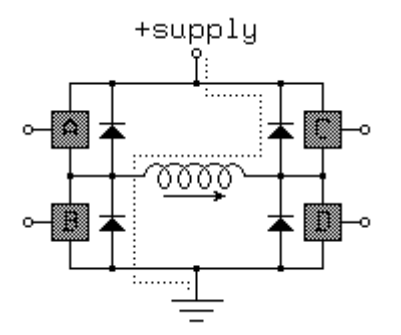

*Σχήµα 3.12: Μετάβαση από τον forward mode στον fast decay mode.*

#### *Slow decay modes or dynamic braking modes*

Σε αυτούς τους τρόπους, το ρεύµα µπορεί να επανακυκλοφορήσει µέσω των περιελίξεων του κινητήρα µε την ελάχιστη αντίσταση. Κατά συνέπεια, αν το ρεύµα ρέει σε µια περιέλιξη του κινητήρα όταν δηµιουργείται ένας από αυτούς τους τρόπους λειτουργίας, το ρεύµα θα µειωθεί αργά, και εάν ο ρότορας γυρίζει, θα προκαλέσει ένα ρεύµα που θα ενεργήσει ως φρένο στο ρότορα. Το σχήµα 3.13 επεξηγεί ένα από τους πολύ χρήσιµους slowdecay modes, με το διακόπτη D κλειστό. Εάν η περιέλιξη ήταν τελευταία forward running mode, η κατάσταση του διακόπτη Β μπορεί να είναι είτε ανοικτή είτε κλειστή:

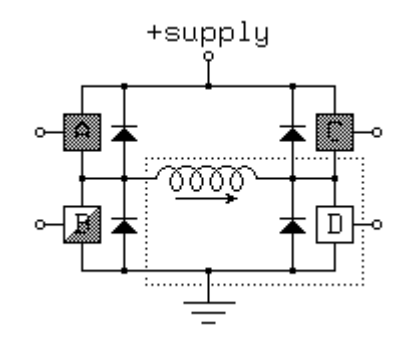

*Σχήµα 3.13: Ο τρόπος slow-decay mode µε κλειστό το διακόπτη D* 

Οι περισσότερες γέφυρες - Η σχεδιάζονται έτσι ώστε λογικά κυκλώµατα είναι απαραίτητα για τη καλή λειτουργία του κυκλώµατος οδήγησης έτσι ώστε το κύκλωµα να µεταβαίνει στους τρόπους λειτουργίας (modes) τους οποίους περιγράψαµε προηγουµένως. Το σχήµα 3.14 επεξηγεί ποια είναι πιθανώς η καλύτερη ρύθµιση:

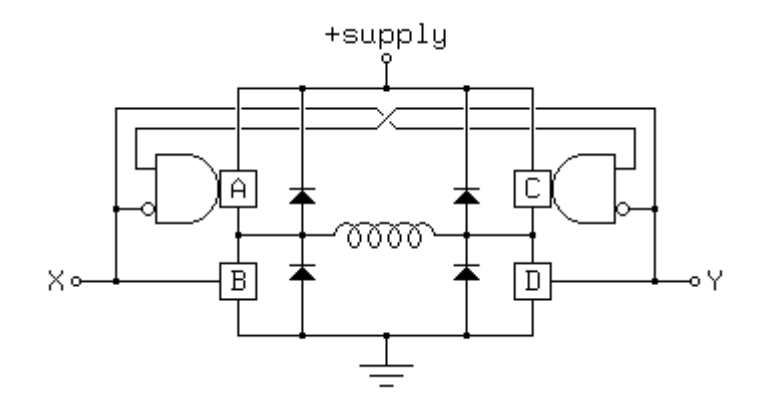

*Σχήµα 3.14: Χρήση λογικών κυκλωµάτων για την οδήγηση της γέφυρας - Η* 

Εδώ, είναι οι ακόλουθοι διαθέσιµοι τρόποι λειτουργίας:

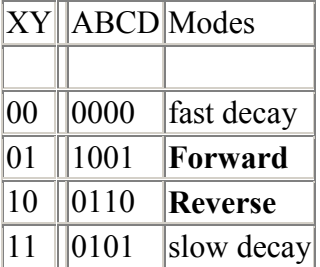

Το πλεονέκτηµα αυτής της ρύθµισης είναι ότι όλοι οι χρήσιµοι τρόποι λειτουργίας διατηρούνται, και κωδικοποιούνται µε έναν ελάχιστο αριθµό bits και αυτό γιατί κατά την χρησιµοποίηση ενός συστήµατος µικροελεγκτών ή ηλεκτρονικών υπολογιστών για να οδηγηθεί µια γέφυρα – Η ο αριθµός των bits είναι περιορισµένος. ∆υστυχώς, λίγα από τα ολοκληρωµένα κυκλώµατα µε γέφυρα - Η που βρίσκουµε στην αγορά έχουν ένα τέτοιο απλό σχηµατικό.

#### **3.1.4. Πρακτικά κυκλώµατα οδήγησης διπολικών κινητήρων**

Υπάρχουν στη αγορά διάφορα ολοκληρωµένα κυκλώµατα τα οποία περιέχουν κύκλωµα οδήγησης βηµατικών κινητήρων µε χρήση γεφυρών – Η. Παρόλα αυτά είναι χρήσιµο να µελετήσουµε µια ξεχωριστή υλοποίηση για το πώς λειτουργούν οι γέφυρες - Η. Ο Antonio Raposo (ajr $(a)$ cybill.inesc.pt) πρότεινε το κύκλωμα με χρήση γέφυρας - Η που παρουσιάζεται στο σχήµα 3.15

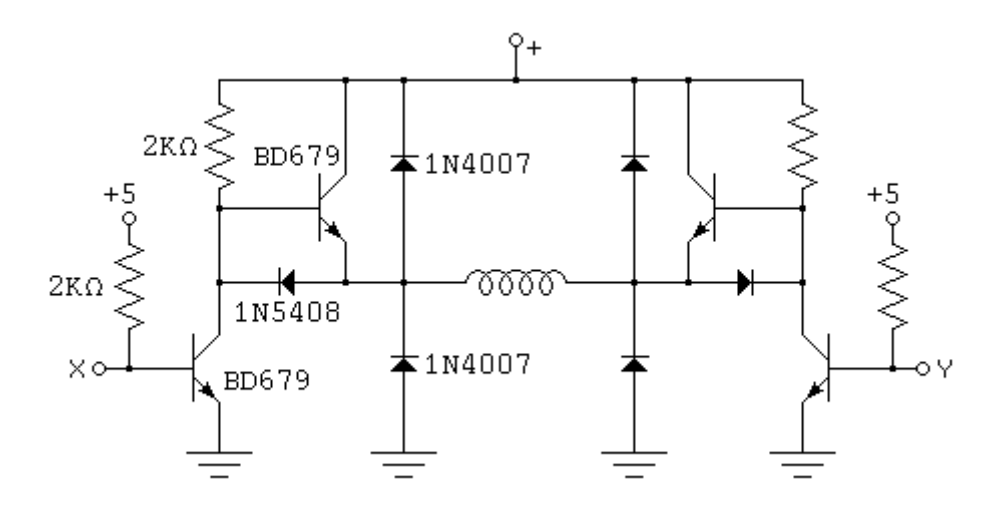

*Σχήµα 3.15: Κύκλωµα οδήγησης που σχεδίασε ο Antonio Raposo* 

Οι είσοδοι Χ και Υ σε αυτό το κύκλωµα µπορούν να οδηγηθούν από εξόδους ανοιχτού συλλέκτη TTL όπως στο µονοπολικό κύκλωµα οδήγησης (darlington-based unipolar) στο σχήμα 3.8. Η περιέλιξη του κινητήρα θα ενεργοποιηθεί εάν μια από τις εισόδους Χ και Υ είναι σε υψηλό δυναµικό και ακριβώς µια από τις εισόδους είναι σε χαµηλό δυναµικό. Εάν και οι δύο είναι σε χαµηλό δυναµικό, τότε και τα δυο pull-down τρανζίστορ θα βρίσκονται σε κατάσταση αποκοπής . Το ίδιο µε τα pull-down τρανζίστορ συµβαίνει όταν και οι δυο είσοδοι είναι σε υψηλό δυναµικό. Κατά συνέπεια, αυτό το απλό κύκλωµα βάζει το κινητήρα στο dynamic braking mode στις καταστάσεις των ΧΥ 11 και 00.

Το κύκλωµα στο σχήµα 3.16 αποτελείται από δύο ίδια µισά, κάθε ένα από τα οποία µπορεί να περιγραφεί κατάλληλα ως κύκλωµα push-pull. Η µισή γέφυρα – Η εφαρµόζεται µερικές φορές σε αυτά τα κυκλώµατα. Αξίζει επίσης να σηµειωθεί ότι µια µισή γέφυρα - Η έχει ένα κύκλωµα αρκετά παρόµοιο µε το κύκλωµα κύκλωµα εξόδου λογικής TTL. Στην πραγµατικότητα, οι γραµµές µεταφοράς TTL tri-state όπως το 74LS12∆ και το 74LS244 µπορούν να χρησιµοποιηθούν ως µισές γέφυρες – Η για µικρά φορτία, όπως απεικονίζεται στο σχήµα 3.16:

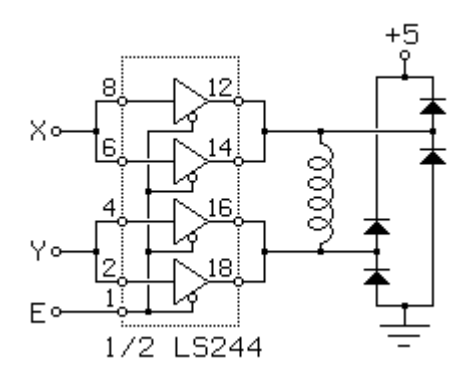

#### *Σχήµα 3.16: κύκλωµα push pull µισών γεφυρών – Η*

Αυτό το κύκλωµα είναι αποτελεσµατικό για κινητήρες µε αντίσταση µέχρι περίπου 50Ω σε κάθε περιέλιξη και τάσεις πάνω από 4,5 βολτ όταν χρησιµοποιούν τάση τροφοδοσίας 5 βολτ. Κάθε τριων καταστάσεων (tri-state) αποµονωτής στο LS244 µπορεί να εξασθενήσει δύο φορές το ρεύµα, και η εσωτερική αντίσταση των αποµονωτών είναι επαρκής, όταν το ρεύµα της πηγής διαιρεθεί οµοιόµορφα ρεύµα µεταξύ των οδηγών που συνδέονται παράλληλα. Αυτό το κύκλωµα οδήγησης επιτρέπει όλες τις δυνατές καταστάσεις που επιτυγχάνονται από τον κύκλωµα οδήγησης στο σχήµα 3.14, αλλά αυτές οι καταστάσεις δεν κωδικοποιούνται όµως αποτελεσµατικά:

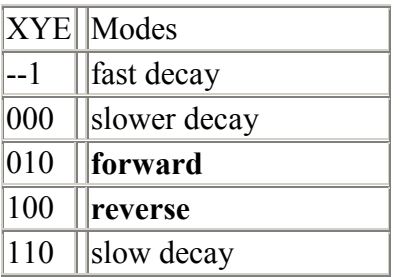

Ο δεύτερος τρόπος λειτουργίας, XYE=110, παρέχει µια ελαφρώς πιο αδύνατη επίδραση φρεναρίσµατος από τον πρώτο λόγω του γεγονότος ότι οι οδηγοί LS244 µπορούν να εξασθενήσουν περισσότερο το ρεύµα αντί να το παράγουν.

Ένα από τα προβλήµατα µε τα εµπορικά διαθέσιµα ολοκληρωµένα κυκλώµατα οδήγησης βηµατικών κινητήρων ότι πολλά από αυτά έχουν σχετικά σύντοµη διάρκεια ζωής στην αγοράς. Παραδείγµατος χάριν, οι σειρές Seagate IPxMxx ολοκληρωµένων µε διπλή γεφυρών παράγονταν µόνο όταν η Seagate τα χρησιµοποιούσε για οδήγηση βηµατικών µοτέρ σε disk drives. Τα Toshiba TA7279 διπλής γέφυρας – Η θα ήταν µια άλλη επιλογή για τους κινητήρες κατανάλωσης κάτω από 1 amp, αλλά πάλι, εµφανίζεται το πρόβληµα να γίνεται για εσωτερική χρήση της Toshiba µόνο.

L293 της SGS-Thompson με διπλή γέφυρα - Η είναι βασικός ανταγωνιστής για τα ανωτέρω ολοκληρωµένα κυκλώµατα, αλλά αντίθετα από αυτά, δεν περιλαµβάνει τις διόδους προστασίας. Κατόπιν το L293D σε νεότερη παραγωγή περιέχει και τις διόδους προστασίας. Η L293 οικογένεια προσφέρει τις άριστες επιλογές για να οδηγηθούν µικρά διπολικά βηµατικά µοτέρ που καταναλώνουν πάνω από ένα amp ανά περιέλιξη σε τάση τροφοδοσίας έως 36 βολτ. Το σχήµα 3.17 παρουσιάζει το εσωτερικό σχηµατικό κοινό και για τα δυο ολοκληρωµένα L293B και L293D:

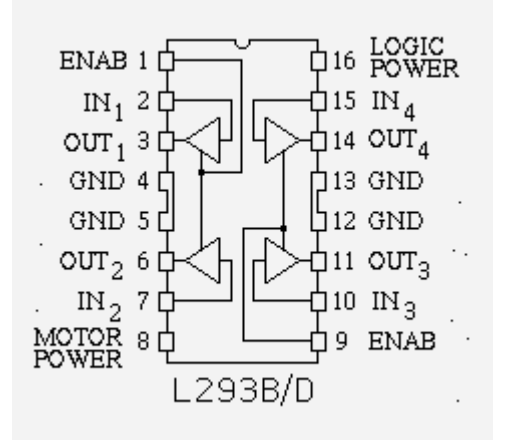

*Σχήµα 3.17: Ολοκληρωµένο κύκλωµα για την οδήγηση βηµατικών κινητήρων* 

Αυτό το ολοκληρωµένο µπορεί να φανεί ως τέσσερις ανεξάρτητες µισές γέφυρες - Η, που ενεργοποιούνται ανά ζευγάρια, ή ως δύο πλήρεις γέφυρες - Η.

#### **3.1.5. Βηµατικοί κινητήρες διπλού σύρµατος**

Οι περιελίξεις αυτών των κυκλωµάτων οδήγησης έχουν την ίδια γεωµετρία σε ρότορα και στάτη όπως σε ένα διπολικό κινητήρα, αλλά αντί του τυλίγµατος κάθε σπείρας στο στάτη µε ένα ενιαίο καλώδιο, υπάρχουν δύο καλώδια τυλιγµένα το ένα παράλληλα µε το άλλο. Κατά συνέπεια, η µηχανή έχει οκτώ καλώδια, αντί τέσσερα.

Στην πράξη, οι µηχανές µε διπλές περιελίξεις τροφοδοτούνται πάντα είτε ως µονοπολικοί είτε ως διπολικοί κινητήρες. Το σχήµα 3.18 παρουσιάζει εναλλακτικές συνδέσεις περιελίξεων ενός τέτοιου κινητήρα.

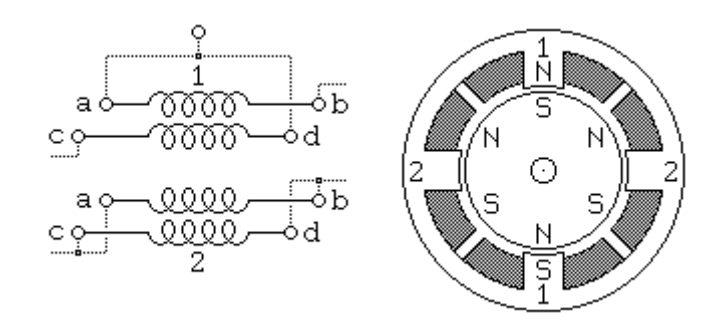

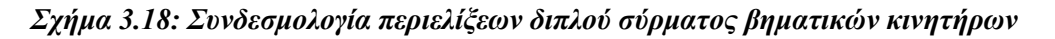

Για να χρησιµοποιήσουµε ένα κινητήρα διπλού σύρµατος ως µονοπολικό, τα δύο καλώδια κάθε περιελίξεως συνδέονται σε σειρά και το σηµείο της σύνδεσης χρησιµοποιείται ως κεντρικός κόµβος µε ακροδέκτη. Η περιέλιξη 1 στο σχήµα 3.18 παρουσιάζεται η συνδεσµολογία µε αυτόν τον τρόπο. Για να χρησιµοποιήσουν ένα κινητήρα διπλού σύρµατος ως διπολικό κινητήρα, τα δύο καλώδια κάθε περιελίξεως συνδέονται είτε παράλληλα είτε σε σειρά. Η Περιέλιξη 2 στο σχήµα 3.18 παρουσιάζεται µε µια παράλληλη σύνδεση. Αυτό επιτρέπει χαµηλή τάση και υψηλό ρεύµα λειτουργίας. Η Περιέλιξη 1 στο σχήµα 3.18 παρουσιάζεται µε µια σύνδεση σειράς. Εάν ο κεντρικός κόµβος αγνοείται, αυτό επιτρέπει τη

λειτουργία σε µια υψηλότερη τάση και ένα χαµηλότερο ρεύµα από ότι να συνδέονταν οι περιελίξεις παράλληλα.

#### **3.1.6. Πολυφασικοί βηµατικοί κινητήρες**

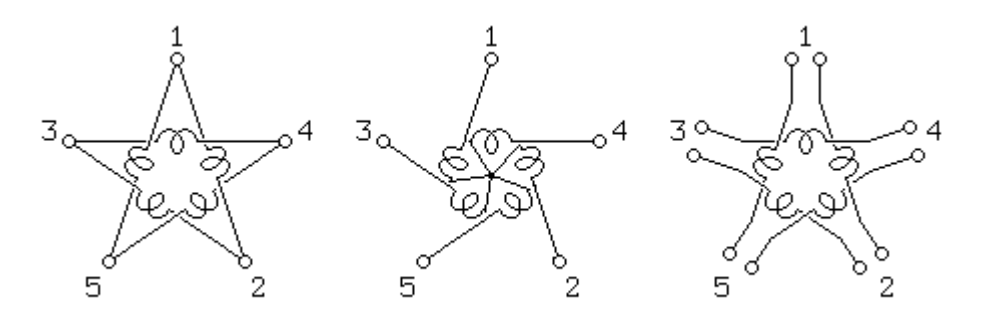

*Σχήµα 3.19: Τρόποι συνδεσµολογίας των Πολυφασικών βηµατικών κινητήρων* 

Μια λιγότερο κοινή κατηγορία κυκλωµάτων οδήγησης κινητήρων µε µόνιµο µαγνήτη και ένα καλώδιο για όλες τις περιελίξεις του κινητήρα σε µια κυκλική σειρά, αφήνοντας ένα κοινό ακροδέκτη µεταξύ κάθε ζευγαριού περιελίξεων στον κύκλο, ή µε µόνο έναν ακροδέκτη κάθε περιελίξεως ασύνδετο οι άλλοι ακροδέκτες κάθε περιελίξεως συνδέονται σε µια απρόσιτη εσωτερική σύνδεση. Στα πλαίσια των τριφασικών κινητήρων, αυτές οι συνδέσεις θα περιγράφονταν ως συνδέσεις Delta και Υ, αλλά χρησιµοποιούνται επίσης µε τους κινητήρες 5 φάσεων, όπως απεικονίζεται στο σχήµα 3.19. Μερικοί πολυφασικοί κινητήρες εκθέτουν όλους τους ακροδέκτες όλων των περιελίξεων, αφήνοντας τα στο χρήστη να αποφασίσει µεταξύ των συνδέσεων Delta και Υ, ή εναλλακτικά, επιτρέποντας κάθε περιέλιξη να οδηγηθεί ανεξάρτητα.

Ο έλεγχος είτε µια από αυτές τις πολυφασικές µηχανές είτε τη Delta είτε τη Υ σύνδεση απαιτεί το 1/2 µιας γέφυρας – Η για κάθε ακροδέκτη. Είναι αξιοσηµείωτο ότι οι µηχανές 5 φάσεων έχουν τη δυνατότητα της απόδοσης περισσότερης ροπής.. Μερικές µηχανές 5 φάσεων έχουν πολύ µικρό βήµα 0,72 µοιρών ανά βήµα (500 βήµατα ανά περιστροφή).

Με ένα κινητήρα 5 φάσεων, υπάρχουν 10 βήµατα ανά επανάληψη σε κάθε κύκλο βήµατος, όπως παρουσιάζονται παρακάτω:

 Ακροδέκτης 1 +++-----+++++-----++ Ακροδέκτης 2 --+++++-----+++++--- Ακροδέκτης 3 +-----+++++-----++++ Ακροδέκτης 4 +++++-----+++++----- Ακροδέκτης 5 ----+++++-----+++++ χρόνος --->

Με ένα τριφασικό κινητήρα, υπάρχουν 6 βήµατα ανά επανάληψη σε κάθε κύκλο βήµατος, όπως παρουσιάζονται παρακάτω:

```
Ακροδέκτης 1 +++---+++--- 
Ακροδέκτης 2 --+++---+++- 
Ακροδέκτης 3 +---+++---++ 
       χρόνος --->
```
Εδώ, όπως στη περίπτωση διπολικού κινητήρα, κάθε ακροδέκτης φαίνεται να είναι συνδεδεµένος είτε µε το θετικό είτε µε το αρνητικό δυναµικό. Σηµειώστε ότι, σε κάθε βήµα, µόνο ένας ακροδέκτης αλλάζει την πολικότητα. Λαµβάνοντας υπόψη τη γεωµετρία κινητήρων που απεικονίζονται από το σχήµα 3.19, αυτή η ακολουθία ελέγχου θα οδηγήσει το κινητήρα σε δυο περιστροφές.

Σε µερικούς κινητήρες 5 φάσεων έχουν 5 χωριστές περιελίξεις, µε συνολικά 10 ακροδέκτες. Αυτοί µπορούν να συνδεθούν σε συνδεσµολογία αστέρα που απεικονίζεται παραπάνω, χρησιµοποιώντας 5 κυκλώµατα µισών γεφυρών - Η, ή κάθε περιέλιξη µπορεί να οδηγηθεί από µια πλήρης γέφυρά

# **3.2. Εργαστηριακή Εφαρµογή πάνω στους βηµατικούς κινητήρες**

# **Κύκλωµα οδήγησης ∆ιπολικού Βηµατικού κινητήρα**

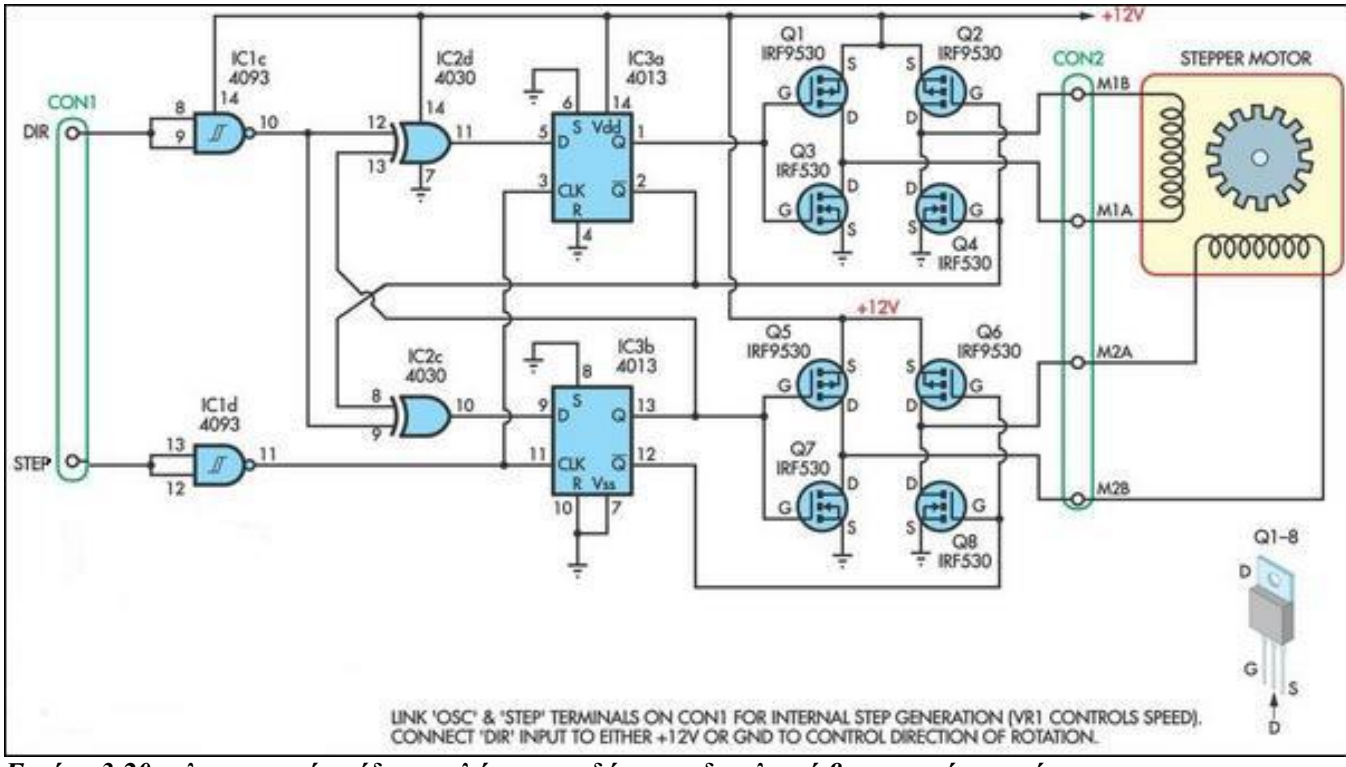

# **3.2.1. Ηλεκτρονικό σχέδιο κυκλώµατος οδήγησης**

*Εικόνα 3.20: ηλεκτρονικό σχέδιο κυκλώµατος οδήγησης διπολικού βηµατικού κινητήρα* 

Το παραπάνω κύκλωµα οδήγησης βηµατικού µοτέρ αποτελείται από δυο µέρη: α) το ψηφιακό µέρος του κυκλώµατος και β) το αναλογικό µέρος του κυκλώµατος. Το ψηφιακό αποτελείται από τις πύλες 2-Input Nand Smith Trigger (HEF4093B), τις πύλες exclusive ΟR (HEF4030B) και τα D-Flip Flop (HEF4013B) To αναλογικό µέρος του κυκλώµατος αποτελείται από τα Mosfets IRF530 και IRF9530. Αναλυτικά το εσωτερικό κύκλωµα του κάθε ολοκληρωµένου επεξηγείτε παρακάτω:

### **3.2.2. Datasheet ολοκληρωµένων κυκλωµάτων**

### *1) 2-Input Nand Smith Trigger (HEF4093B)*

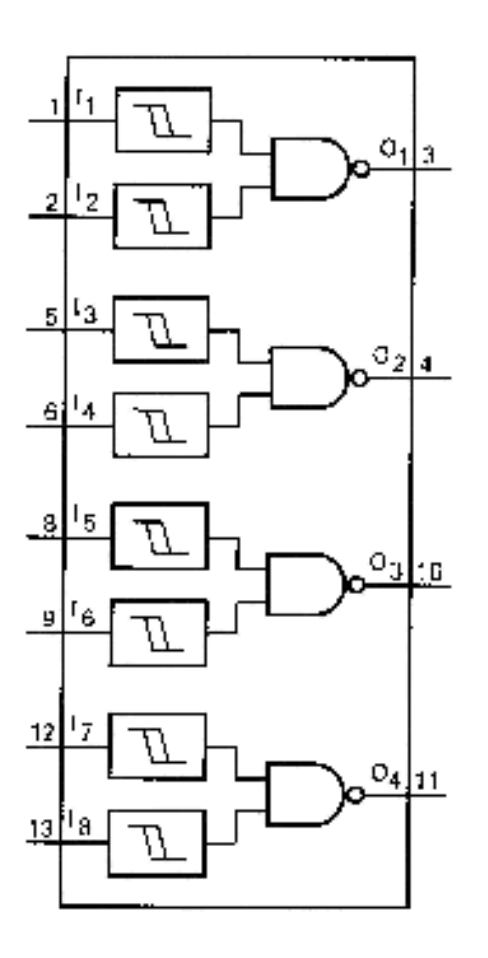

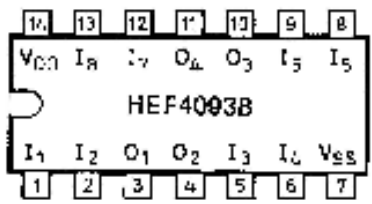

- Το εσωτερικό περιέχει 4 ανεξάρτητα κυκλώµατα Nand Smith Trigger που το καθένα αποτελείται από µια πύλη Nand 2 εισόδων και κάθε είσοδος της πύλης διέρχεται από ένα Smith Trigger
- Τάση λειτουργίας του ολοκληρωµένου 5- 15Volt
- > Θερμοκρασία λειτουργία 25<sup>o</sup>C
- $\triangleright \quad V_{ss} = 0 \text{ V}$

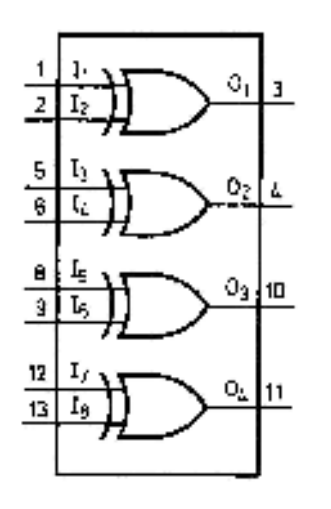

# *2) Exclusive ΟR (HEF4030B)*

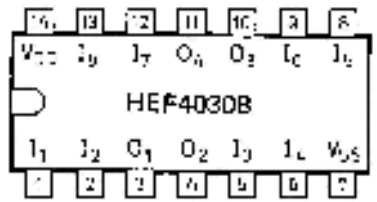

- Τέσσερις πύλες Exclusive-OR ανεξάρτητες µεταξύ τους
- Τάση λειτουργίας του ολοκληρωµένου 5-15Volt
- Οι έξοδοι είναι ηλεκτρικά πλήρως αποµονωµένοι από κάθε είδους παράσιτα
- > Θερμοκρασία λειτουργία 25<sup>°</sup>C

 $\triangleright \forall_{ss} = 0 \vee$ 

### **Πίνακας αληθείας :**

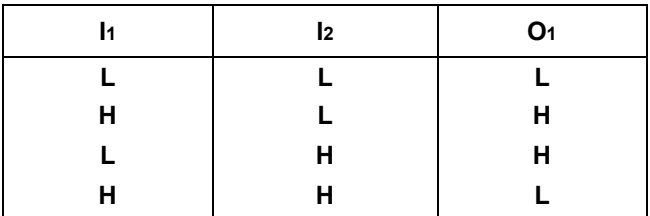

# *3) D-Flip Flop (HEF4013B)*

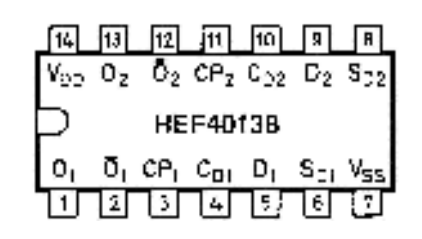

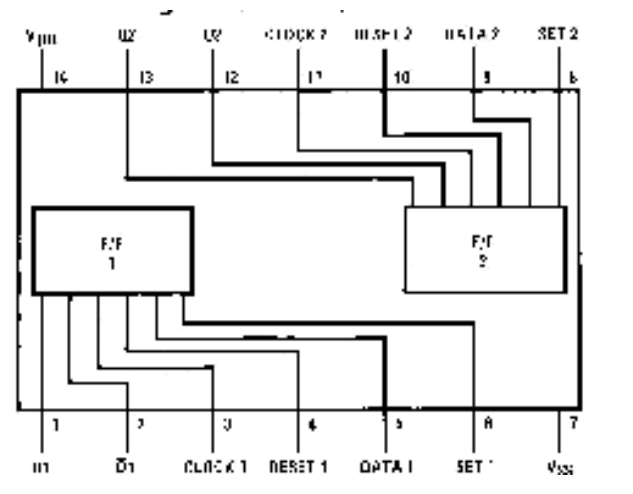

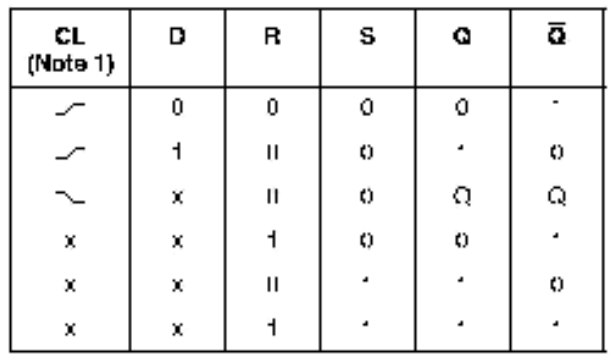

No Obscrite

all Denti Care Case Note 1: Reel Change

- Αποτελείται από δυο ανεξάρτητα Flip Flop τύπου D
- Εύρος Τάσης τροφοδοσίας 3,0Volt έως 15Volt
- Υψηλή αποµόνωση θορύβου
- Κατασκευασµένο από C-MOS κυκλώµατα
- Εκτός τις εισόδους δεδοµένων και τις εξόδους παρέχει και σήµατα set, reset και τους παλµούς ρολογιού

# *4) N-Channel Power MOSFET IRF530*

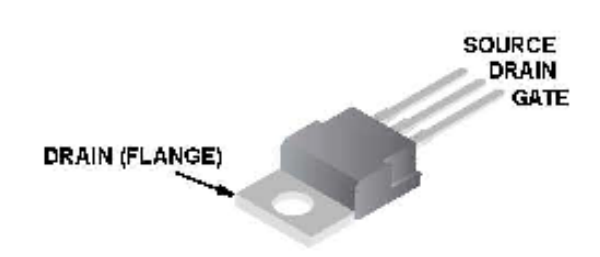

*5) P-Channel Power MOSFET IRF9530.* 

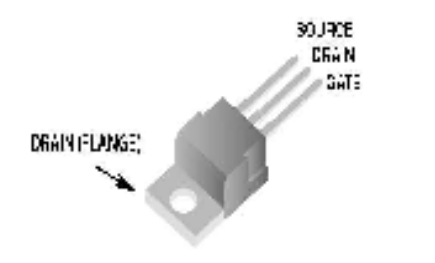

## *Χαρακτηριστικά:*

- Ένταση ρεύµατος έως 14Α και τάση έως 100Volt
- Χρόνος µετάβασης σε nanosecond
- Γραµµικά χαρακτηριστικά µεταφοράς
- Υψηλή αποµόνωση εισόδου

## *Χαρακτηριστικά:*

- Ένταση ρεύµατος έως 12Α και τάση έως 100Volt
- Γραµµικά χαρακτηριστικά µεταφοράς
- Χρόνος µετάβασης σε nanosecond
- Υψηλή αποµόνωση εισόδου

# **3.2.3. Αρχές λειτουργίας ∆ιπολικών βηµατικών κινητήρων**

α) Υπάρχουν δυο περιελίξεις στο εσωτερικό του κινητήρα και εποµένως για τη λειτουργία του πρέπει να δηµιουργηθεί µια διαφορά φάσης στα σήµατα των κάθε περιελίξεων.

β) Πρέπει να χρησιµοποιηθεί µια γέφυρα – Η επειδή τα διπολικά µοτέρ έχουν 4 ακροδέκτες σε σχέση µε τους µονοπολικούς που έχουν 5. Η γέφυρα – Η βοηθά στην αντιστροφή των σηµάτων ούτως ώστε να µπορεί να αλλάζει η φορά περιστροφής όποτε επιθυµούµε. Τα C-MOS ολοκληρωμένα συνδέονται ανά δυο σε συνδεσμολογία πύλης αντιστροφέα.

γ) Τα C-MOS ολοκληρωµένα τοποθετούνται και για ένα δεύτερο λόγω, για ενίσχυση ρεύµατος.

δ) οι πύλες του 4030 και τα flip flop του 4013 είναι υπεύθυνα για τη διαφορά φάσης στις περιελίξεις.

ε) Τα flip flop ανταποκρίνονται κατά την άνοδο του παλµού του ρολογιού.

# **3.2.4. Πίνακας αληθείας για τη διέγερση διπολικών κινητήρων**

Πίνακας Αληθείας για δεξιόστροφη κατεύθυνση περιστροφής του κινητήρα δηλαδή DIRECTION συνδεδεμένο σε χαμηλό δυναμικό. Τα Χ στη πρώτη σειρά υποδηλώνουν τη τυχαία κατάσταση του flip flop στη αρχή της διαδικασίας. Η κατάσταση τώρα στα άκρα των περιελίξεων είναι αντίστοιχα  $\rightarrow$  M1A = Q1' M1B = Q1 M2A = Q2 M2B = Q2'

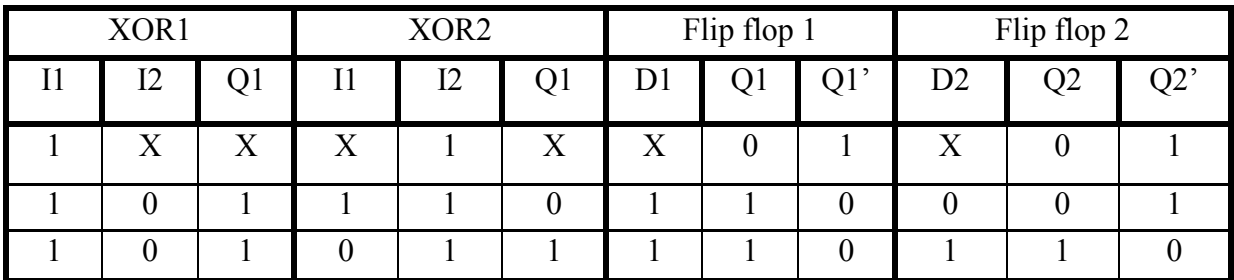

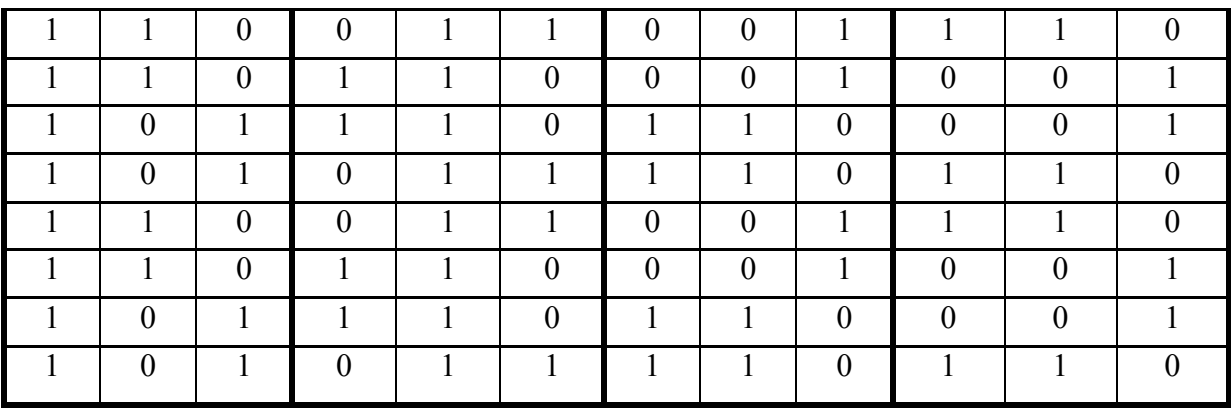

Πίνακας Αληθείας για αριστερόστροφη κατεύθυνση περιστροφής του κινητήρα δηλαδή το DIRECTION συνδεδεµένο σε υψηλό δυναµικό. Τα Χ στη πρώτη σειρά υποδηλώνουν τη τυχαία κατάσταση του flip flop στη αρχή της διαδικασίας. Η κατάσταση τώρα στα άκρα των περιελίξεων είναι αντίστοιχα  $\rightarrow$  M1A = Q1' M1B = Q1 M2A = Q2  $M2B = Q2'$ 

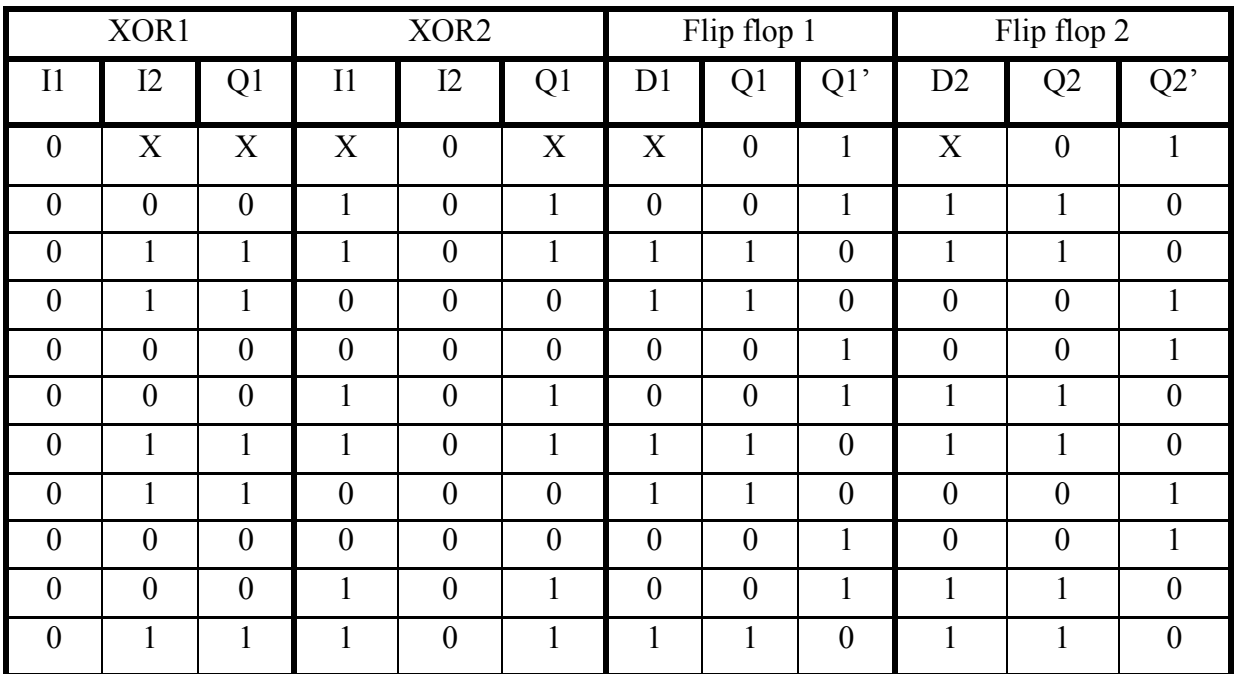

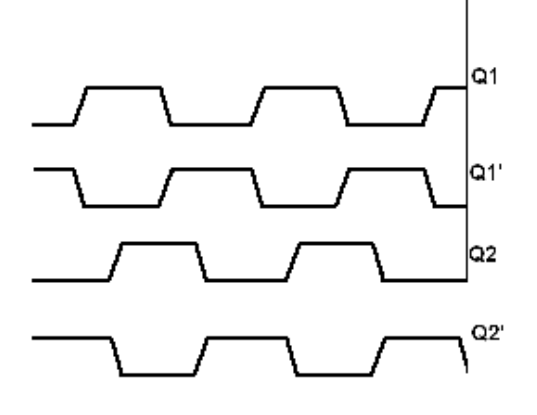

Στο παραδίπλα σχέδιο βλέπουµε τη διαφορά φάσης που έχουν οι έξοδοι των flip flop. Κατά συνέπεια αυτή τη διαφορά φάσης θα έχουν και τα σήµατα στους ακροδέκτες των περιελίξεων µε αναφορά πάντα τη γείωση

*Εικόνα 3.21: Οι φάσεις των τυλιγµάτων* 

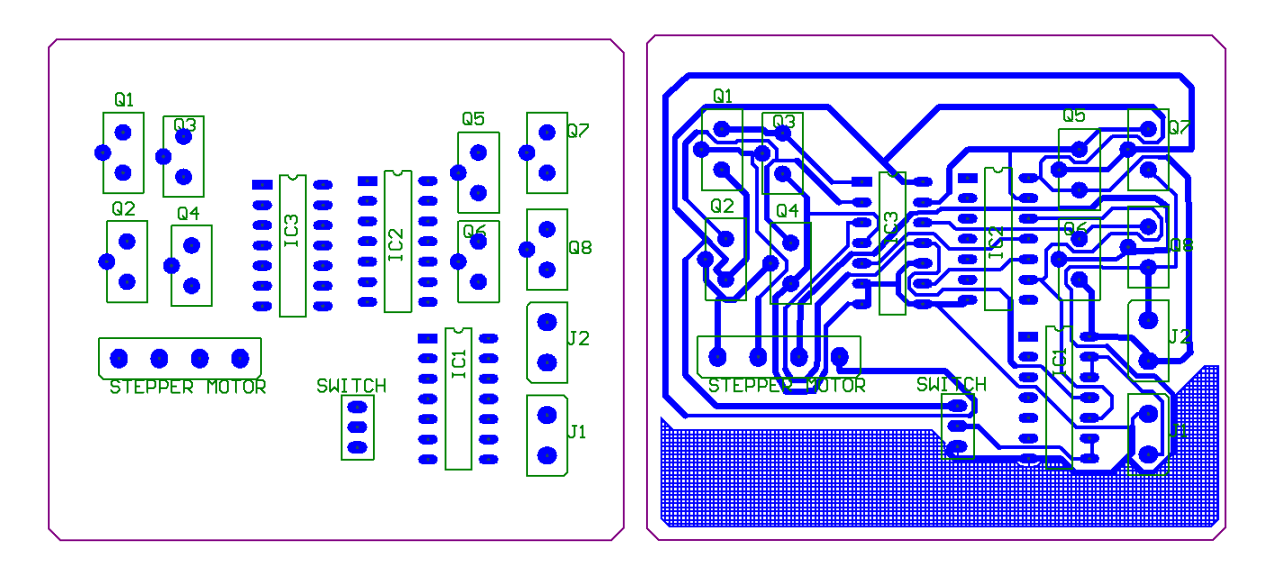

# **3.2.5. Κατασκευή πλακέτας κυκλώµατος οδήγησης**

*Εικόνα 3.22: κάτοψη εξαρτηµάτων Εικόνα 3.23: κάτοψη εξαρτηµάτων µαζί µε τους αγωγούς*

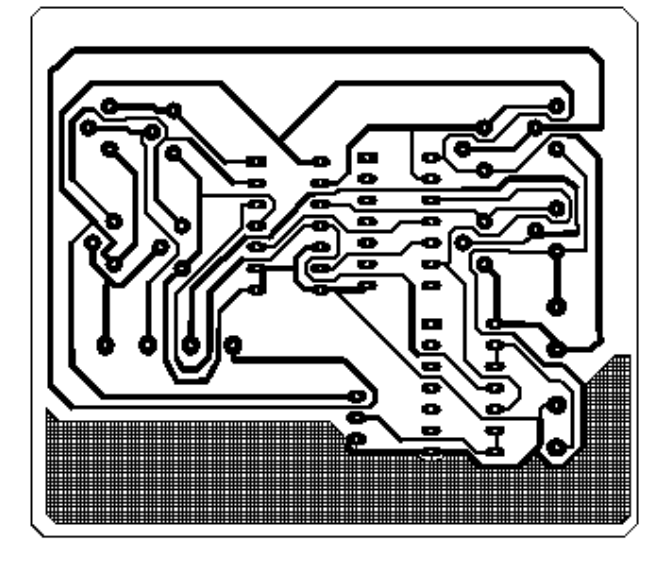

*Εικόνα 3.24: Τυπωµένο κύκλωµα*

# **Κατάλογος εξαρτηµάτων**

 IC1 HEF4093B IC2 HEF4030B IC3 HEF4013B Q1,Q2,Q5,Q6 IRF9530 Q3,Q4,Q7,Q8 IRF530

# **4. Εισαγωγή στη Visual Basic**

 Η Visual Basic είναι µια γλώσσα προγραµµατισµού πολύ εύχρηστη και µε πολύ απλοποιηµένο περιβάλλον εργασίας. Με τη χρήση της Visual Basic µπορούν να γίνουν πολλές λειτουργίες. Από το σχεδιασµό της διεπαφής (Interface) προγράµµατος µέχρι την επικοινωνία µε τις πόρτες του Ηλεκτρονικού Υπολογιστή (Σειριακή, Παράλληλη, Universal Serial Bus). Υπάρχουν έτοιμα εργαλεία για την πιο εύκολη σχεδίαση μιας διεπαφής (Interface) όπως µετρητές, timers κτλ. καθώς και έτοιµες κωδικοποιηµένες εντολές για πιο εύκολη ρύθµιση των ιδιοτήτων κάθε επιµέρους σχεδιασµένου εργαλείου.

# **4.1. Μελέτη της διεπαφής - Interface της πτυχιακής εργασίας**

Η διεπαφή (Interface) της συγκεκριμένης εργασίας αποτελείται από διάφορα τμήματα. Το πρώτο τµήµα είναι το λογισµικό µε βάση το οποίο θα δίνεται η εντολή για την περιστροφή ενός βηµατικού κινητήρα κατά τόσα βήµατα όσα εµείς επιθυµούµε ούτως ώστε µια κάµερα η οποία θα περιστρέφεται µε το βηµατικό κινητήρα να προσανατολιστεί εκεί που θέλουµε.

Το δεύτερο κοµµάτι είναι ο υπολογισµός µιας στάθµης υγρών ενός δοχείου. Ο υπολογισµός της στάθµης φαίνεται εικονικά και µε αναλογική µέτρηση και µε ψηφιακή. (Το συγκεκριµένο εργαλείο µελετήθηκε και δηµιουργήθηκε µόνο από λογισµικής πλευράς αφήνοντας βέβαια τη περίπτωση βελτίωσης στο µέλλον ούτως ώστε να επικοινωνεί µε τη πλακέτα και να παίρνει πραγµατικές τιµές µέτρησης από κάποιο δοχείο. Προς το παρόν ο χρήστης δίνει τη πληρότητα επί τις εκατό του δοχείου µέσα σε ένα εργαλείο κειµένου (Textbox) και έτσι φαίνεται η στάθµη στο εργαλείο αναλογικής µέτρησης στάθµης υγρών.

Το τρίτο κοµµάτι είναι ένα θερµόµετρο επίσης µε αναλογική και ψηφιακή µέτρηση. Θα παίρνει ψηφιακά τη θερµοκρασία από τη πλακέτα µέσω της σειριακής θύρας και ανά χρονικές περιόδους θα απεικονίζει τη θερµοκρασία στο κατασκευασµένο πρόγραµµα µέσω της οθόνης του υπολογιστή.

Το τέταρτο κοµµάτι είναι κάποια κουµπιά που πατώντας τα θα ενεργοποιούνται κάποιες συσκευές όπως φωτισµός και ότι άλλο χρήσιµο για το χρήστη. Σε αυτό το κοµµάτι υπάρχει και επιπρόσθετος χώρος στη διεπαφή (interface) για προσθήκη και άλλων συσκευών στο µέλλον. Στη θέση κάθε συσκευής εµείς έχουµε τοποθετήσει led.

Το πέµπτο και τελευταίο κοµµάτι είναι ο χώρος ο οποίος συλλέγονται οι µετρήσεις θερµοκρασίας και στάθµης υγρών ανά τριάντα δευτερόλεπτα και αρχειοθετούνται όσο το πρόγραµµα είναι σε εκτέλεση µαζί µε την ηµεροµηνία και ώρα λήψης τους. Αυτά είναι τα βασικά κοµµάτια της βασικής φόρµας σχεδιασµού της διεπαφής.

 Η εργασία αποτελείται από άλλες δυο φόρµες οι οποίες ενεργοποιούνται µε το µενού που υπάρχει στη γραµµή εργαλείων της βασικής φόρµας. Η δεύτερη φόρµα και η τρίτη φόρµα όπως θα επεξηγηθεί παρακάτω είναι υπεύθυνες για τις ρυθµίσεις αυτοµατοποιηµένου ελέγχου της στάθµης υγρών και θερµοκρασίας αντίστοιχα.

# **4.2. Πρώτη φόρµα**

 Η πρώτη φόρµα την οποία θα µελετήσουµε είναι η φόρµα η οποία εµφανίζεται κατά την εκκίνηση του προγράµµατος. Μέσω αυτής εµφανίζεται και η δεύτερη και η τρίτη φόρµα. Στην εικόνα 4.1 βλέπουµε ολόκληρη τη πρώτη φόρµα η οποία συγκεντρώνει όλες τις βαθµίδες που θα µελετήσουµε αναλυτικότερα παρακάτω.

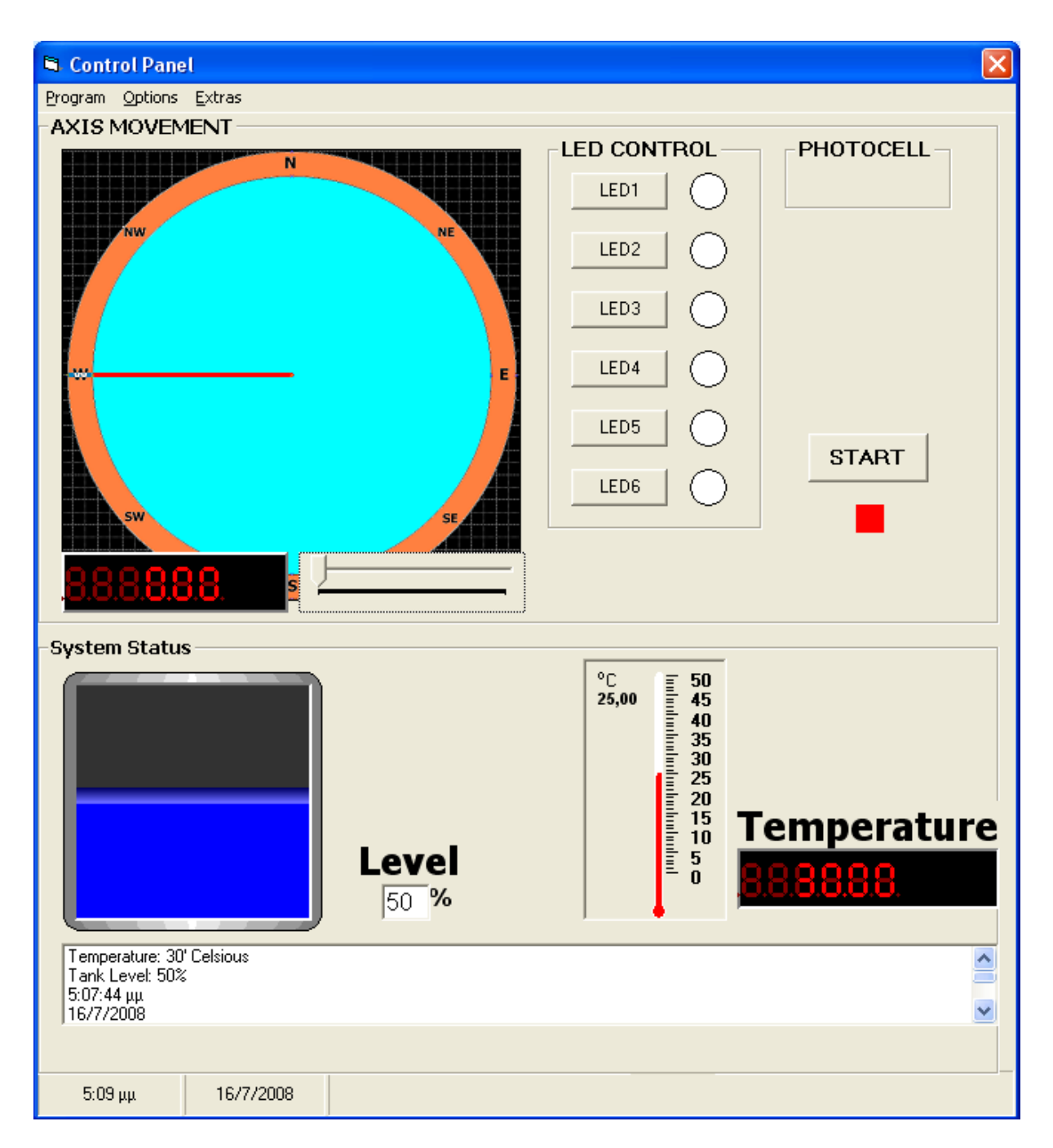

*Εικόνα 4.1: Η βασική φόρµα της διεπαφής - interface*

#### **4.2.1. ∆ήλωση µεταβλητών**

 Γα να τρέξουµε το κώδικα µας πρέπει στην αρχή να ορίσουµε κάποιες µεταβλητές. Στις μεταβλητές αυτές θα αποθηκεύουμε δεδομένα που λαμβάνουμε από τη σειριακή θύρα όπως η θερµοκρασία και θα γίνονται κατόπιν οι κατάλληλοι υπολογισµοί. Παρακάτω ακολουθεί το κοµµάτι του κώδικα γραµµένο σε Visual Basic το οποίο είναι υπεύθυνο για τη δήλωση των µεταβλητών (δήλωση ονόµατος και τύπου µεταβλητής)

Dim x As Integer *µεταβλητή για το µετρητή που χρειάζεται για τον timer 1* Dim Temp As Integer *ακέραιος µεταβλητή η οποία αποθηκεύει την δυαδική λέξη η οποία προέρχεται από τη µέτρηση της θερµοκρασίας (έχοντας µετατραπεί από δυαδικό σε δεκαδικό)*  Dim Pulses As Integer *ακέραιος µεταβλητή που αποθηκεύει τον αριθµό των βηµάτων που πρέπει να εκτελέσει ο βηµατικός κινητήρας* Dim P As Boolean *δυαδική µεταβλητή η οποία δίνει το σήµα step του βηµατικού κινητήρα*  Dim Previous As Integer *εδώ αποθηκεύεται η προηγούµενη θέση του βηµατικού κινητήρα* Dim Current As Integer *εδώ αποθηκεύεται η θέση του βηµατικού κινητήρα που θα λάβει*  Dim Left1 As Boolean δυαδική *µεταβλητή που καθορίζει τη φορά περιστροφής του βηµατικού κινητήρα*  Dim Buzzer As Boolean *δυαδική µεταβλητή για τη κατάσταση του Buzzer*  Dim Led1 As Boolean *δυαδική µεταβλητή για τη κατάσταση του πρώτου led. Οµοίως και για τα υπόλοιπα led* Dim Led2 As Boolean Dim Led3 As Boolean Dim Led4 As Boolean Dim Led5 As Boolean Dim Led6 As Boolean Dim Buzzer1 As Boolean *δυαδική µεταβλητή για το θερµοκρασιακό έλεγχο* Dim Buzzer2 As Boolean *δυαδική µεταβλητή για τον αυτόµατο έλεγχο στάθµης υγρών* Dim Temp1 As Boolean *δυαδική µεταβλητή για την αποθήκευση της ψηφιακής λέξης της θερµοκρασίας. Όµοιες µεταβλητές και οι υπόλοιπες 7 µε λιγότερο σηµαντικό ψηφίο το Temp8*  Dim Temp2 As Boolean Dim Temp3 As Boolean Dim Temp4 As Boolean Dim Temp5 As Boolean Dim Temp6 As Boolean Dim Temp7 As Boolean Dim Temp8 As Boolean Dim Opto As Boolean *δυαδική µεταβλητή για τη κατάσταση του φωτοκύτταρου* Οι επόµενες µεταβλητές έχουν δηλωθεί σε ένα ξεχωριστό αρχείο µε όνοµα Module2 Public MaxTank As Integer *ακέραιος µεταβλητή για τη τιµή της στάθµης που δεν πρέπει να υπερβεί*  Public MinTank As Integer *ακέραιος µεταβλητή για τη τιµή της στάθµης ως η ελάχιστη*  Public MaxTemp As Single *µεταβλητή για τη µέγιστη τιµή θερµοκρασίας ελέγχου*

#### **4.2.2. Αρχικοποίηση των µεταβλητών**

Με το που θα φορτώσουµε τη πρώτη φόρµα που είναι και η κεντρική (δηλαδή τη φόρµα που βλέπουµε πρώτα κατά την εκκίνηση του προγράµµατος) θα τρέξει κάποιος κώδικας ο οποίος θα δώσει κάποιες αρχικές τιµές στις µεταβλητές οι οποίες έχουν δηλωθεί ως δηµόσιες (Public). Αυτές οι τιµές είναι κάποιες τιµές τις οποίες θεωρούµε ως κανονικές και ο κάθε χρήστης εάν το επιθυµεί µπορεί να τις αλλάξει εισερχόµενος στις άλλες δυο φόρµες. Παρακάτω βλέπουµε το κώδικα:

```
Private Sub Form_Load() 
MaxTank = 90 
MinTask = 10MaxTemp = 40x = 0Pulses = 0P = 0XY_Slider.Value = 0 
Current = 0Previous = 0 
End Sub
```
Με το παραπάνω κώδικα έχουµε λοιπόν την αρχικοποίηση των ορίων της στάθµης για τον αυτόµατο έλεγχο της στάθµης υγρών καθώς και µηδενισµό των σηµαντικών µεταβλητών του προγράµµατος.

#### **4.2.3. Αποστολή και λήψη δεδοµένων µέσω σειριακής θύρας**

Εκτελώντας το πρόγραµµα της διεπαφής το επόµενο βήµα είναι να πατήσουµε το κουµπί µε ετικέτα "start" (εικόνα 4.1). Πατώντας το εκτελείται αµέσως ένα κοµµάτι κώδικα το οποίο είναι υπεύθυνο για το άνοιγµα της σειριακής θύρας. Επίσης διαβάζει συνεχώς (µε το ρυθµό ενός timer) τα δεδοµένα εισόδου. Στη προκειµένη περίπτωση τη θερµοκρασία και τη κατάσταση του φωτοκύτταρου. Όλα αυτά εκτελούνται ασχέτως αν κάνουµε οτιδήποτε άλλο στη διεπαφή (interface). Παρακάτω βλέπουµε το κώδικα που εκτελείται µε το πάτηµα του κουµπιού "start":

```
Private Sub Command7_Click() 
If Command7. Caption = "START" Then
      Command7.Caption = "STOP" 
      StartTimer.Enabled = True
      Picture1.Visible = True
Else 
      Command7.Caption = "START" 
End If 
End Sub
```
Πατώντας λοιπόν το "start" έχουµε τις εξής εργασίες µέσω ενός ελέγχου µε την εντολή if. H πρώτη εντολή αλλάζει την ετικέτα από "start" σε "stop" ούτως ώστε ο χρήστης να χρησιµοποιεί το κουµπί για να σταµατήσει τη λειτουργία του προγράµµατος. Κατόπιν στη δεύτερη εντολή ενεργοποιείται η λειτουργία του µετρητή (timer) µε όνοµα "StartTimer". Κατόπιν εκτελούνται οι εντολές που ελέγχει ο που θα µελετήσουµε αµέσως µετά. Η τρίτη εντολή εµφανίζει ένα εικονικό εφέ σε σχήµα τριγώνου δίνοντας την αίσθηση ότι το πρόγραµµα τρέχει. Σε αντίθετη περίπτωση που δε πατήσουµε το start (else) η ετικέτα του κουµπιού παραµένει µε όνοµα "start"

 Όταν λοιπόν ενεργοποιηθεί η λειτουργία του µετρητή µε όνοµα StartTimer έχουµε την εκτέλεση του αντίστοιχου κώδικα:

```
Private Sub StartTimer Timer()
If Command7. Caption = \bar{r}STOP" Then
      Pulses = Abs(Current - Previous) * 2
      If Current < Previous Then Left1 = True Else Left1 = False
      Previous = Current 
      OPENCOM ("COM1,1200,N,8,1") 
      RTS 0 
      x = 24Timer1.Enabled = True
Else 
      Picture1.Visible = False
End If 
StartTimer.Enabled = False
End Sub
```
 Μόλις λοιπόν ενεργοποιηθεί ο StartTimer η χρονική διάρκεια όλων των εντολών είναι 1 δευτερόλεπτο (µέσα στις ιδιότητες του µετρητή (timer) ορίζουµε το χρόνο επανάληψης (interval) σε 1000ms. Στη διάρκεια του ενός δευτερολέπτου λοιπόν γίνεται επικοινωνία µε τη σειριακή θύρα (αποστολή και λήψη δεδοµένων) και η διαδικασία επαναλαµβάνεται διαρκώς και στα επόµενα δευτερόλεπτα εφόσον η ετικέτα του κουµπιού είναι "stop" δηλαδή προηγουµένως πατήθηκε το "start" (έλεγχος if στη δεύτερη εντολή). Στη τρίτη γραµµή κώδικα γίνεται ο υπολογισµός των βηµάτων που θα εκτελέσει ο βηµατικός κινητήρας για να µεταβεί στη νέα του θέση. Κάνουµε αφαίρεση της θέσης που βρίσκεται από τη θέση που πρέπει να πάει ο κινητήρας. Επίσης πολλαπλασιάζουµε µε το δυο γιατί ο βηµατικός κινητήρας κάνει βήµα µόνο στο θετικό παλµό του σήµατος γι αυτό θέλουµε διπλάσιες µεταβάσεις. Η επόµενη εντολή κάνει έλεγχο ούτως ώστε αν κινούµε το slider προς το δεξιά αντίστοιχα και ο βηµατικός κινητήρας να στραφεί δεξιά. Αλλιώς σε αντίθετη περίπτωση να κινηθεί αριστερά. Στη τέταρτη εντολή η νέα θέση που έχει λάβει ο κινητήρας θεωρείται προηγούµενη για ξαναγίνει πάλι έλεγχος στον επόµενο κύκλο του µετρητή starttimer. Η επόµενη εντολή είναι για το άνοιγµα της σειριακής θύρας και συγκεκριµένα της COM1 καθώς και κάποια ορίσµατα για το ρυθµό µετάδοσης κ.τ.λ. Στην επόµενη εντολή έχουµε µηδενισµό του σήµατος RTS (υπεύθυνο για το σήµα του βήµατος - STEP του κινητήρα) γιατί σε αντίθετη περίπτωση ο κινητήρας αρχικά θα έκανε ένα παραπανίσιο βήµα και θα χάναµε την αρχική θέση του βηµατικού κινητήρα. Κατόπιν ορίζουµε µια µεταβλητή Χ ως µετρητής δεδοµένων και δίνουµε τιµή το 24. Ο αριθµός αυτός έχει να κάνει µε 24 bit. 8 bit είναι τα δεδοµένα, 8 bit είναι οι θετικοί παλµοί ρολογιού, και 8 bit οι αρνητικοί παλµοί ρολογιού (αφού µια περίοδος ρολογιού έχει και θετική ακµή και αρνητική). Στην επόµενη εντολή ενεργοποιείται ο επόµενος µετρητής (timer) µε ετικέτα timer1 o οποίος είναι υπεύθυνος για την αποστολή δεδοµένων όπως θα αναλύσουµε παρακάτω. Αν το κουµπί γράφει ετικέτα "start" τότε στις δυο τελευταίες εντολές έχουµε την εµφάνιση της εικόνας µε το τριγωνικό σύµβολο του τριγώνου (play button) καθώς και απενεργοποίηση του µετρητή startTimer ούτως ώστε να µη γίνεται αποστολή και λήψη δεδοµένων.

Όταν ο µετρητής Timer 1 ενεργοποιηθεί εκτελεί τι κώδικά του µε περίοδο 30 ms. Για κάθε τιµή του x (του οποίου δώσαµε τιµή 24) γίνεται µια διαδικασία ανάγνωση και αποστολής δεδοµένων. Ας δούµε αναλυτικά παρακάτω:

```
Private Sub Timer1 Timer()
If x = 0 Then
Orto = CTS()Delay.Enabled = True
Timer1.Enabled = False
```

```
End If 
If x = 1 Then
     Temp8 = DSR()DTR 0 
      x = x - 1 End If 
      If x = 2 Then
       DTR 1 
      x = x - 1 End If 
      If x = 3 Then
      Temp7 = DSR() If Led6 = True Then TXD 1 Else TXD 0 
      x = x - 1 End If 
      If x = 4 Then
       DTR 0 
      x = x - 1 End If 
      If x = 5 Then
       DTR 1 
      x = x - 1 End If 
      If x = 6 Then
      Temp6 = DSR() If Led5 = True Then TXD 1 Else TXD 0 
      x = x - 1 End If 
      If x = 7 Then
       DTR 0 
      x = x - 1 End If 
      If x = 8 Then
       DTR 1 
      x = x - 1 End If 
      If x = 9 Then
      Temp5 = DSR() If Led4 = True Then TXD 1 Else TXD 0 
      x = x - 1 End If 
     If x = 10 Then
      DTR 0 
      x = x - 1 End If 
     If x = 11 Then
      DTR 1 
      x = x - 1 End If 
      If x = 12 Then
```

```
Temp4 = DSR() If Led3 = True Then TXD 1 Else TXD 0 
x = x - 1 End If 
If x = 13 Then
 DTR 0 
x = x - 1 End If 
If x = 14 Then
 DTR 1 
x = x - 1 End If 
If x = 15 Then
Temp3 = DSR() If Led2 = True Then TXD 1 Else TXD 0 
x = x - 1 End If 
If x = 16 Then
 DTR 0 
x = x - 1 End If 
If x = 17 Then
 DTR 1 
x = x - 1 End If 
If x = 18 Then
Temp2 = DSR() If Led1 = True Then TXD 1 Else TXD 0 
x = x - 1 End If 
If x = 19 Then
 DTR 0 
x = x - 1 End If 
If x = 20 Then
 DTR 1 
x = x - 1 End If 
If x = 21 Then
Temb1 = DSR() If Buzzer = True Then TXD 1 Else TXD 0 
x = x - 1 End If 
If x = 22 Then
 DTR 0 
x = x - 1 End If 
If x = 23 Then
 DTR 1 
x = x - 1
```

```
 End If 
If x = 24 Then
 If Left1 = True Then TXD 1 Else TXD 0 
x = x - 1 End If
```
 Για x=0 έχουµε τις εξής εκτελέσεις: ανάγνωση και αποθήκευση της κατάστασης του φωτοκύτταρου το οποίο είναι συνδεδεµένο στο ακροδέκτη CTS της σειριακής θύρας. Έχουµε ενεργοποίηση του µετρητή Delay Timer και απενεργοποίηση του µετρητή timer1. Εκεί έχει σταµατήσει πια η µετάδοση των δεδοµένων. Σε προηγούµενο κοµµάτι κώδικα το x αρχικοποιείται στη τιµή 24. άρα ο κώδικας ξεκινά για συνθήκη που το x είναι 24. Κάθε επανάληψη (loop) η οποία εκτελείται έχουµε και µείωση της τιµής του x. Αυτό το κάνουµε για να µην εκτελούνται όλες οι συνθήκες if ταυτόχρονα αλλά µε φθίνουσα σειρά της τιµής του x. Ξεκινώντας λοιπόν για x=24 έχουµε τα εξής. Ελέγχουµε τη κατάσταση του βηµατικού µοτέρ από τη διεπαφή (Interface). ∆ηλαδή αν τον στρέφουµε δεξιά ή αριστερά. Ανάλογα αν είναι λογικό 1 ή λογικό 0 το στέλνουµε στη λειτουργική κάρτα στο καταχωρητή σειριακής φόρτωσης µέσω του ακροδέκτη TxD της σειριακής θύρας. Μειώνουµε τη τιµή του x. Για x=23 και για x=22 στέλνουμε το θετικό και τον αρνητικό παλμό αντίστοιχα μέσω του ακροδέκτη DTR της σειριακής θύρας. Ο ακροδέκτης DTR είναι για τη δηµιουργία του ρολογιού των ψηφιακών κυκλωµάτων.

Στη συνέχεια για x=21 ελέγχουµε µέσω προγράµµατος τη κατάσταση που έχει στη διεπαφή (interface) το βοµβητής (buzzer). Αποστέλλουµε τη κατάσταση του στη κάρτα και κατόπιν για x=20 και για x=19 στέλνουµε το παλµό του ρολογιού. Σε αυτή την επανάληψη (loop) στέλνουµε στον υπολογιστή από τη λειτουργική κάρτα το πρώτο bit της θερµοκρασίας (η θερµοκρασία απεικονίζεται από οκταδική ψηφιακή λέξη) το οποίο το λαµβάνεται και αποθηκεύεται στη µεταβλητή της διεπαφής (interface) Temp1. Η θερµοκρασία µεταφέρεται µέσω του ακροδέκτη DSR της σειριακής θύρας. Κατόπιν το x θα έχει τιµή 18. Ώρα είναι να ελέγξουµε από τη διεπαφή τη κατάσταση του πρώτου led και να το στείλουµε στη λειτουργική κάρτα. Επίσης να λάβουµε στη διεπαφή το δεύτερο bit της θερµοκρασίας και να καταχωρηθεί στη µεταβλητή Temp2. Για x=17 και για x=16 στέλνουµε το παλµό του ρολογιού.

Έτσι λοιπόν για τις υπόλοιπες τιµές του x έχουµε την αποστολή στη λειτουργική κάρτα και τις καταστάσεις των υπόλοιπων led (led2-led6) και τα υπόλοιπα έξι bit της ψηφιακής λέξης για τη θερµοκρασία. Μόλις ολοκληρωθούν θα έχουµε στο x τη τιµή 0. Τότε απενεργοποιείται ο µετρητής timer1 και ενεργοποιείται ο µετρητής delay timer. Ο timer1 θα ενεργοποιηθεί ξανά όταν πάρει την εντολή από το µετρητή StartTimer όπως είπαµε προηγουµένως. Όλη αυτή η διαδικασία διαρκεί 30 ms.

Παρακάτω θα δούµε το κώδικα και την επεξήγηση για το µετρητή Delay Timer:

```
Private Sub Delay_Timer() 
If Pulses > 0 Then 
      Pulses = Pulses - 1If P = True Then P = False Else P = True If P = True Then RTS 1 Else RTS 0 
End If 
If Pulses < 1 Then 
       Delay.Enabled = False 
       CLOSECOM 
      Temp = 0 If Temp1 = True Then Temp = Temp + 128 
      If Temp2 = True Then Temp = Temp + 64If Temp3 = True Then Temp = Temp + 32If Temp4 = True Then Temp = Temp + 16
```

```
If Temp5 = True Then Temp = Temp + 8If Temp6 = True Then Temp = Temp + 4If Temp7 = True Then Temp = Temp + 2
If Temp8 = True Then Termp = Temp + 1Thermo.Value = Int(((500 / 255) * Temp) - 273)
 PanelTemp.Text = Thermo.Value 
 StartTimer.Enabled = True 
 End If
```
End Sub

 Ο µετρητής Delay Timer ξεκινάει να εκτελεί το κώδικα του. Οι εντολές του είναι για την αποστολή των παλµών για τη λειτουργία του βηµατικού κινητήρα και επίσης ο υπολογισμός της θερμοκρασίας σε <sup>o</sup>C μέσω της ψηφιακής λέξης που έχει αποσταλθεί από τον αισθητήρα θερµότητας.

 H πρώτη επανάληψη (loop) είναι υπεύθυνη για τη δηµιουργία των παλµών για τη λειτουργία του βηµατικού κινητήρα. Ο ακροδέκτης RTS της σειριακής θύρας στέλνει τους παλµούς στην είσοδο παλµών του κυκλώµατος οδήγησης βηµατικού κινητήρα που περιγράψαµε στο τρίτο κεφάλαιο. Μόλις λοιπόν εµείς µετακινήσουµε τη ράβδο (slider) τότε δίνουµε στη µεταβλητή Pulses κάποιο αριθµό παλµών ανάλογα µε το πόσο πολύ µεταβάλαµε τη ράβδο (slider). Για κάθε παλµό εκτελείται µια επανάληψη (loop). Πρώτον στέλνεται ένας παλµός µέσω του ακροδέκτη RTS και κατόπιν µειώνεται κατά 1 η µεταβλητή pulses. Μόλις η µεταβλητή pulses γίνει µηδέν τότε σηµαίνει ότι όλοι οι απαιτούµενοι παλµοί έχουν κινήσει το βηµατικό κινητήρα στο επιθυµητό σηµείο. Αν η µεταβλητή pulses γίνει µικρότερη του µηδενός τότε σηµαίνει ότι όλοι οι παλµοί εκτελέστηκαν και η επόµενη εντολή είναι να απενεργοποιηθεί ο ο µετρητής Delay Timer. Κατόπιν κλείνει και η επικοινωνία µε τη σειριακή θύρα µε την εντολή "CLOSECOM". Μετά µηδενίζεται η τιµή του θερµοµέτρου στη διεπαφή για να λάβει τη νέα τιµή της θερµοκρασίας από τον υπολογισµό που γίνεται στις επόµενες εντολές του µετρητή delay Timer.

 Οι επόµενες εντολές είναι για µετατροπή της ψηφιακής λέξης της θερµοκρασίας σε <sup>o</sup>C. Οι επόµενες λοιπόν 8 εντολές λαµβάνουν το δυαδικό bit από τις µεταβλητές temp1 έως temp8 που είδαµε σε προηγούµενο κώδικα κατά τη µεταφορά δεδοµένων από τη κάρτα προς τον υπολογιστή. Οι εντολές αυτές το µόνο που κάνουν είναι να µετατρέπουν το δυαδικό αριθµό σε δεκαδικό. Στην επόµενη εντολή η τιµή του θερµοµέτρου (εργαλείο thermo) υπολογίζεται από την ακόλουθη σχέση. Ο αισθητήρας του LM335 έχει την εξής ιδιότητα. Κάθε 10 m Volt αντιστοιχούν σε 1 βαθµό Kelvin. Οπότε στη σχέση αυτή γίνεται µέθοδος των τριών και βρίσκουµε τη θερµοκρασία για την αντίστοιχη τάση σε βαθµούς Kelvin. Κατόπιν στην ίδια σχέση αφαιρούµε τον αριθµό 273 για να έχουµε τη τιµή της θερµοκρασίας σε βαθµούς Κελσίου. Η επόµενη εντολή αντιγράφει τη τιµή από το αναλογικό θερµόµετρο στη διεπαφή (interface) και στη ψηφιακή οθόνη. Η τελευταία εντολή κάνει ξανά ενεργό το µετρητή StartTimer για να αρχίσει ξανά η διαδικασία της αποστολής και λήψης δεδοµένων µέσω σειριακής θύρας.

#### **4.2.4. Προσανατολισµός ενός αντικειµένου**

Στη παρακάτω εικόνα φαίνεται το κοµµάτι του προγράµµατος που µε αυτό µπορούµε να ρυθµίσουµε τη θέση µιας κάµερας σε µοίρες. Το πρόγραµµα θα στέλνει σήµατα προς τη σειριακή θύρα µε αποτέλεσµα ο βηµατικός κινητήρας να περιστρέφεται όσα βήµατα θέλουµε.

Ο σχεδιασµένος κύκλος είναι για τη περιστροφή της κάµερας γύρω από τον άξονά της. Επίσης µας δείχνει σε σχέση µε το βορά προς τα πού κατευθύνεται η κάµερα ούτως ώστε να µπορούµε µακριά από τη κάµερα να τη κατευθύνουµε εκεί που θέλουµε.

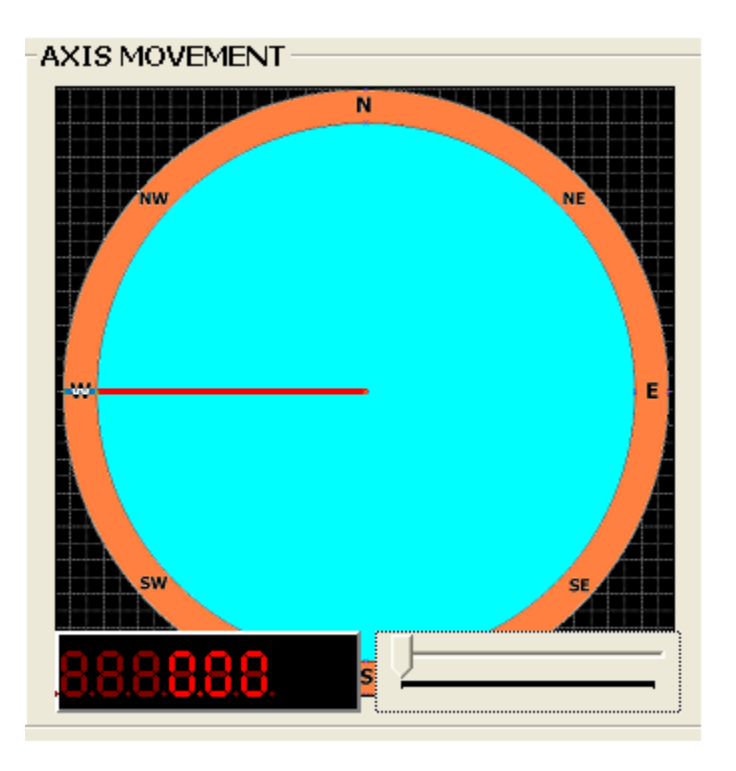

*Εικόνα 4.2: Tµήµα της διεπαφής για τη ρύθµιση της κάµερας.* 

Όπως βλέπουµε και στην εικόνα 4.2 µε τη χρήση της µεταβαλλόµενης ράβδου περιστρέφεται και ο δείκτης στο αντίστοιχο σηµείο. Επίσης αυτόµατα η νέα κατεύθυνση απεικονίζεται και στη ψηφιακή ένδειξη σε µοίρες. Στο κύκλο η τιµή σε µοίρες µεταβάλλεται από 0 σε 360°. Αυτό το εύρος καθορίζεται από τις ιδιότητες του εργαλείου slider (µεταβαλλόµενη ράβδος). Αναλυτικότερα θα το καταλάβουµε και στην επεξήγηση του κώδικα και ιδιότητες για το αντίστοιχο εργαλείο. Ο επόµενος κώδικας είναι για τη µεταβλητή ράβδο (slider):

### *Ο κώδικας:*

```
Private Sub XY Slider KeyUp(KeyCode As Integer, Shift As Integer)
Current = XY\overline{S}\overline{1}ider.Value
End Sub
```
Με τις παραπάνω εντολές γίνονται οι εξής διεργασίες:

 Το συγκεκριµένο εργαλείο (slider) µετακινείται αριστερά και δεξιά µε τη χρήση των βελών του πληκτρολογίου. Με τις εντολές λοιπόν αυτές ανάλογα µε τη διάρκεια που πατάµε το βέλος τότε και ο slider κινείται προς την αντίστοιχη κατεύθυνση του βέλους. Στην επόµενη εντολή η µεταβλητή Current λαµβάνει τη τιµή του slider. Η µεταβλητή current όπως είπαµε στέλνει το βηµατικό κινητήρα στη νέα του θέση. Στον επόµενο κώδικα βλέπουµε κάποιες εντολές που κάνουν τις ίδιες ενέργειες µε τις προηγούµενες αλλά µε τη χρήση του ποντικιού.

```
Private Sub XY Slider MouseUp(Button As Integer, Shift As Integer, x As
Single, y As Single) 
Current = XY_Slider.Value 
End Sub
```
Στο επόµενο κοµµάτι κώδικα βλέπουµε τις υπόλοιπες ενέργειες που γίνονται κατά το σύρσιµο της ράβδου (slider) είτε δεξιά είτε αριστερά.

```
Private Sub XY_Slider_Scroll() 
Azimuth.Value = XY Slider.Value * 1.8
PanelAzim.Text = Int(XY \text{ Slider.Value } * 1.8)End Sub
```
Καθώς λοιπόν µεταβάλλεται η οριζόντια µπάρα (slider), o αναλογικός δείκτης κατεύθυνσης παίρνει τη τιµή της ράβδου. Πολλαπλασιάζουµε όµως µε 1.8 ούτως ώστε να ο δείκτης να ακολουθεί ακριβώς τη ράβδο. ∆ηλαδή όταν η ράβδος φτάνει στο τέλος τότε και ο δείκτης να έχει γυρίσει 360°. Η δεύτερη εντολή αντιγράφει τη τιμή των μοιρών και στη ψηφιακή οθόνη (panel). (αυτή όµως σε ακέραιη µορφή)

## **4.2.5. Μέτρηση στάθµης υγρών**

Το τµήµα αυτό της διεπαφής (Interface) σχεδιάστηκε για την απεικόνιση της στάθµης υγρών σε έναν ηλεκτρονικό υπολογιστή. Το τµήµα αυτό βέβαια είναι όπως προαναφέρθηκε κατασκευασµένο µόνο από λογισµικής πλευράς. Για την ώρα δεν θα λειτουργήσει µε εξωτερικό αισθητήρα για την απόδοση της στάθµης ενός πραγµατικού δοχείου υγρών. Βέβαια έχει τη δυνατότητα να γίνει αυτή η επέκταση και σε επίπεδο υλικού (Hardware) µελλοντικά. Επίσης έχει µέσω προγράµµατος και λειτουργίες ούτως ώστε να γίνεται αυτοµατοποιηµένα παρακολούθηση της στάθµης. Πιο συγκεκριµένα η επόµενη εικόνα δείχνει λεπτοµερειακά το τµήµα αυτό.

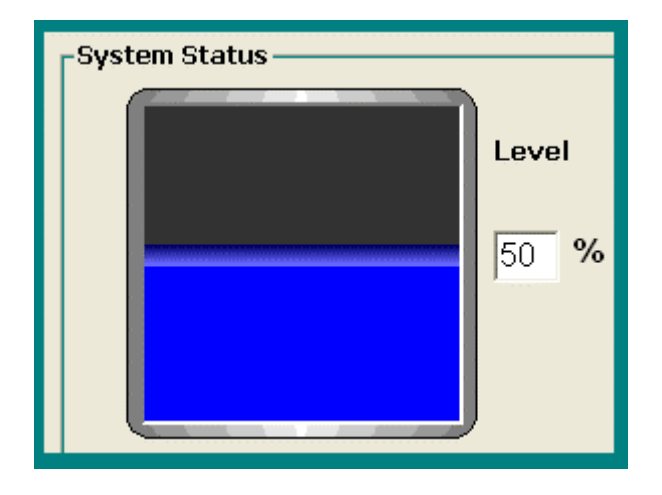

#### *Εικόνα 4.3: Τµήµα της διεπαφής για την απεικόνιση της στάθµης των υγρών*

Όπως φαίνεται και στην εικόνα η στάθµη απεικονίζεται µε το µπλε χρώµα και επίσης σε ένα διπλανό κουτί υπολογίζεται η πληρότητα του δοχείου επί της εκατό. Το τµήµα αυτό µέσω λογισµικού έχει επίσης τη δυνατότητα να οριστεί ένα άνω και ένα κάτω όριο ελέγχου επί τις εκατό µε αποτέλεσµα όταν η στάθµη βρεθεί εκτός των ορίων αυτών τότε κάποιος συναγερµός θα ενεργοποιείται για να µας ειδοποιήσει. Οπότε εµείς ανάλογα µε το πόσο υγρό θέλουµε να έχει η δεξαµενή τότε ανάλογα ρυθµίζουµε αυτά τα όρια. Τα όρια αυτά ρυθµίζονται µέσω της δεύτερης φόρµας που θα δούµε στο υποκεφάλαιο της δεύτερης φόρµας.

Στο εργαλείο κειµένου (Textbox) που βρίσκεται δίπλα από την αναλογική απεικόνιση της στάθµης αν βάλουµε το δείκτη του ποντικιού και πατήσουµε αριστερό κλικ τότε ο

κέρσορας θα αναβοσβήνει. Κατόπιν µε τη χρήση του πληκτρολογίου δίνουµε µε αριθµό επί της εκατό τη πληρότητα του δοχείου που επιθυµούµε και πατώντας enter αυτόµατα η στάθµη του υγρού ανεβαίνει ανάλογα µε τη τιµή που δίνουµε. Η υπορουτίνα Select Case κάνει αυτά που αναφέραµε. ∆ηλώνουµε και το enter ως κουµπί µε το οποίο πατώντας το αυτόµατα η τιµή που βρίσκεται στο κουτί κειµένου (textbox) να αντιγράφεται στη τιµή (value) του αναλογικού δείκτη στάθµης.

```
Private Sub Text1_KeyPress(KeyAscii As Integer) 
Select Case KeyCode 
Case vbEnter 
Tank.Level = Val(Text1.Text) 
End Select 
End Sub
```
Με το παραπάνω κώδικα λοιπόν όταν πληκτρολογώ κάτι στο πλαίσιο text1 (πρώτη εντολή) και το πρόγραµµα ελέγχει ποιο πλήκτρο του πληκτρολογίου πάτησα (δεύτερη εντολή) και αν πάτησα το enter (τρίτη εντολή), τότε η στάθµη της δεξαµενής µεταβαίνει στη ποσότητα του αριθµού που έχουµε βάλει στο πλαίσιο (τέταρτη εντολή)

### **4.2.6. Μέτρηση της θερµοκρασίας**

Το τµήµα αυτό της διεπαφής (Interface) σχεδιάστηκε για τη µέτρηση της θερµοκρασίας. Από πλευράς υλικού (hardware) θα υπάρχει αισθητήρας πάνω στη λειτουργική κάρτα και µαζί µε ένα αναλογικό σε ψηφιακό µετατροπέα (A/D Converter) µετατρέπεται ανά τακτά χρονικά διαστήµατα η θερµοκρασία σε µια ψηφιακή λέξη η οποία και στέλνεται µέσω σειριακής θύρας στον υπολογιστή. Κατόπιν από λογισµικής πλευράς ο υπολογιστής µε βάση τις πολλαπλές στάθµες που θα εισέρχονται από τη σειριακή θύρα ανάλογα τη θερµοκρασία (άρα διαφορετική ψηφιακή λέξη σε κάθε µεταβολή της θερµοκρασίας και συνεπώς της τάσης) θα µεταβάλλεται και ο αναλογικός δείκτης της θερµοκρασίας. Μια περαιτέρω εξέλιξη είναι και µια ψηφιακή οθόνη κατασκευασµένη στο περιβάλλον της Visual Basic η οποία θα απεικονίζει και ψηφιακά τη θερµοκρασία σε βαθµούς Κελσίου. Η παρακάτω εικόνα µας επεξηγεί περισσότερο.

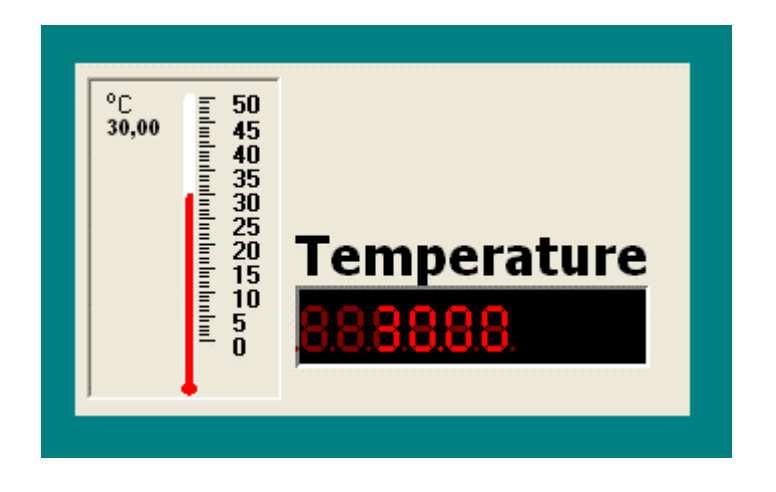

*Εικόνα 4.4: Τµήµα της διεπαφής για την απεικόνιση της θερµοκρασίας* 

Το εργαλείο αυτό που απεικονίζει τη θερµοκρασία έχει κάποιες ιδιότητες τις οποίες εµείς µπορούµε να µεταβάλλουµε. Για παράδειγµα το θερµόµετρο έχει ρυθµιστεί στη συγκεκριµένη περίπτωση να µετράει από 0 βαθµούς έως 50 βαθµούς Κελσίου. Εµείς µπορούµε να δώσουµε ένα εύρος που εµείς επιθυµούµε. Τέλος η τιµή του συγκεκριµένου θερµόµετρου µεταφέρεται µε τη βοήθεια κώδικα και στη ψηφιακή οθόνη που βρίσκεται ακριβώς δίπλα του. Είδαµε σε προηγούµενες εντολές πώς µεταφέρεται η θερµοκρασία από τη κάρτα προς τη σειριακή θύρα και τέλος στο θερµόµετρο της διεπαφής.

Όπως θα εξηγήσουµε και παρακάτω στη τρίτη φόρµα έχουµε τη δυνατότητα µέσω προγράµµατος να φτιάξουµε θερµοστατικό έλεγχο όπου ορίζουµε µια maximum θερµοκρασία λειτουργίας. Όταν υπερβεί αυτή η θερµοκρασία τότε ενεργοποιείται πάλι ένας συναγερµός για να µας προειδοποιήσει.

Χρησιµοποιώντας ένα µετρητή κάθε φορά που ενεργοποιείται η κεντρική φόρµα και µε τη βοήθειά του εκτελούνται όλες οι παραπάνω εντολές. Στη πρώτη εντολή γίνεται σύγκριση της παρούσας θερµοκρασίας µε το ανώτατο όριο θερµοκρασίας που έχουµε ορίσει και έχει αποθηκευτεί ως δηµόσια (Public) µεταβλητή. Εάν η θερµοκρασία αυτή είναι ανώτερη από το όριο τότε ένας δεύτερος µετρητής (timer) ενεργοποιείται του οποίου τη λειτουργία θα εξηγήσουµε παρακάτω. Επίσης ένα εικονικό µήνυµα εµφανίζεται στην οθόνη για να µας ειδοποιήσει καθώς και ένα ηχητικό beep. Εάν η θερµοκρασία είναι κάτω από το όριο τότε ο δεύτερος µετρητής δεν ενεργοποιείται και η διαδικασία if τερµατίζεται και η σύγκριση της θερµοκρασίας ξεκινά πάλι απ' την αρχή.

#### **4.2.7. Ενεργοποίηση συσκευών**

 Ένα βασικό κοµµάτι της διεπαφής είναι το κοµµάτι το οποίο θα ενεργοποιούµε τις συσκευές. Όπως έχουµε προαναφέρει στη θέση των συσκευών έχουµε τοποθετήσει led αλλά οµοίως θα µπορούσε να είναι και ένας φωτισµός στη θέση των led µε τη βοήθεια ενός ρελέ. Κάθε led ενεργοποιείται µε ένα κουµπί φτιαγµένο στη visual basic και απενεργοποιείται µε το ίδιο. Πατώντας αυτά τα κουµπιά τρέχει ο κώδικας που θα δούµε:

```
Private Sub Command1_Click() 
If Led1 = True Then 
     Led1 = False 
     Shape1.BackColor = vbWhite 
Else
    Led1 = True Shape1.BackColor = vbRed 
End If 
End Sub
```
 Πατώντας το κουµπί του πρώτου led αµέσως η µεταβλητή led1 αλλάζει κατάσταση (αν είναι ενεργοποιηµένο απενεργοποιείται και το αντίστροφο – δεύτερη εντολή), και επίσης το σχήµα για το led γίνεται άσπρο όταν απενεργοποιείται το led (τρίτη εντολή) και κόκκινο όταν ενεργοποιείται το led (τελευταία εντολή)

Οµοίως γίνεται η εκτέλεση των εντολών και για τα υπόλοιπα led:

```
Private Sub Command2_Click() 
If Led2 = True Then
    Led2 = False Shape2.BackColor = vbWhite 
Else 
    Led2 = True Shape2.BackColor = vbRed 
End If
```

```
End Sub 
Private Sub Command3_Click() 
If Led3 = True Then
    Led3 = False Shape3.BackColor = vbWhite 
Else 
    Led3 = True Shape3.BackColor = vbRed 
End If 
End Sub 
Private Sub Command4_Click() 
If Led4 = True Then
    Led4 = False Shape4.BackColor = vbWhite 
Else 
    Led4 = True Shape4.BackColor = vbRed 
End If 
End Sub 
Private Sub Command5_Click() 
If Led5 = True Then
    Led5 = False Shape5.BackColor = vbWhite 
Else 
    Led5 = True Shape5.BackColor = vbRed 
End If 
End Sub 
Private Sub Command6_Click() 
If Led6 = True Then
    Led6 = False Shape6.BackColor = vbWhite 
Else 
    Led6 = True Shape6.BackColor = vbRed 
End If 
End Sub
```
### **4.2.8. Αποθήκευση των µετρούµενων θερµοκρασιών και της στάθµης υγρών**

Έχει σχεδιαστεί επίσης µια λίστα µετρήσεων µε τη βοήθεια του εργαλείου Log list µέσα στο οποία καταγράφονται οι θερµοκρασίες και η τιµή της στάθµης υγρών µαζί µε την ώρα καταγραφής τους. Ο παρακάτω κώδικας εκτελεί αυτές τις ενέργειες:

```
Private Sub LogTimer5 Timer()
LogList.AddItem "Temperature: " + PanelTemp.Text + "' Celsious" 
LogList.AddItem "Tank Level: " + Text1.Text + "%" 
LogList.AddItem Time 
LogList.AddItem Date 
LogList.AddItem "" 
End Sub
```
 Μόλις ενεργοποιηθεί η βασική φόρµα ο µετρητής LogTimer5 λειτουργεί και κάθε 30 δευτερόλεπτα (interval του timer 30000) µεταφέρει τις µετρήσεις που είπαµε στο LogList το οποίο βρίσκεται στο κάτω µέρος της βασικής φόρµας (βλ. εικόνα 4.1). Αναλυτικά έχουµε: προσθέτει στη λίστα τη λέξη "temperature" µετά τον αριθµό της θερµοκρασίας που τον αντιγράφει από τη τιµή της ψηφιακής οθόνης θερµοκρασίας και επίσης τη λέξη "Celsius" (πρώτη εντολή). Στη δεύτερη εντολή προσθέτει στη λίστα τη λέξη "Tank Level", τη τιµή της δεξαµενής που την αντιγράφει απ' το κουτί κειµένου (Text1 δεξιά του δοχείου) και επίσης προσθέτει και το σύµβολο επί της εκατό. Κατόπιν προσθέτει ώρα λήψης της µέτρησης (τρίτη εντολή), προσθέτει ηµεροµηνία (τέταρτη εντολή) και τέλος αφήνει µια κενή γραµµή για να ξεχωρίζουν οι µετρήσεις από τις επόµενες στα επόµενα 30 δευτερόλεπτα (πέµπτη εντολή).

#### **4.2.9. ∆ηµιουργία µενού**

Για να ολοκληρώσουµε τη διεπαφή έπρεπε φυσικά να φτιάξουµε ένα menu στο πάνω µέρος του παραθύρου όπου µε αυτό θα κάνουµε κάποιες περαιτέρω ενέργειες. Ας πούµε αποθήκευση µετρήσεων, ρυθµίσεις των αυτοµατοποιηµένων συναγερµών, έξοδος κ.τ.λ. Η παρακάτω εικόνα µας δείχνει τη διεπαφή (interface) µετά τη δηµιουργία των µενού.

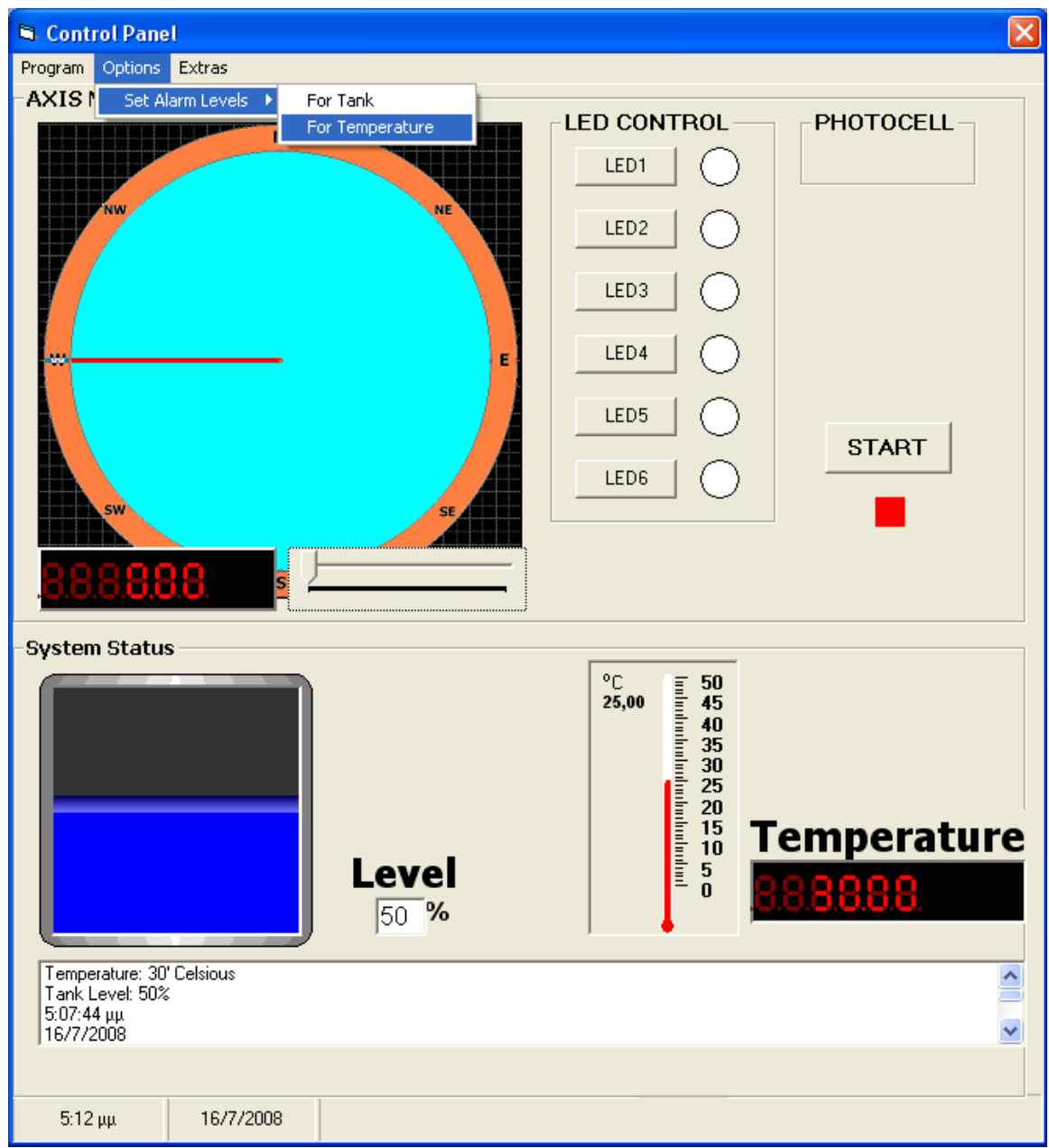

*Εικόνα 4.5: Η διεπαφή µε τη προσθήκη των µενού* 

Για τη δηµιουργία των µενού στο περιβάλλον της Visual Basic επιλέγουµε από το µενού, τη καρτέλα tools και απ' τις επιλογές επιλέγουµε το *Menu Editor* και µε αυτό το υποπρόγραµµα µπορούµε στη συγκεκριµένη φόρµα να δηµιουργήσουµε οτιδήποτε menu επιθυµούµε. Το συγκεκριµένο µενού της διεπαφής δηµιουργήθηκε όπως φαίνεται στην εικόνα 4.6.

Όσες λέξεις γράφονται ακριβώς στην αρχή τότε εµφανίζονται πρωτεύοντα στη γραµµή εργαλείων. Όσα έχουν τελίτσες µπροστά τότε εµφανίζονται ως υπό µενού των πρωτευόντων. Όσα τώρα έχουν περισσότερες τελείες εµφανίζονται ως υπό µενού των δευτερευόντων. ∆ηλαδή σαν τρίτο µενού

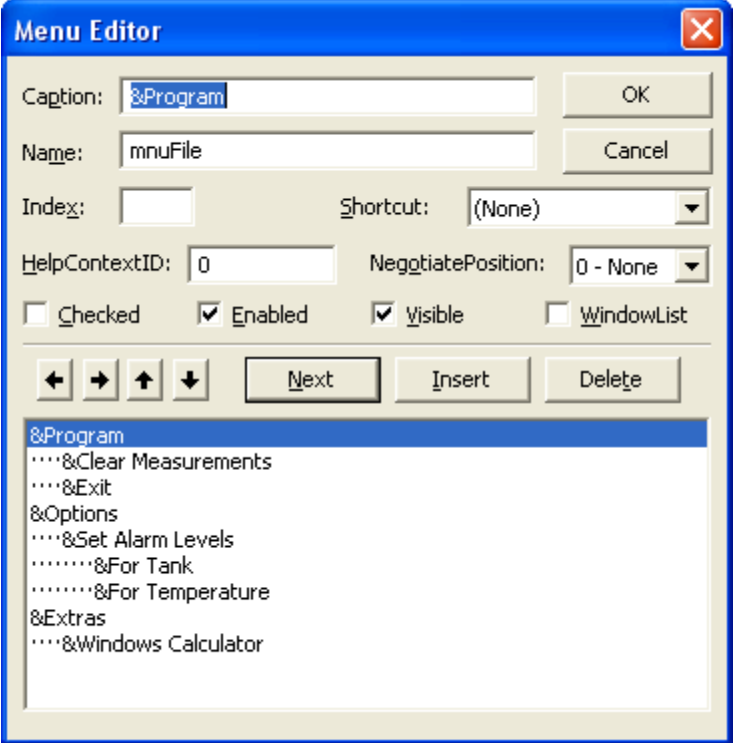

*Εικόνα 4.6: Το εργαλείο της Visual Basic για τη προσθήκη µενού στη φόρµα* 

Κάθε λέξη του κάθε µενού έχει το δικό του κώδικα που εκτελείται όταν πατηθεί η λέξη µε το αριστερό πλήκτρο του ποντικιού. Ας πούµε στη λέξη exit έχουµε το κατωτέρω κώδικα µε τον οποίο το πρόγραµµα απενεργοποιείται αµέσως και επίσης ξεφορτώνει απ' τη µνήµη του υπολογιστή και τις τρεις φόρµες:

```
Private Sub mnuExitItem_Click() 
End 
Unload Form1 
Unload Form2 
Unload Form3 
End Sub
```
Καλό θα είναι µόλις τερµατίζουµε τη βασική φόρµα (προηγούµενη εντολή) να δίνεται και άλλη µια εντολή καθώς κλείνει η βασική φόρµα να κλείνει και η επικοινωνία µε τη σειριακή θύρα.

```
Private Sub Form_Unload(Cancel As Integer) 
  CLOSECOM 
End Sub
```
Επίσης µπορούµε καθώς τρέχει το πρόγραµµα να σβήσουµε τις καταγεγραµµένες µετρήσεις θερµοκρασίας και στάθµης υγρών του LogList µε την ακόλουθη εντολή πατώντας από τη καρτέλα "Program" το κουµπί "Clear Measurements"

```
Private Sub Clear_Click() 
LogList.Clear 
End Sub
```
Ακόµη εντολές όπως η παρακάτω από τη καρτέλα "Extras"ανοίγει η αριθµοµηχανή κάνοντας µε ευκολία αριθµητικές πράξεις όποτε εµείς το θελήσουµε. Με αυτό το τρόπο µπορούµε να καλέσουµε µέσω της διεπαφής (interface) οποιοδήποτε πρόγραµµα βρίσκεται σε περιβάλλον windows έτσι απλά γράφοντας το όνοµά του.

```
Private Sub Calculator_Click() 
Shell "calc", 1 'Run Calculator.
End Sub
```
# **4.3. ∆εύτερη Φόρµα**

Για να φορτώσουμε τη δεύτερη φόρμα ακολουθούμε το μενού: Options  $\rightarrow$  Set Alarm Levels $\rightarrow$ For Tank και με το πάτημα του αριστερού πλήκτρου του ποντικιού πάνω στη λέξη θα έχουµε την εµφάνιση της δεύτερης φόρµας µε την οποία γίνεται η ρύθµιση των ορίων αυτοµατοποιηµένου ελέγχου της θερµοκρασίας όπως περιγράψαµε παραπάνω. Ο κώδικας για την απόκρυψη της πρώτης φόρµας και εµφάνιση της δεύτερης είναι ο παρακάτω µε το πάτηµα αυτού του κουµπιού είναι ο παρακάτω:

```
Private Sub Tanklevel_Click() 
Form1.Hide 
Form2.Show 
End Sub
```
Η δεύτερη φόρµα αµέσως εµφανίζεται. Υπάρχουν δυο οριζόντιες µπάρες (sliders) µε τις οποίες δίνουµε το όριο min ή max και η τιµή τους απεικονίζει αντίστοιχα και σε ένα label. Όταν το πρόγραµµα ξεκινά τότε οι µεταβλητές min και max παίρνουν αρχικές τιµές 10% και 90% αντίστοιχα. (το είπαµε στην αρχικοποίηση µεταβλητών).

Για τη πρώτη ράβδο (slider) έχουµε τον ακόλουθο κώδικα για να έχουµε τις επιθυµητές ενέργειες:

```
Private Sub Max_Scroll() 
If Max.Value \leq-Min.Value Then
Max.Value = Min.Value 
End If 
Tank lvl.Band1Breakpoint = Max.Value
Max Label. Caption = Max. Value & "%"
MaxTank = Max.ValueEnd Sub 
Private Sub Slider1_Scroll() 
SFCutaway1.Band2Breakpoint = Slider1.Value  (εντολή για καθορισµό των 
χρωµάτων του δοχείου για τη δεύτερη φόρµα)
```
#### End Sub

Ο παραπάνω κώδικας είναι για την οριζόντια µπάρα (slider) που µε αυτήν θα ρυθµίζουµε το άνω όριο της στάθµης υγρών. Η πρώτη διαδικασία If χρησιµοποιείται για τον ελέγχει σε περίπτωση που ο χρήστης δώσει µεγαλύτερο ποσοστό για το όριο min και µικρότερο για το όριο max. Στη χειρότερη των περιπτώσεων επιτρέπεται το min και το max να γίνουν ίσα. Η τέταρτη σειρά κώδικα είναι να αλλάζουν τα χρωµατικά επίπεδα του δοχείου (διαφορετικά χρώµατα εντός των ορίων του δοχείου και διαφορετικά εκτός των ορίων) ανάλογα µε τη µεταβολή της µπάρας τόσο του min όσο και του max. Η πέµπτη σειρά κώδικα είναι για την εµφάνιση της ποσοστιαία κλίµακας του κάθε ορίου σε µια διπλανή ετικέτα (label). Στην έκτη σειρά γίνεται η αποθήκευση στη δηµόσια (Public) µεταβλητή τη τιµή του ορίου που καθορίζουµε ως max.

Οµοίως ενεργούµε και για το ελάχιστο όριο της στάθµης υγρών το οποίο ρυθµίζεται µε τη δεύτερη ράβδο (slider) και ο κώδικας του είναι ακόλουθος και επεξήγεται όπως ο προηγούµενος.

```
Private Sub Min_Scroll() 
If Min.Value >= Max.Value Then
Min.Value = Max.Value 
End If 
Tank lvl.Band2Breakpoint = Min.Value
Min Label.Caption = Min.Value & "%"
MinTank = Min.Value 
End Sub
```
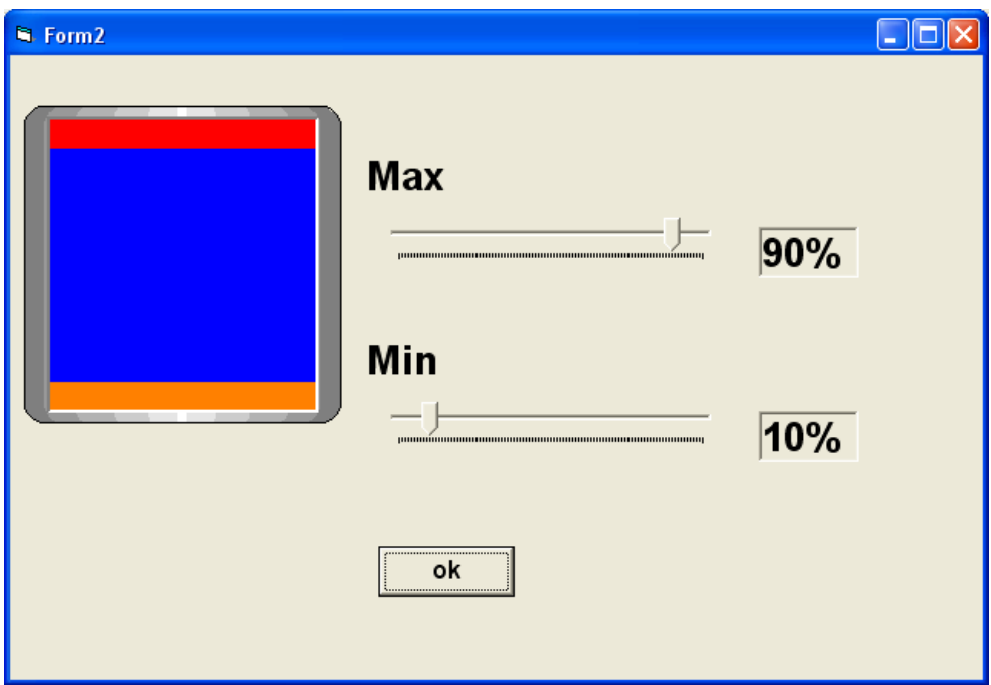

Η επόµενη εικόνα µας δείχνει τη δεύτερη φόρµα µαζί µε όλα εργαλεία της:

*Εικόνα 4.7: Η δεύτερη φόρµα για ρύθµιση των ορίων για των αυτοµατοποιηµένο έλεγχο της στάθµης υγρών* 

Μόλις έχουµε κάνει τις ρυθµίσεις µας για τα όρια ελέγχου της στάθµης τότε πατάµε µε το αριστερό πλήκτρο του ποντικιού το κουµπί *OK*. Ο κώδικας που εκτελείται µε το πάτηµα του κουµπιού είναι ο ακόλουθος:

```
Private Sub Command1_Click() 
Form2.Hide 
Form1.Show 
End Sub
```
∆ηλαδή αυτό που γίνεται είναι απόκρυψη της δεύτερης φόρµας και εµφάνιση πάλι της πρώτης φόρµας.

# **4.4. Τρίτη Φόρµα**

Για να φορτώσουμε τη τρίτη φόρμα ακολουθούμε το μενού: Options > Set Alarm Levels $\rightarrow$ For Temperature και με το πάτημα του αριστερού πλήκτρου του ποντικιού θα έχουµε την εµφάνιση της τρίτης φόρµας µε την οποία γίνεται η ρύθµιση του θερµοκρασίας µε βάση την οποία θέλουµε να έχουµε αυτοµατοποιηµένο θερµοστατικό έλεγχο. Ο κώδικας για την απόκρυψη της πρώτης φόρµας και εµφάνιση της τρίτης είναι ο παρακάτω:

```
Private Sub Temperature_Click()
Form1.Hide 
Form3.Show 
End Sub
```
Η παρακάτω εικόνα δείχνει τη τρίτη φόρµα:

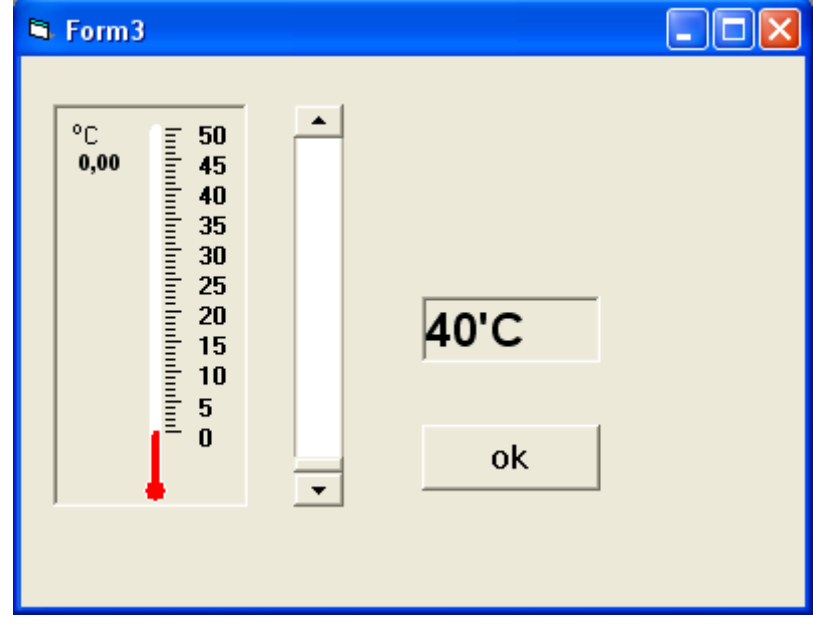

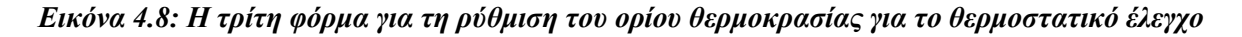

Όπως βλέπει κανείς υπάρχει µια κάθετη µπάρα µε την οποία θα δίνουµε την επιθυµητή θερµοκρασία. Πάνω από αυτή τη θερµοκρασία όπως αναφέραµε και προηγουµένως θα ενεργοποιείται ένας συναγερµός. Αναλυτικά ο κώδικας µας τα εξηγεί µε µεγαλύτερη λεπτοµέρεια:

```
Private Sub Form_Load() 
alTem1.Value = 50 - (TempScr.Value / 10)End Sub
```
 Με το φόρτωµα της τρίτης φόρµας εκτελείται αµέσως ο παραπάνω κώδικας που βάζει µια τιµή στο θερµόµετρο. Η διαίρεση δια του δέκα είναι για έχουµε δεκαδική ακρίβεια ενός ψηφιού στην ένδειξη της θερµοκρασίας. Η αφαίρεση από το πενήντα είναι για αντιστροφή του τρόπου της µεταβολής. ∆ηλαδή όσο ανεβαίνει η µπάρα να αυξάνει και η ένδειξη της θερµοκρασίας. Επίσης κατά τη φόρτωση της φόρµας γίνεται και η αντιγραφή της τιµής (value) της µπάρας στο αναλογικής ένδειξης θερµόµετρο της τρίτης φόρµας.

```
Private Sub TempScr_Change() 
Label1. Caption = 50 - (TempScr. Value / 10) & "'C"
alTem1.Value = 50 - (TempScr.Value / 10)End Sub
```
 Καθώς µεταβάλλουµε την οριζόντια µπάρα εκτελείται ο παραπάνω κώδικας. Γίνεται πάλι η αντιγραφή της τιµής της µπάρας στο αναλογικό θερµόµετρο της τρίτης φόρµας και επίσης γίνεται και µεταφορά της θερµοκρασίας σε ψηφιακή µορφή σε µια ετικέτα (label) µαζί µε το χαρακτήρα C που υποδηλώνει τους βαθµούς Κελσίου. Μόλις τελειώσουµε µε τη ρύθµιση της θερµοκρασίας µένει να πατήσουµε το πλήκτρο µε ετικέτα *OK* και να εκτελεστεί ο παρακάτω κώδικας:

```
Private Sub Command1_Click()
MaxTemp = 50 - (TempScr.Value / 10)Form3.Hide 
Form1.Show 
End Sub
```
 Η πρώτη εντολή είναι για την απόδοση στη µεταβλητή MaxTemp τη στιγµιαία τιµή της θερµοκρασίας που ρυθµίσαµε µε το slider. Αυτή η θερµοκρασία αποθηκεύεται στη συγκεκριµένη µεταβλητή. Κατόπιν όπως περιγράψαµε και πιο πριν θα γίνει η σύγκριση της θερµοκρασίας που έχει καταχωρηθεί στη µεταβλητή MaxTemp µε τη θερµοκρασία που µετράει ανά χρονικά διαστήµατα η λειτουργική κάρτα µας και αναλόγως θα ενεργοποιείται κάποιος συναγερµός.

# **4.5. Κώδικας για τον αυτοµατοποιηµένο έλεγχο**

 Οι παρακάτω γραµµές κώδικα είναι για τους timer οι οποίοι εκτελούν το κώδικά τους διαρκώς και η ευθύνη τους είναι στο να ελέγχουν διαρκώς τη θερµοκρασία και τη στάθµη της δεξαµενής. ∆ηλαδή µόλις η θερµοκρασία υπερβεί το όριο το οποίο έχουµε ορίσει ως θερµοκρασία ελέγχου ενεργοποιείται ο συναγερµός. Αντίστοιχα ενεργοποιείται συναγερµός όταν η στάθµη βρεθεί εκτός των ορίων που ορίζουµε (maximum και minimum) βγάζοντας διαφορετικό µήνυµα αν υπερβεί το όριο ή αν πέσει χαµηλότερα από το ελάχιστο.

Μόλις τρέξει η βασική φόρµα έχουµε και την ενεργοποίηση του µετρητή Timer2 ο οποίος έχει interval 20 millisecond. Κάθε 20 m sec εκτελεί το κώδικα του διαρκώς. Η δουλειά του είναι να ελέγχει αν η θερµοκρασία και η στάθµη υγρών βρίσκεται εντός των καθορισµένων ορίων. Επίσης ελέγχει και τη κατάσταση του φωτοκύτταρου. Παρακάτω βλέπουµε αναλυτικά το κώδικά του:

Private Sub Timer2 Timer() If Opto = True Then ledaki.Visible = True Else ledaki.Visible = False  $\rightarrow$ *η εντολή αυτή µας λέει αν η µεταβλητή opto λάβει λογικό 1 τότε δίπλα στο πρώτο led εµφανίζεται µια λάµπα ως ένδειξη της λειτουργίας του φωτοκύτταρου*  If Thermo.Value > MaxTemp Then *αν η θερµοκρασία υπερβεί το όριο ελέγχου* ForbidTimer.Enabled = True<br> *Buzzerl* = True *d H uεταβλητή Buzzerl λαμβάνει λογικό "1"*  $\rightarrow$  Η μεταβλητή Buzzer1 λαμβάνει λογικό "1" Else<br>Buzzer1 = False Buzzer1 = False *Η µεταβλητή Buzzer1 λαµβάνει λογικό "0"* ForbidTimer.Enabled = False *απενεργοποιείται ο forbid timer* Image1.Visible = False *γίνεται απόκρυψη του εικονιδίου της προειδοποίησης* Label2.Visible = False*γίνεται απόκρυψη της λέξης "warning overheat"*  End If If Tank.Level > MaxTank Then *αν η στάθµη υπερβεί το άνω όριο ελέγχου* Timer4.Enabled = True *ενεργοποιείται ο timer4* Timer4.Tag = "High" *Η ιδιότητα Tag του timer4 λαµβάνει τιµή High να ξέρουµε ότι χτυπά λόγω υψηλής στάθµης*  Buzzer2 = True *Η µεταβλητή Buzzer2 λαµβάνει λογικό"1"* End If If Tank.Level < MinTank Then *αν η στάθµη πέσει από το κάτω όριο ελέγχου* Buzzer2 = True *Η µεταβλητή Buzzer2 λαµβάνει λογικό"1"* Timer4.Enabled = True *ενεργοποιείται ο timer4* Timer4.Tag = "Low" *Η ιδιότητα Tag του timer4 λαµβάνει τιµή Low να ξέρουµε ότι χτυπά λόγω χαµηλής στάθµης*  End If If Tank.Level < MaxTank And Tank.Level > MinTank Then  *αν η στάθµη είναι εντός των καθορισµένων ορίων*  Buzzer2 = False *Η µεταβλητή Buzzer2 λαµβάνει λογικό"0"* Timer4.Enabled = False *απενεργοποιείται ο timer4* Image2.Visible = False *γίνεται απόκρυψη του εικονιδίου της προειδοποίησης* lowlabel.Visible = False *γίνεται απόκρυψη της λέξης "low label"* highlabel.Visible = False *γίνεται απόκρυψη της λέξης "high label"* End If If Buzzer1 = True Or Buzzer2 = True Then Buzzer = True Else Buzzer = False End Sub *µε την εντολή αυτή αν οποιοσδήποτε από τους δυο συναγερµούς* 

*(buzzer1,buzzer2) είναι ενεργοποιηµένος τότε η µεταβλητή Buzzer λαµβάνει λογικό "1" και τότε κτυπά το buzzer που βρίσκεται πάνω στη λειτουργική κάρτα.* 

Μιλήσαµε στο προηγούµενο κώδικα για ενεργοποίηση του Timer4 και του µετρητή ForbidTimer. Σκοπός του µετρητή Forbidtimer είναι να αναβοσβήνει το εικονίδιο προειδοποίησης για τη θερµοκρασία µε περίοδο 500 m sec και να κάνει ένα beep για να προειδοποιεί το χρήστη. Ο µετρητής Timer4 έχει σα σκοπό κάθε 500 m sec να αναβοσβήνει το απαγορευτικό σήµα της δεξαµενής και το προειδοποιητικό µήνυµα. Όµως ανάλογα µε τον αν έχει υπερβεί το όριο ή έχει πέσει κάτω από το κάτω όριο θα εµφανίζει και διαφορετικό µήνυµα. Παρακάτω θα δούµε το κώδικα των δυο αυτών µετρητών :

```
Private Sub ForbidTimer Timer()
Beep δηµιουργία ηχητικού σήµατος στον ηλεκτρονικό υπολογιστή για 
προειδοποίηση 
If Image1.Visible = True Then  αν η προειδοποιητική εικόνα είναι ενεργή
```

```
Image1.Visible = False  τότε γίνεται απόκρυψη της προειδοποιητικής 
εικόνας
     Label2.Visible = False  γίνεται απόκρυψη του προειδοποιητικού 
µηνύµατος
Else 
     Image1.Visible = True  τότε γίνεται εµφάνιση της προειδοποιητικής 
εικόνας
     Label2.Visible = True  γίνεται εµφάνιση του προειδοποιητικού 
µηνύµατος
End If 
End Sub 
Private Sub Timer4_Timer 
Beep  δηµιουργία ηχητικού σήµατος στον ηλεκτρονικό υπολογιστή για 
προειδοποίηση
If Timer4.Tag = "High" Then αν η ιδιότητα Tag του timer4 λαµβάνει τιµή 
High τότε 
      If Image2.Visible = True Then  αν το εικονίδιο προειδοποίησης είναι 
ενεργό τότε 
      Image2.Visible = False το εικονίδιο προειδοποίησης απενεργοποιείται 
          highlabel.Visible = False  εξαφανίζεται το προειδοποιητικό 
µήνυµα µε ετικέτα "High Level"
      lowlabel.Visible = False εξαφανίζεται το προειδοποιητικό µήνυµα µε 
ετικέτα "Low Level"
Else 
      Image2.Visible = True  εµφανίζεται το εικονίδιο προειδοποίησης
      highlabel.Visible = True  εµφανίζεται το προειδοποιητικό µήνυµα µε 
ετικέτα "High Level"
      lowlabel.Visible = False  εξαφανίζεται το προειδοποιητικό µήνυµα µε 
ετικέτα "Low Level"
   End If 
End If 
If Timer4.Tag = "Low" Then αν η ιδιότητα Tag του timer4 λαµβάνει τιµή Low 
      If Image2.Visible = True Then αν το εικονίδιο προειδοποίησης είναι 
ενεργό τότε
      Image2.Visible = False το εικονίδιο προειδοποίησης απενεργοποιείται
           Lowlabel.Visible = False  εξαφανίζεται το προειδοποιητικό 
µήνυµα µε ετικέτα "Low Level"
      highlabel.Visible = False  εξαφανίζεται το προειδοποιητικό µήνυµα 
µε ετικέτα "High Level"
     Else 
       Image2.Visible = True  εµφανίζεται το εικονίδιο προειδοποίησης
      lowlabel.Visible = True  εµφανίζεται το προειδοποιητικό µήνυµα µε 
ετικέτα "Low Level"
           highlabel.Visible = False  εξαφανίζεται το προειδοποιητικό 
µήνυµα µε ετικέτα "High Level"
    End If 
End If 
End Sub
```
# **4.6. ∆ήλωση κεντρικών Μεταβλητών**

 Το τελευταίο αυτό κοµµάτι κώδικα είναι για τη δήλωση κάποιων κεντρικών µεταβλητών το οποίο είναι αποθηκευµένο σε ένα επιπρόσθετο αρχείο της Visual Basic το Module1 (Ports.bas)

Declare Function OPENCOM Lib "Port" (ByVal A\$) As Integer Declare Sub CLOSECOM Lib "Port" () Declare Sub SENDBYTE Lib "Port" (ByVal b%) Declare Function READBYTE Lib "Port" () As Integer Declare Sub DTR Lib "Port" (ByVal b%) Declare Sub RTS Lib "Port" (ByVal b%) Declare Sub TXD Lib "Port" (ByVal b%) Declare Function CTS Lib "Port" () As Integer Declare Function DSR Lib "Port" () As Integer Declare Function RI Lib "Port" () As Integer Declare Function DCD Lib "Port" () As Integer Declare Sub DELAY Lib "Port" (ByVal b%) Declare Sub TIMEINIT Lib "Port" () Declare Sub TIMEINITUS Lib "Port" () Declare Function TIMEREAD Lib "Port" () As Long Declare Function TIMEREADUS Lib "Port" () As Long Declare Sub DELAYUS Lib "Port" (ByVal l As Long) Declare Sub REALTIME Lib "Port" (ByVal i As Boolean)

 Όλες οι παραπάνω εντολές παραπέµπονται για το αρχείο Port.dll το οποίο είναι υπεύθυνο για την επικοινωνία της σειριακής θύρας. Έτσι λοιπόν µέσω αυτών των εντολών γίνεται διασύνδεση της διεπαφής µε το αρχείο Port.dll το οποίο το αντιγράφουµε στο φάκελο system32 των Windows.

# **5. Χρήση λειτουργικής κάρτας**

 Σε αυτό το κεφάλαιο θα περιγράψουµε τη λειτουργία της πτυχιακής εργασίας και από πλευράς υλικού και από πλευράς λογισµικού ούτως ώστε να µπορεί ο οποιοσδήποτε να θέσει σε λειτουργία τη κατασκευή. Η διεπαφή (Interface) που σχεδιάσαµε µε τη βοήθεια της Visual Basic το κάνουμε αρχείο εκτελέσιμο (.exe) για να τρέχει σε οποιοδήποτε υπολογιστή και κατόπιν κάνουµε κάποιες αντιγραφές αρχείων ώστε να µπορεί το εκτελέσιµο αρχείο να λειτουργήσει µαζί µε όλα τα εργαλεία του (components). Παρακάτω θα δούµε αναλυτικά τη διαδικασία εγκατάστασης των αρχείων αυτών στον ηλεκτρονικό υπολογιστή σε περιβάλλον Windows.

# **5.1. Εγκατάσταση προγράµµατος µε όνοµα "scada"**

 Το πρόγραµµα αυτό το εγκαθιστούµε στο υπολογιστή εκτελώντας το αρχείο setup του όπως στα πιο συνηθισµένα προγράµµατα. Εκτελώντας την εγκατάσταση γίνεται αυτόµατη αντιγραφή αρχείων στο φάκελο των windows. Χωρίς αυτά δε θα ήταν δυνατή η λειτουργία του αρχείου .exe στο περιβάλλον των windows Xp. Όµως µερικά αρχεία θέλουν χειροκίνητη αντιγραφή στο φάκελο των Windows όπως θα δούµε παρακάτω. Η παρακάτω εικόνα δείχνει την εκτέλεση του αρχείου *setup* από το φάκελο µε όνοµα *scada setup.* 

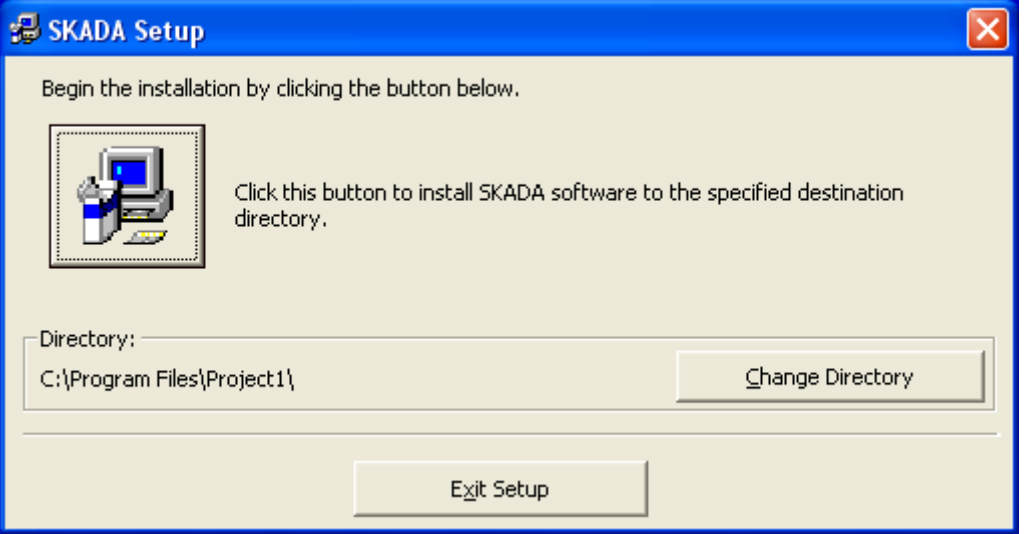

*Εικόνα 5.1: εκτέλεση του αρχείου εγκατάστασης* 

 Όπως βλέπουµε στην εικόνα 5.1 υπάρχει και κουµπί για επιλογή της διεύθυνσης εγκατάστασης. Μόλις επιλέξουµε τη διεύθυνση εγκατάστασης πατάµε το κουµπί µε το εικονίδιο του αρχείου setup. Κατόπιν το πρόγραµµα θα µας ζητήσει το όνοµα για το πρόγραµµα το οποίο θα εγκατασταθεί (το όνοµα είναι τυπικό άλλωστε το πρόγραµµα δεν θα το χρησιµοποιούµε είναι µόνο για την αντιγραφή των αρχείων), Μόλις δώσουµε και όνοµα και πατήσουµε *ok* τότε η εγκατάσταση των αρχίζει και διαρκεί ελάχιστα δευτερόλεπτα.

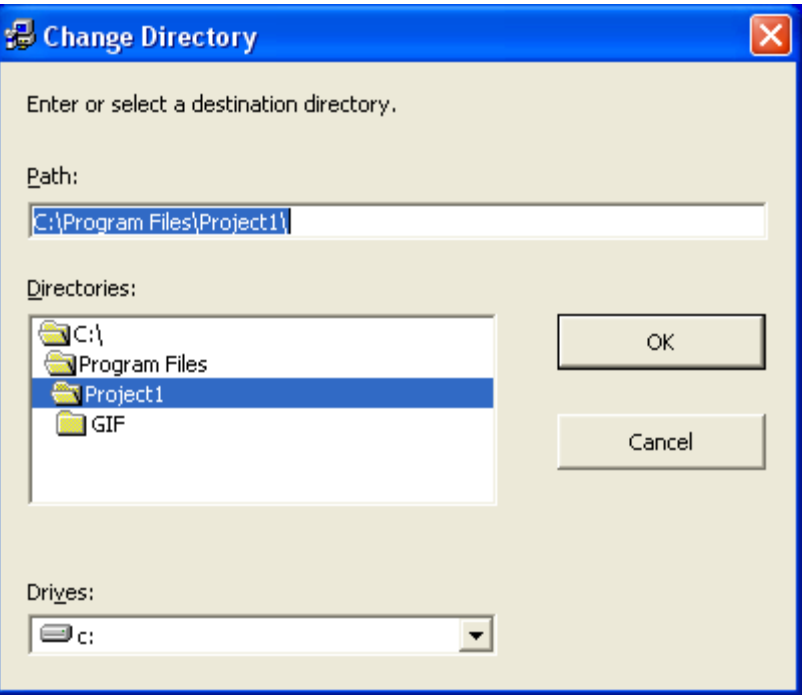

*Εικόνα 5.2: Επιλογή διεύθυνσης για την εγκατάσταση του προγράµµατος* 

Μόλις λοιπόν εγκαταστήσουµε το απαραίτητο αυτό πρόγραµµα µπορούµε να ανοίξουµε τη διεπαφή που κατασκευάσαµε (final\_scada.exe). Εµφανίζεται η διεπαφή (interface) µαζί µε όλα τα εργαλεία (components) τα οποία σχεδιάσαµε στο περιβάλλον της Visual Basic. Η διεπαφή σχεδιάστηκε µε components (εργαλεία) τα οποία δεν υπήρχαν σαν προκαθορισµένα στο πρόγραµµα της Visual Basic αλλά τα κάναµε προσθήκη (components µετά από εύρεση στο διαδίκτυο). Για να γίνονται αναγνωρίσιµα στο περιβάλλον των Widows πρέπει να κάνουµε αντιγραφή στο φάκελο των Widows κάποια αρχεία dll.

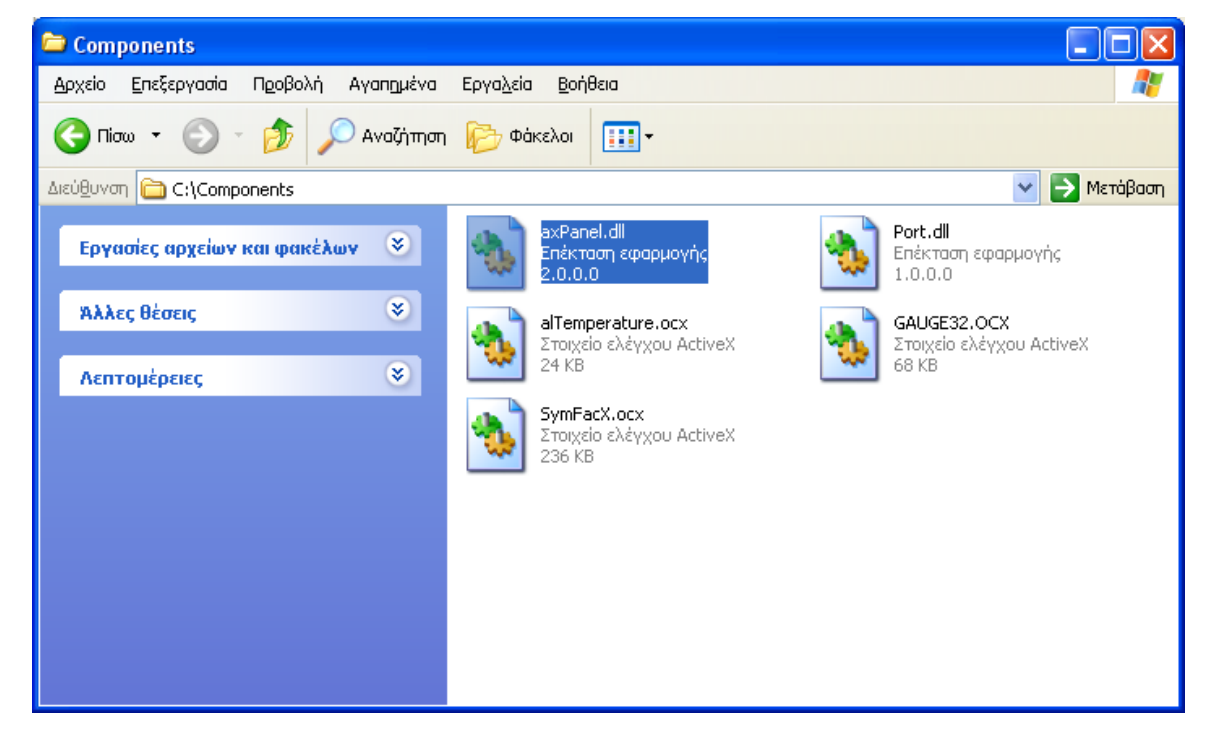

*Εικόνα 5.3: αρχεία dll προς αντιγραφή στο φάκελο των Windows* 

 Τα αρχεία τα οποία φαίνονται στην εικόνα 5.3 είναι όπως είπαµε υπεύθυνα για την εµφάνιση του αναλογικού δείκτη (gauge32.ocx), του θερµόµετρου (altemperature.ocx) και της ψηφιακής οθόνης (axPanel.dll) για την ένδειξη της θερµοκρασίας. Το αρχείο port.dll είναι υπεύθυνο για το άνοιγµα της σειριακής θύρας για να γίνει εφικτή η επικοινωνία. Χωρίς αυτό το αρχείο ο ηλεκτρονικός υπολογιστής δεν θα µπορούσε να στέλνει δεδοµένα ούτε να λαμβάνει. Και τα πέντε λοιπόν αρχεία τα αντιγράφουμε στο φάκελο με διεύθυνση  $\rightarrow$ C:\WINDOWS\system32.

 Τώρα είµαστε έτοιµοι από λογισµικής πλευράς να λειτουργήσουµε τη διεπαφή που έχουµε κατασκευάσει. Παρακάτω θα δούµε τις απαραίτητες διεργασίες για τη συνδεσµολογία της λειτουργικής κάρτας µε τον ηλεκτρονικό υπολογιστή.

# **5.2. Συνδεσµολογία λειτουργικής κάρτας µε τον ηλεκτρονικό υπολογιστή**

 Μόλις λοιπόν γίνει η απαραίτητη εγκατάσταση λογισµικού µπορούµε να συνδέσουµε τη λειτουργική µας κάρτα µε τον ηλεκτρονικό υπολογιστή.

Το πρώτο βήµα είναι να συνδέσουµε το καλώδιο της σειριακής θύρας. Το ένα άκρο του καλωδίου το συνδέουµε στη σειριακή θύρα της µητρικής κάρτας του ηλεκτρονικού υπολογιστή (αυστηρά στη COM1). Το άλλο άκρο του καλωδίου το συνδέουµε στο συνδετήρα (connector) σειριακής θύρας της λειτουργικής µας κάρτας.

Το δεύτερο βήµα είναι να ανοίξουµε τη διεπαφή (interface). Θέτουµε σε εκτέλεση το κατασκευασµένο πρόγραµµα final\_scada.exe.

Επόµενο βήµα είναι η σύνδεση των τάσεων τροφοδοσίας. Συνδέουµε τη λειτουργική µας κάρτα σε τάση τροφοδοσίας από το τροφοδοτικό Α. Η τιµή του τροφοδοτικού Α είναι στα 12 Volt. Μετά όπως έχουµε πει η τάση σταθεροποιείται στα 5 Volt. Παρόλα αυτά για τάση τροφοδοσίας 12 Volt έχει αποδειχτεί πειραµατικά ότι τα ψηφιακά κυκλώµατα της κάρτας λειτουργούν καλύτερα χωρίς σφάλµατα. Κατόπιν συνδέουµε τη τάση τροφοδοσίας στο κύκλωµα οδήγησης βηµατικού µοτέρ από το τροφοδοτικό Β. Η τιµή αυτού είναι στα 6 Volt. Μόλις συνδεθεί η τάση στη λειτουργική κάρτα τότε όλοι οι έξοδοι αρχικοποιούνται σε υψηλό δυναµικό. Τότε όλα τα led ανάβουν και χτυπά και ο βοµβητής (buzzer). Αυτό που έχουµε να κάνουµε είναι να πατήσουµε το κουµπί (button) του reset που βρίσκεται πάνω στη πλακέτα. Κατόπιν πατάµε το κουµπί start της διεπαφής. Τότε λαµβάνονται τα νέα δεδοµένα για τα led από τη λειτουργική κάρτα και αµέσως σβήνουν. Αν εφόσον το κουµπί start είναι πατηµένο και η θερµοκρασία που λαµβάνουµε είναι λάθος τότε πατάµε εκ νέου το κουµπί (button) του reset.

# **5.3. Χρήση της διεπαφής (interface)**

Μόλις γίνουν οι ανωτέρω εργασίες η διεπαφή είναι έτοιµη για χρήση. Η διαδικασία του reset για αρχικοποίηση των τιµών γίνεται µόνο όταν η κάρτα βγει από τη τάση τροφοδοσίας και επιθυµούµε να την επανασυνδέσουµε. (ή και σε περίπτωση σφάλµατος στα δεδοµένα όπως προείπαµε). Εφόσον λοιπόν έχουµε πατηµένο το κουµπί µε ετικέτα "start" (εικόνα 5.4) ο Η/Υ διαβάζει διαρκώς τη θερµοκρασία και τη κατάσταση του φωτοκύτταρου. ∆ηλαδή αυτοµάτως εισέρχεται η θερµοκρασία στη διεπαφή και το εικονίδιο του φωτοκύτταρου.

Η παρέµβαση του χρήστη είναι σε όλα τα υπόλοιπα. Από το τµήµα *led control* µπορούµε να ενεργοποιήσουµε ή αντίστοιχα να απενεργοποιήσουµε τα led. Μόλις ενεργοποιήσουµε ένα led αυτοµάτως φαίνεται εικονικά στη διεπαφή και κατόπιν ανάβει και το αντίστοιχο στη πλακέτα.

Aπό το τμήμα *Axis Movement* κατευθύνουμε το βηματικό κινητήρα. Όλα γίνονται με τη βοήθεια της µπάρας (slider). µόλις σύρουµε το slider και αφήσουµε το πλήκτρο του ποντικιού ο βηµατικός κινητήρας στρέφεται τόσες µοίρες όσες και στη διεπαφή (interface). Όταν κρατάµε πατηµένο το ποντίκι και σέρνουµε τη ράβδο o βηµατικός κινητήρας δεν ξεκινά αν δεν αφήσουµε το πλήκτρο του ποντικιού.

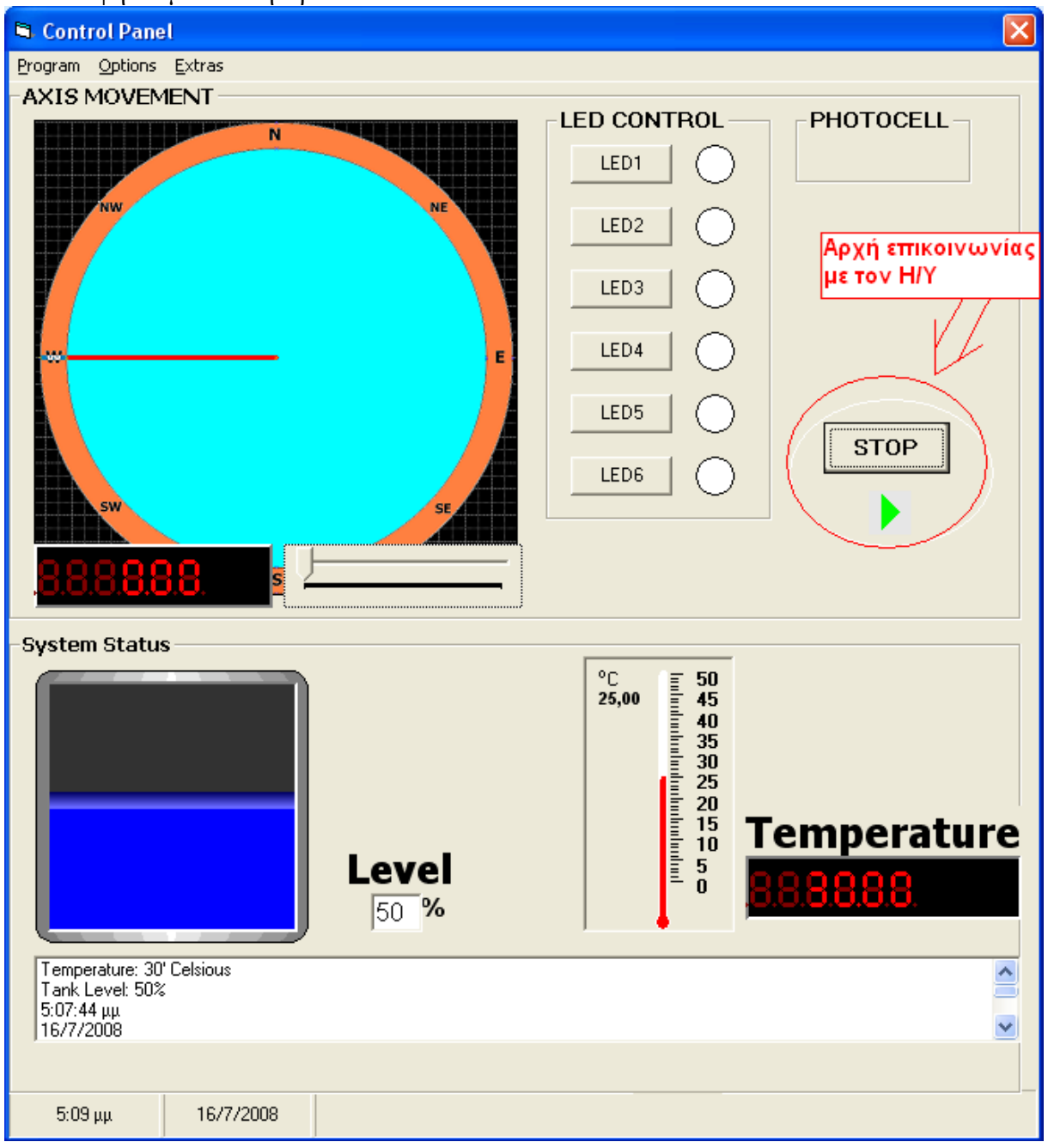

*Εικόνα 5.4: final\_scada.exe* 

 Το τµήµα *System Status* είναι για µέτρηση της στάθµης υγρών. ∆εν υπάρχει ανταπόκριση µε τη πλακέτα (µελλοντικά µπορεί να γίνει). Μπορούµε όµως από λογισµικής πλευράς να πειραµατιστούµε µε αυτό το τµήµα.

 Στο τµήµα της θερµοκρασίας έχουµε το θερµόµετρο και τη ψηφιακή ένδειξη η οποία αντιγράφει τη τιµή της από το θερµόµετρο. Η µέτρηση όπως είπαµε γίνεται αυτόµατα.

 Το τελευταίο τµήµα στο κάτω µέρος είναι η καταγραφή των µετρήσεων της θερµοκρασίας και της στάθµης υγρών. Η καταγραφή γίνεται αυτόµατα ανά 30 δευτερόλεπτα µε το που ανοίξουµε τη διεπαφή (χωρίς να έχει πατηθεί το κουµπί start).

 Τελευταίες λειτουργίες γίνονται από τα µενού της διεπαφής. Όπως καθαρισµός της καταγραφής των µετρήσεων, και ρυθµίσεις των ορίων στάθµης υγρών και θερµοκρασίας (από το µενού optionsset alarm levels). Ο καθορισµός των ορίων γίνεται όπως προείπαµε στο κεφάλαιο 4 από τις φόρµες 2 και 3 αντίστοιχα.

 Για να τελειώσουµε την εφαρµογή πατάµε το exit του προγράµµατος. Πριν αποσυνδέσουµε το καλώδιο της σειριακής αφαιρούµε τις τάσεις τροφοδοσίας από τα τροφοδοτικά Α και Β.

# **6. Συµπεράσµατα**

 Με το πέρας της πτυχιακής εργασίας έγινε καλή πρακτική πάνω σε πολλούς τοµείς. Ένας από αυτούς ήταν το τι µπορεί να φτιάξει κανείς µε τη χρήση της σειριακής θύρας και τη µετάδοση δεδοµένων µέσα από αυτήν. Έγινε λοιπόν αρχικά µια σκέψη του τι είναι χρήσιµο να κατασκευαστεί και αν είναι εφικτό να πραγµατοποιηθεί στη κατασκευή. Μπορεί ο ρυθµός µετάδοσης της σειριακής θύρας να εκτελέσει ικανοποιητικά τη µετάδοση των δεδοµένων αυτών; Όλες αυτές οι σκέψεις βοήθησαν πολύ στην βελτίωση των δυνατοτήτων µου πάνω σε σχεδίαση και υλοποίηση αυτοµάτων συστηµάτων όπως είναι το αντικείµενο µε το οποίο και που ασχολήθηκα. Κάθε αυτόµατος έλεγχος ας πούµε έχει το δικό του ιδιαίτερο τρόπο υλοποίησης.

Ένας άλλος τοµέας ήταν η κατασκευή πλακετών. Οι δυο κατασκευές που φτιάχτηκαν η µια ήταν η λειτουργική κάρτα και η άλλη το κύκλωµα οδήγησης βηµατικού κινητήρα, έδωσαν καλή εξάσκηση τόσο στη σχεδίαση του κυκλώµατος στον υπολογιστή όσο και στη τύπωση του κυκλώµατος πάνω στο χαλκό. Πριν τη τύπωση της πλακέτας πάνω στο χαλκό γινόταν πρώτα πειραµατική λειτουργία του κυκλώµατος πάνω σε ειδικό εργαλείο (breadboard). Φυσικά η κάθε πλακέτα δεν είχε κατευθείαν τις επιθυµητές ιδιότητες. Έτσι λοιπόν πειραµατιζόµουν µε διαφορετικά εξαρτήµατα όπως π.χ. µε διαφορετικές τιµές πυκνωτών κ.τ.λ. Κάποια στιγµή πετυχαίναµε τη σωστή λειτουργία του κυκλώµατος. Αυτό φυσικά βοήθησε στη καλή κατανόηση των ιδιοτήτων των ηλεκτρονικών εξαρτηµάτων. Στα ψηφιακά κυκλώµατα µε τη χρήση του βολτόµετρου - αµπερόµετρου και βοήθεια πινάκων αληθείας (µέσα από τα αντίστοιχα datasheet) ελέγχαµε πιθανά προβλήµατα στη διεξαγωγή της κατασκευής. Μόλις το κύκλωµα λειτουργούσε σωστά σε πειραµατικό επίπεδο τότε ξεκίνησα τη σχεδίαση πάνω στο χαλκό. Η κατασκευή στο χαλκό ήταν πολύ καλή σε εξάσκηση αφήνοντας προοπτικές για νέα µελλοντική ενασχόληση µε άλλες κατασκευές.

Η πτυχιακή εργασία δεν προσέφερε γνώσεις µόνο σε επίπεδο υλικού (hardware), αλλά και σε επίπεδο προγραµµατισµού (software). Και η γλώσσα προγραµµατισµού που επιλέχτηκε για τη δηµιουργία της επικοινωνίας και ατό ήταν µια καλή εξάσκηση. Κάθε γλώσσα προγραμματισμού είναι ιδανική για διαφορετικές εφαρμογές. Μετά από κάποια επαφή µε διάφορες γλώσσες προγραµµατισµού η ιδανικότερη για τη δικιά µου κατασκευή θεώρησα ότι ήταν η Visual Basic. Είναι πολύ εύκολη για δηµιουργία φορµών αφού περιέχει πολλά δικά της έτοιμα εργαλεία. Μετά από λίγη εξάσκηση πάνω σε μικρές και απλές εφαρµογές υπήρχε η δυνατότητα για εγγραφή κώδικα πιο σύνθετου ο οποίος έκανε λειτουργίες τις οποίες ήθελα για τη κατασκευή µου. Ξεκίνησα µε τη πιο απλή επικοινωνία όπως αποστολή ενός bit µέσω τις σειριακής θύρας στη πλακέτα. Αυτό το bit όταν το έστελνα σε λογικό "1" µέσω υπολογιστή, τότε άναβε led πάνω στη πλακέτα. Σε αντίθετη περίπτωση το led έσβηνε. Σιγά σιγά η επικοινωνία γινόταν όλο και πιο σύνθετη µε αποστολή περισσοτέρων δεδοµένων και σε λιγότερο χρόνο. Όλα αυτά για να φτάσουµε στο τελικό στάδιο που ήταν αποστολή και λήψη δεδοµένων ταυτόχρονα. Αρκετά γρήγορα η γλώσσα προγραµµατισµού έγινε αρκετά εύχρηστη ανακαλύπτοντας ολοένα και περισσότερα κόλπα για την υλοποίηση του επιθυµητού αποτελέσµατος.

Τελειώνοντας και µε αυτό το κοµµάτι του προγραµµατισµού είχε φτάσει το κοµµάτι τις σύνδεσης του υλικού (hardware) µε το λογισµικό (software). Το καλό στην σχεδίαση ήταν ο τρόπος σκέψης για µερικά εξαρτήµατα. Όπως π.χ. µια αντίσταση δεν ήταν σίγουρο ότι η τιµή της θα µας καλύπτει απόλυτα. Έτσι λοιπόν στη θέση της βάζαµε ένα ποτενσιόµετρο. Άρα είχαµε τη δυνατότητα µεταβολής της τιµής της αντίστασης. Άρα λοιπόν κατά τη λειτουργία της κατασκευής είχαµε τη δυνατότητα εφαρµογής ρυθµίσεων για την επίτευξης της σωστής λειτουργίας του κυκλώµατος. Έβλεπα λοιπόν ότι σε κάποιο σηµείο υπήρχε κάποιο πρόβληµα. Μεταβάλλοντας τις τιµές των στοιχείων αυτών άλλαζε και η συµπεριφορά του κυκλώµατος. Σηµαντικό ρόλο στη σχεδίαση έπαιξε και η απλοποίηση του κυκλώµατος µε όσο το δυνατόν λιγότερα εξαρτήµατα. Στην αρχή σχεδιάστηκε µε κάποιο αριθµό εξαρτηµάτων και στη διάρκεια διαπιστώθηκε ότι µπορεί µερικά εξαρτήµατα να αντικατασταθούν µε άλλα πιο απλά και κατά συνέπεια λιγότερους αγωγούς. Πολλές φορές κάποιο τµήµα της κατασκευής δεν λειτουργούσε. Αµέσως η σκέψη µου έτρεχε σε αντικατάσταση εξαρτηµάτων µε άλλα µε διαφορετικές ιδιότητες. Ας πούµε στην αρχή υπήρχε σκέψη για κατασκευή πάνω στη πλακέτα εξωτερικού κυκλώµατος για τη δηµιουργία του σήµατος του ρολογιού. Αυτό όµως αργότερα διαπίστωσα ότι δεν ήταν απαραίτητο και όλο το κύκλωµα αντικαταστάθηκε από έναν ακροδέκτη της σειριακής θύρας όπου το σήµα του ρολογιού δηµιουργούταν µέσω λογισµικού µε τη βοήθεια ενός timer (εργαλείο της Visual Basic).

Τελειώνοντας λοιπόν τη πτυχιακή εργασία έπρεπε όλες οι ενέργειες και όλα τα στοιχεία να καταγραφούν στο έγγραφο της πτυχιακής εργασίας. Άρα έγινε σωστή συλλογή των απαραίτητων στοιχείων για κάθε εξάρτηµα του υλικού (hardware) καθώς και όλα τα βήµατα ένα προς ένα τόσο για τη κατασκευή των πλακετών όσο για τη δηµιουργία του απαραίτητου λογισµικού.
## **Βιβλιογραφία**

- Έλεγχος κυκλωµάτων και µετρήσεων µε Η/Υ, Εκδόσεις Τζιόλα
- Ψηφιακή σχεδίαση, Morris Mano δεύτερη έκδοση
- Microsoft Visual Basic 5, από Microsoft Press
- Ηλεκτρονικά µε τη Visual Basic, εκδόσεις ΕΛΕΚΤΟΡ Ε.Π.Ε.

Sites που χρησιμοποιήθηκαν:

- www.alldatasheet.com για εύρεση οποιουδήποτε datasheet από οτιδήποτε υλικό χρησιµοποιήθηκε
- www.elektor.com πληροφορίες σχετικά με επικοινωνία υπολογιστή με κατασκευασµένες εφαρµογές
- www.google.gr για εύρεση πληροφοριών σχετικά με τη θεωρία βηματικών κινητήρων

## **Πίνακας Περιεχοµένων**

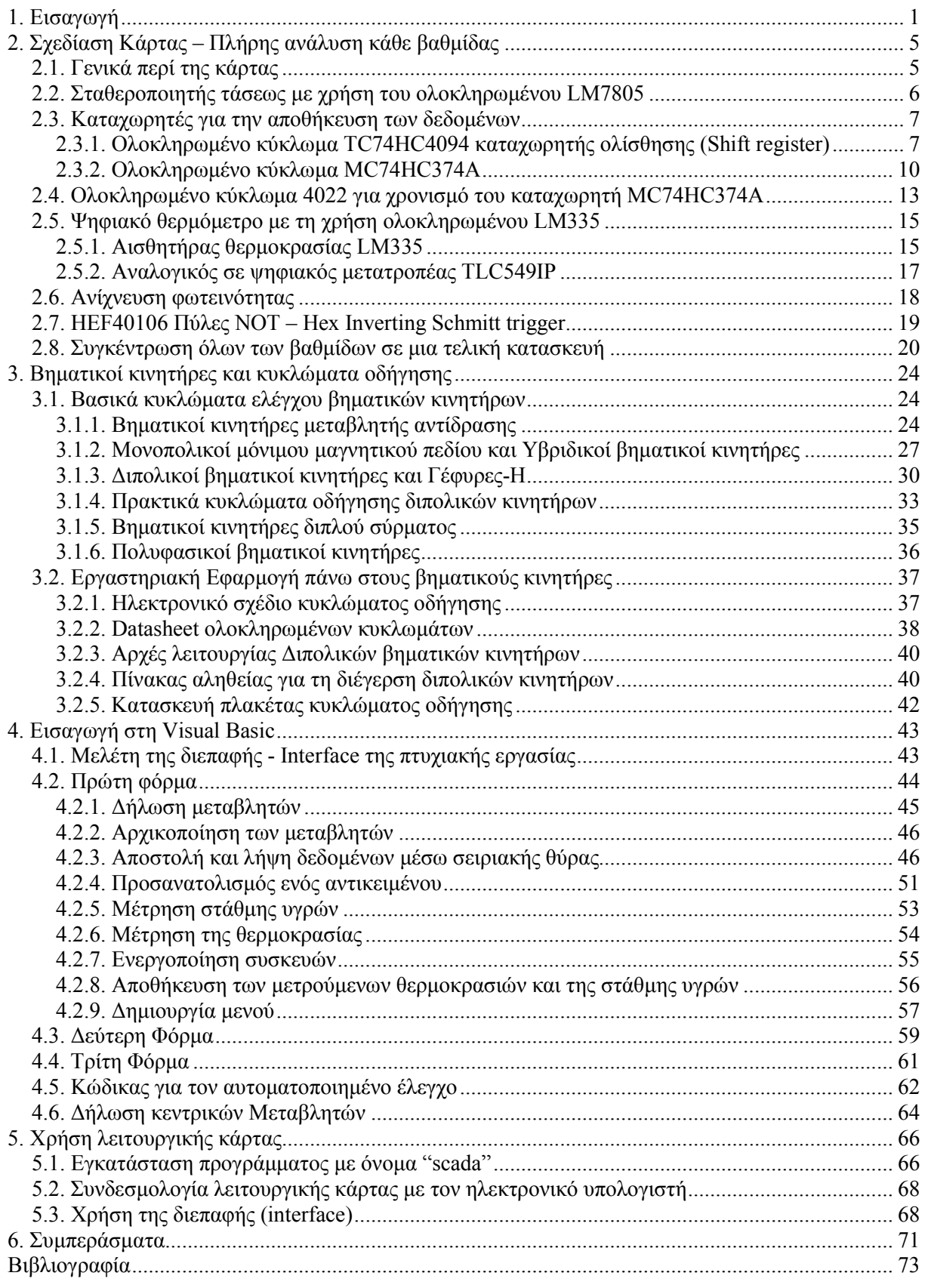